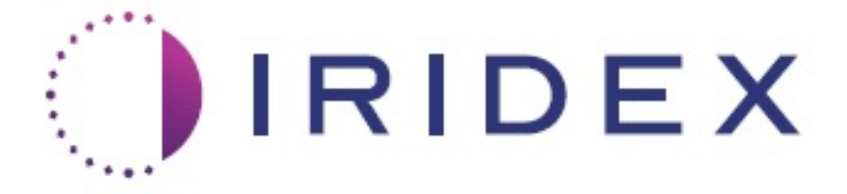

# **PASCAL® Synthesis™ TwinStar (SL-PA04, longitudes de onda de 577 nm y 638 nm)**

# **Manual del operador del sistema láser de escaneo oftálmico**

**European Authorized Representative Index Corporation Obelis 1212 Terra Bella Avenue Boulevard Général Wahis 53 Mountain View, CA 94043 1030 Brussels EE. UU. Bélgica Oficina: +1.650.940.4700 Teléfono: +32.2.732.59.54 Fax: +1.650.962.0486 Fax: +32.2.732.60.03 www.iridexretina.com www.obelis.net**

# $CE$ 0044

Software del sistema PASCAL Synthesis 3.6.1

Precaución: "Las leyes federales de EE. UU. permiten la venta de este dispositivo únicamente bajo prescripción facultativa".

Página dejada en blanco de manera intencionada

El presente manual está protegido por derechos de autor. Todos los derechos reservados. Según las leyes de derechos de autor, este manual no se puede copiar de forma parcial o total, como tampoco duplicarse en ningún otro medio sin permiso expreso por escrito de Iridex Corporation. Por ley, las copias permitidas deben incluir los mismos avisos de derechos de autor y propiedad que aparecen en el original. La copia abarca también la traducción a otro idioma.

Cabe mencionar que, si bien se ha hecho todo lo posible por garantizar que los datos contenidos en este documento sean precisos, la información, imágenes, ilustraciones, notas, especificaciones y diagramas aquí reflejados están sujetos a cambio sin previo aviso.

Iridex Corporation®, el logotipo Iridex Corporation Logo™ y PASCAL® son marcas comerciales o marcas comerciales registradas de Iridex Corporation.

PASCAL Synthesis y el sistema láser de escaneo PASCAL Synthesis son marcas comerciales de Iridex Corporation.

PASCAL Synthesis hace referencia a una familia de productos láser: longitudes de onda únicas de 532 nm y 577 nm.

Página dejada en blanco de manera intencionada

## **INTRODUCCIÓN**

#### **USO PREVISTO/INDICACIONES DE USO**

El sistema láser de escaneo oftálmico PASCAL® Synthesis TwinStar está indicado para su uso en procedimientos de fotocoagulación de punto único en los segmentos posterior (retina, coroides) y anterior (iris, malla trabecular), así como en fotocoagulaciones de escaneo de patrones en la retina no macular del ojo. El punto único se puede efectuar mediante un biomicroscopio de lámpara de hendidura. La emisión de patrones se puede efectuar mediante un biomicroscopio de lámpara de hendidura.

#### **CARACTERÍSTICAS**

El sistema láser de escaneo oftálmico PASCAL Synthesis TwinStar es una consola de sistema láser que tiene integrada una lámpara de hendidura. El sistema se conecta a la lámpara de hendidura para que se pueda aplicar energía láser a través del haz de iluminación de la lámpara de hendidura. El sistema se puede usar con los patrones estándar de escaneo láser y de fotocoagulación de disparo único.

Con el sistema láser de escaneo oftálmico PASCAL TwinStar, el facultativo puede emitir varios puntos de láser con una única pulsación del pedal para automatizar la emisión del láser. El haz de referencia muestra el patrón, lo que permite al facultativo situarlo en el lugar adecuado.

#### **OBJETIVO DE ESTE MANUAL**

En este manual, se describe el sistema láser de escaneo oftálmico PASCAL TwinStar, incluidos los procedimientos operativos, cómo resolver problemas y cómo realizar tareas de limpieza y mantenimiento. Consúltelo para obtener instrucciones y consejos sobre cómo usar el láser correctamente.

Antes de usar el sistema, lea detenidamente los apartados "PRECAUCIONES Y ADVERTENCIAS" y "Seguridad general e información regulatoria" para familiarizarse con el funcionamiento del sistema.

#### **ATENCIÓN**

Iridex Corporation asume la plena responsabilidad en cuanto a seguridad, fiabilidad y rendimiento del dispositivo solo en las siguientes circunstancias:

- Las labores de servicio, reajustes, modificaciones y/o reparaciones han corrido a cargo exclusivamente de personal certificado por Iridex Corporation.
- La instalación eléctrica de la sala de tratamiento cumple los requisitos de las normas IEC, CEC y NEC correspondientes.

La garantía quedará anulada si alguna de estas advertencias se incumple.

Por la presente, Iridex Corporation se reserva el derecho de efectuar cambios en cualquiera de sus dispositivos. Como consecuencia de ello, puede que algún dispositivo no coincida al 100 % con las especificaciones o el diseño publicados. Todas las especificaciones están sujetas a cambio sin previo aviso.

En caso de tener alguna pregunta relativa al láser, póngase en contacto con Iridex Corporation o con su representante de Iridex Corporation local.

## Índice

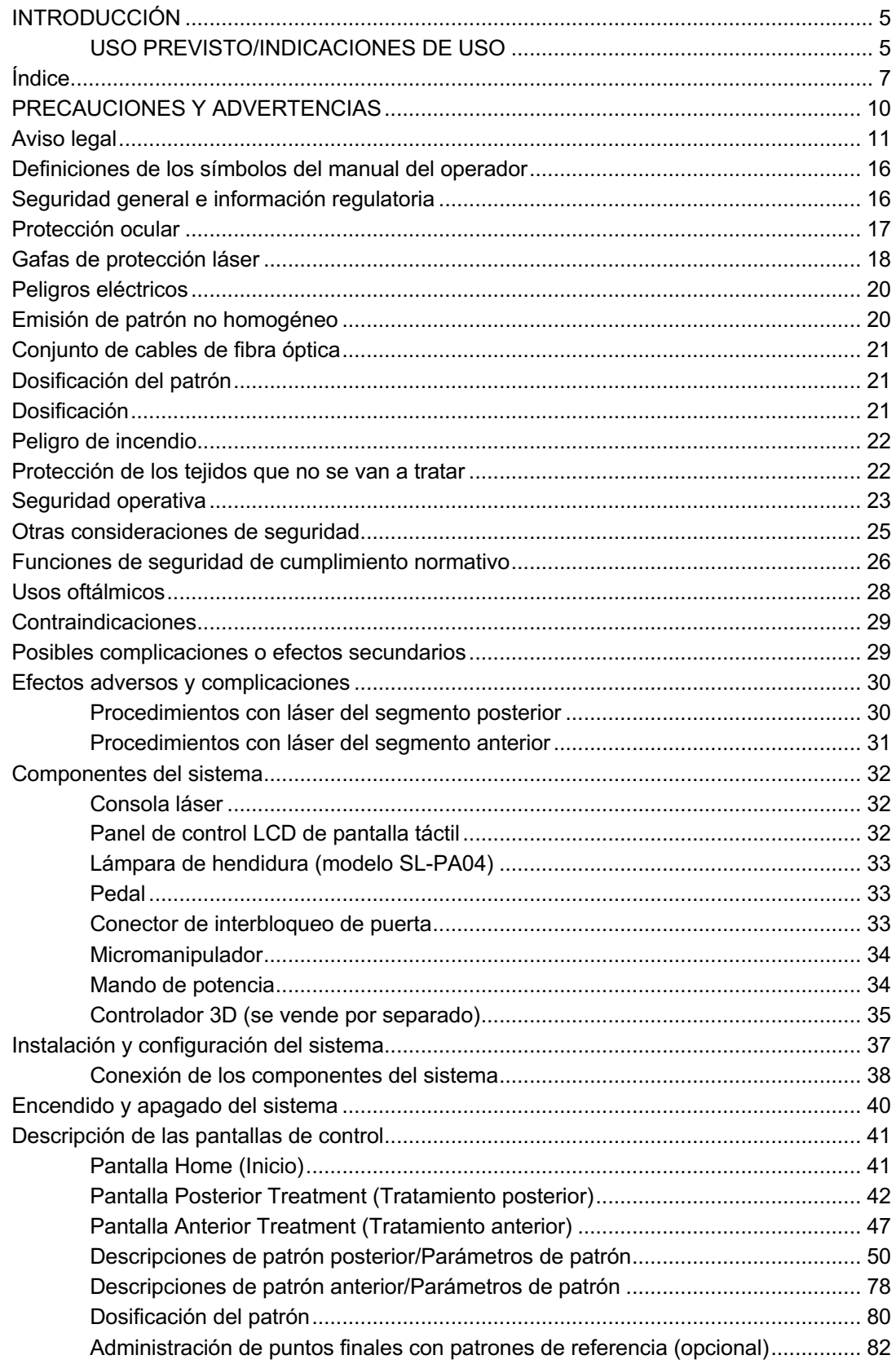

# $Q$ IRIDEX

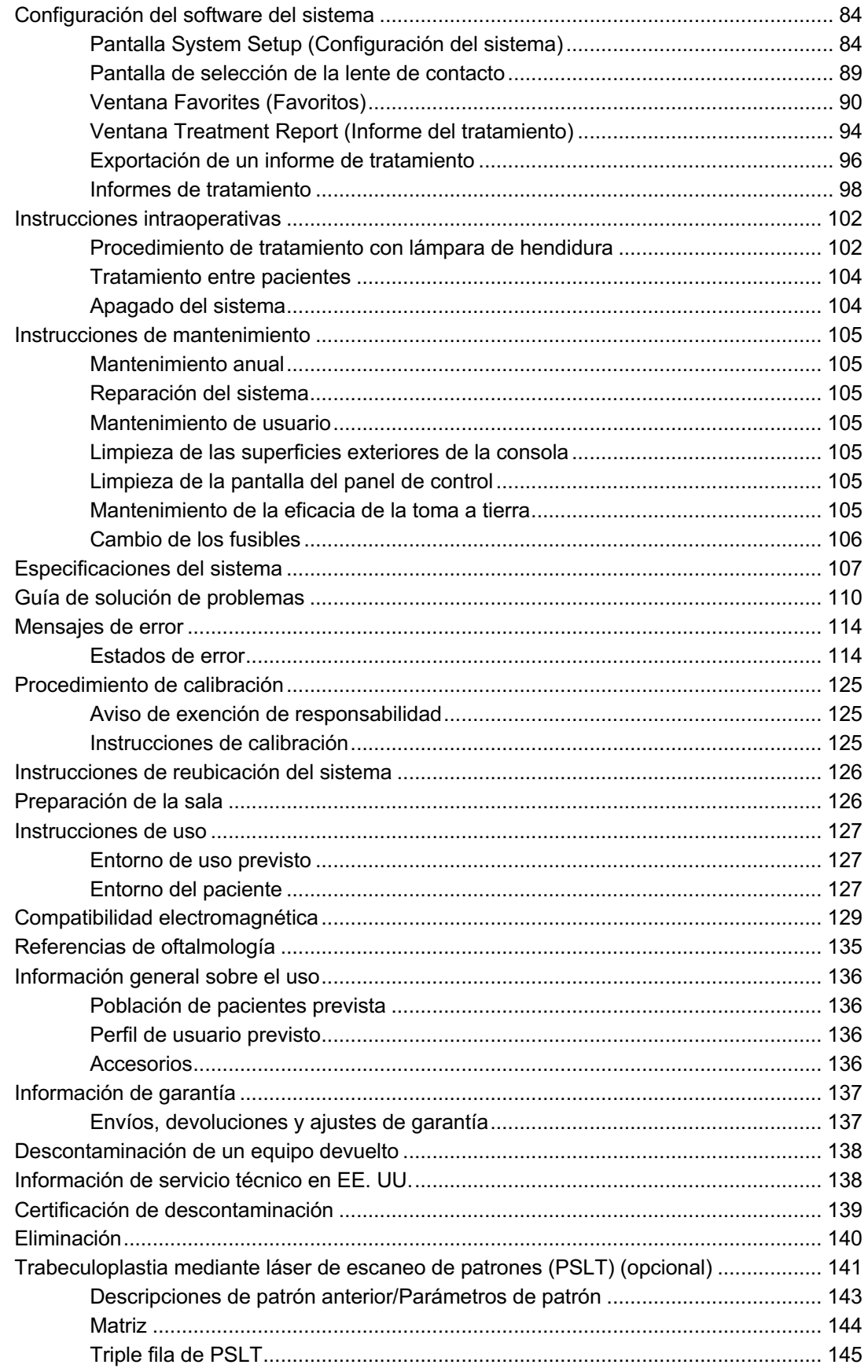

Página dejada en blanco de manera intencionada

# **PRECAUCIONES Y ADVERTENCIAS**

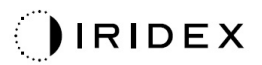

## **Aviso legal**

La calibración del sistema PASCAL Synthesis TwinStar (longitudes de onda de 577 nm y 638 nm) es un procedimiento de servicio que solamente puede llevar a cabo personal certificado por Iridex Corporation o un cliente que haya superado con éxito un curso de formación de mantenimiento preventivo biomédico de Iridex Corporation sobre el sistema láser en cuestión. Si alguien que no es personal certificado por Iridex Corporation o un cliente que ha superado con éxito un curso de formación de mantenimiento preventivo biomédico realiza algún ajuste, la garantía del instrumento del fabricante quedará anulada, aparte de que pueden producirse lesiones personales.

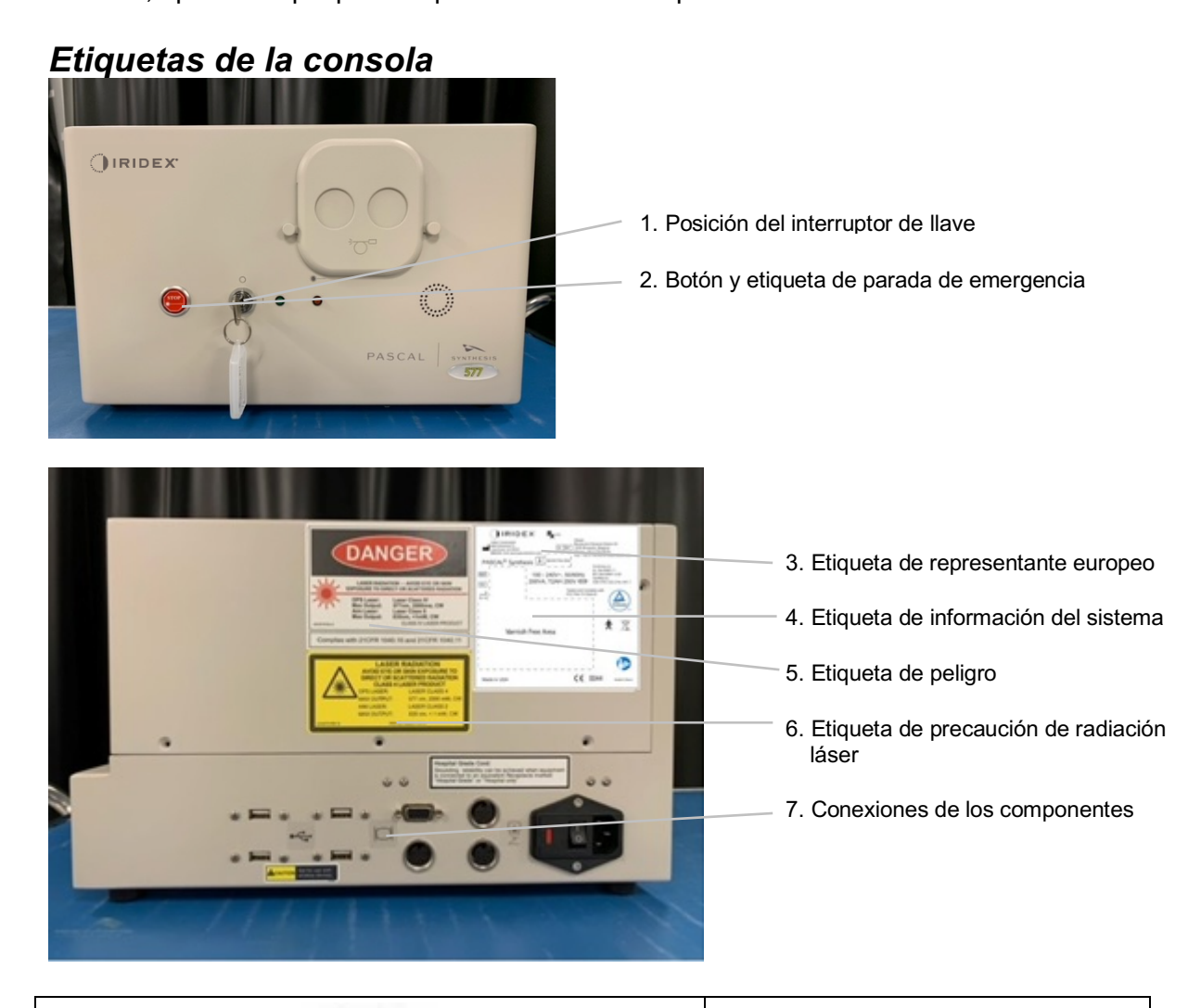

#### Sistemas láser de escaneo oftálmico PASCAL<sup>®</sup> Synthesis TwinStar Página 11 de 145 88293-ES, Rev. C

**Parada de emergencia**

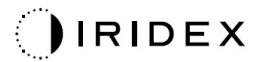

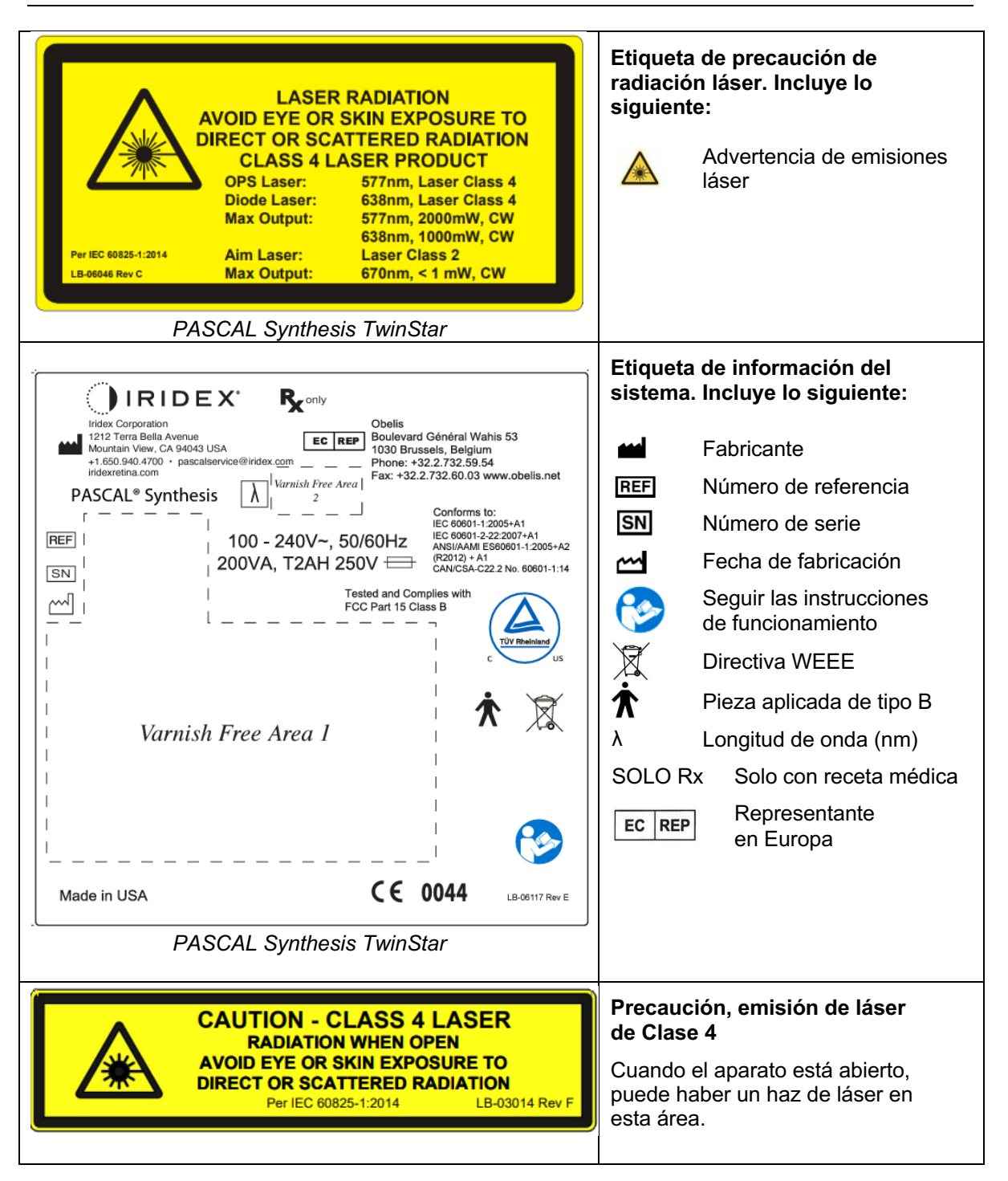

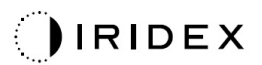

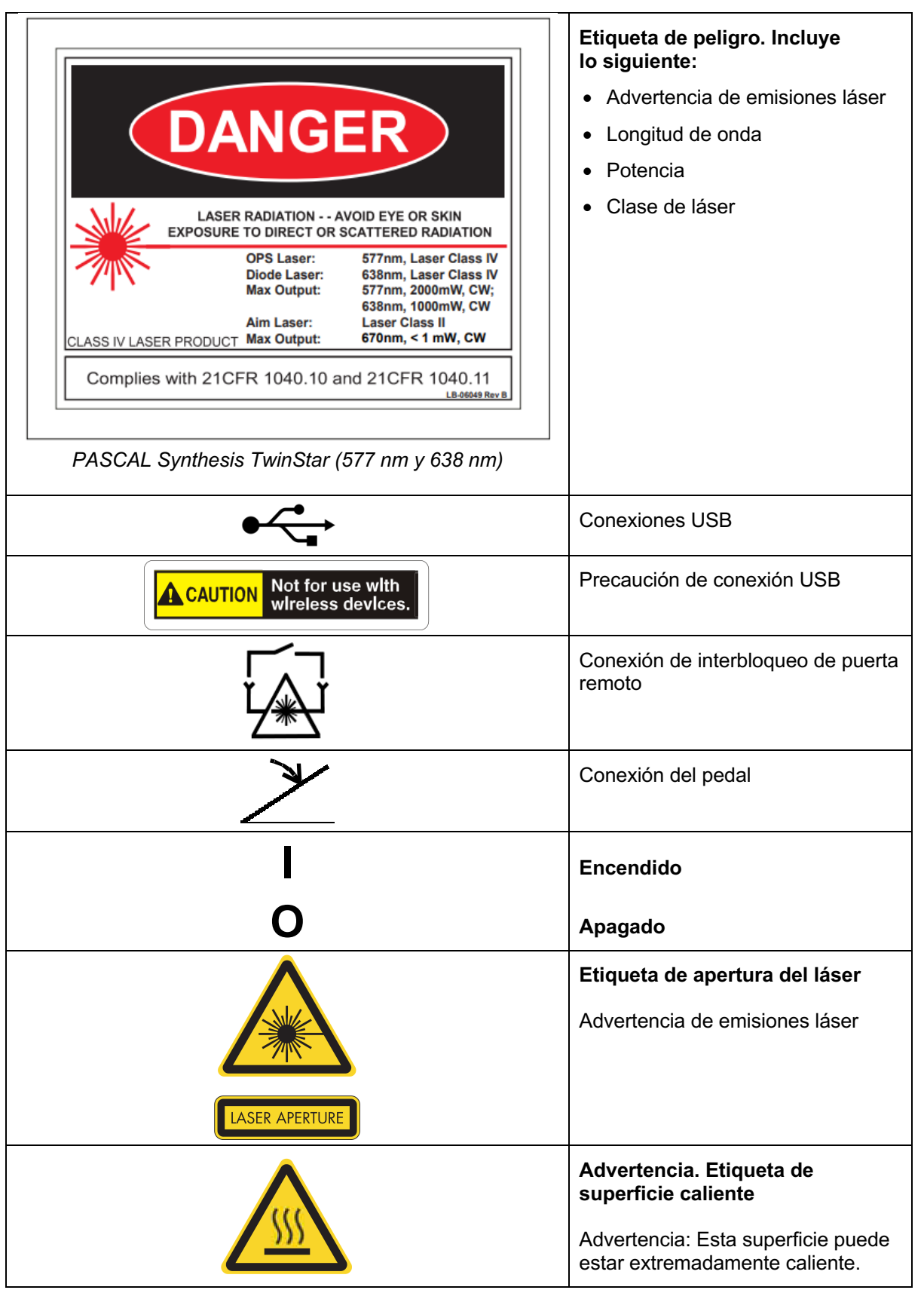

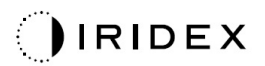

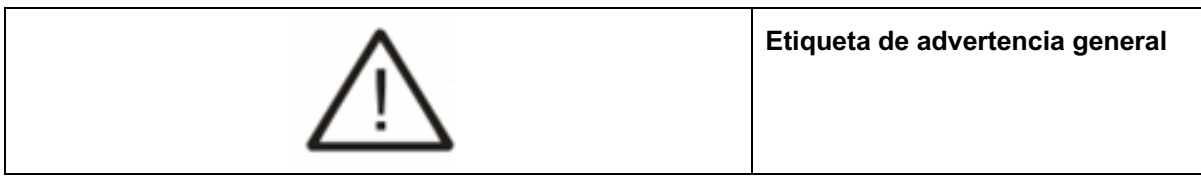

## *Otras etiquetas*

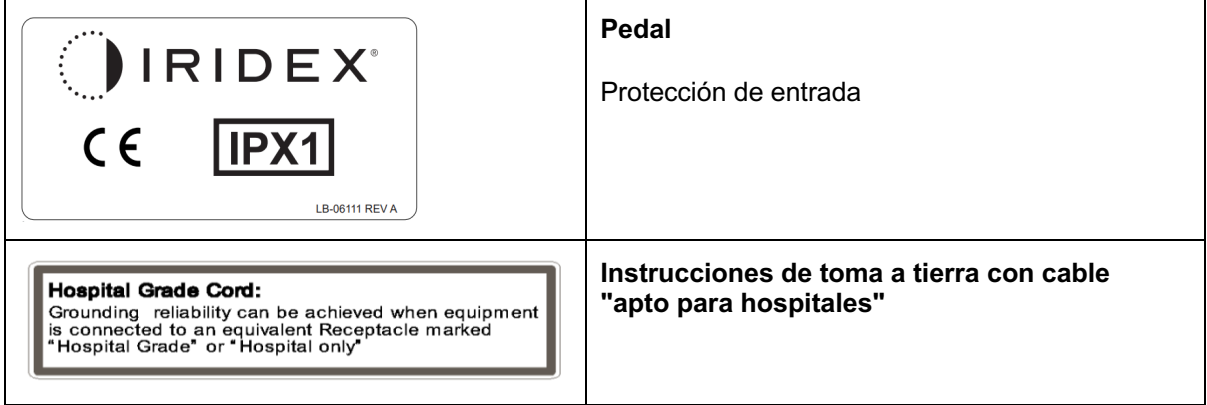

Página dejada en blanco de manera intencionada

### **Definiciones de los símbolos del manual del operador**

Lea detenidamente este manual y siga las instrucciones al pie de la letra. Las palabras **ADVERTENCIA, PRECAUCIÓN** y **NOTA** tienen un significado especial y se les debe prestar atención.

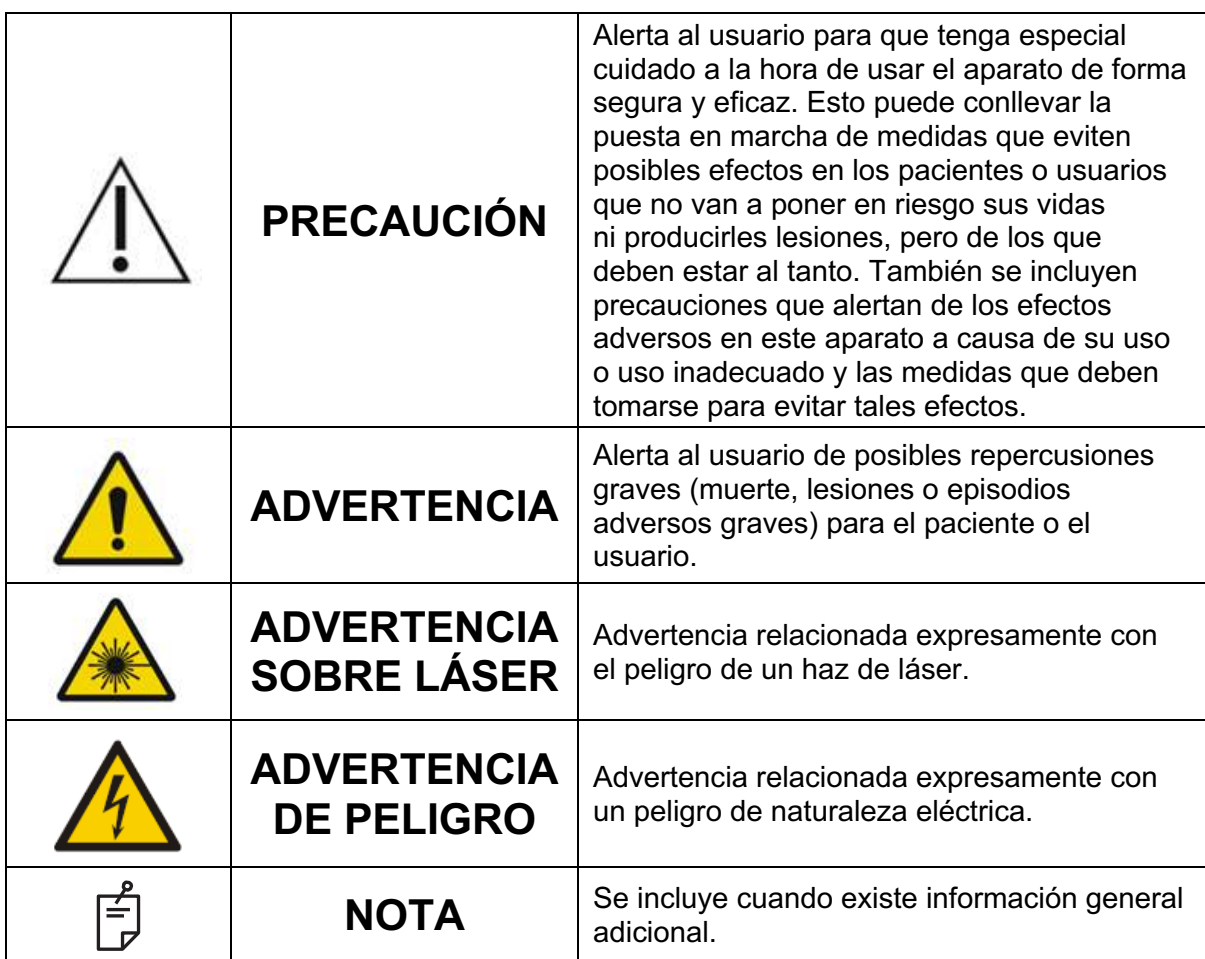

## **Seguridad general e información regulatoria**

Los sistemas láser de Iridex Corporation son instrumentos médicos de precisión. Estos sistemas se han sometido a pruebas exhaustivas. Debidamente manipulados, son unos instrumentos clínicos útiles y fiables. Para proteger al personal quirúrgico y a los pacientes, antes de usar el sistema es necesario leer detenidamente este apartado sobre seguridad, así como el apartado sobre seguridad del sistema de emisión de generación de patrones y lámpara de hendidura correspondiente.

Los láseres de Iridex Corporation tienen una clasificación de Clase IV según el Centro Nacional de Dispositivos y Salud Radiológica. La clasificación Clase IV corresponde a los láseres de máxima potencia, motivo por el cual se deben tomar las precauciones oportunas para evitar exponer los ojos o la piel a la energía láser, ya sea por la reflexión directa o dispersa de un haz de láser, excepto con fines terapéuticos.

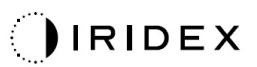

También se deben tomar las precauciones oportunas dentro del entorno quirúrgico para evitar posibles incendios y lesiones eléctricas.

Iridex Corporation no recomienda ninguna práctica clínica especial. Las siguientes precauciones son amplias, pero pueden estar incompletas. En este sentido, se aconseja a los usuarios del láser que complementen esta información con los avances tecnológicos en materia de técnicas y productos quirúrgicos que vayan estando disponibles para la comunidad de usuarios de láseres médicos a través de la literatura médica. Conviene consultar también las publicaciones del Instituto Nacional Estadounidense de Estándares (ANSI)

ANSI Z136.3-2005: Estándar nacional estadounidense de uso seguro de láseres en centros sanitarios; ANSI Z136.1-2000: Estándar nacional estadounidense de uso seguro de láseres y CAN/CSA-S386-2008: Seguridad de láser en centros sanitarios, además de otros estándares nacionales que sean de aplicación en el país donde se use el sistema láser.

Este dispositivo cumple con el apartado 15 de la normativa de la FCC. El funcionamiento de este dispositivo está sujeto a las siguientes dos condiciones: (1) Este dispositivo no debe causar interferencias perjudiciales, y (2) este dispositivo debe aceptar cualquier interferencia recibida, incluidas aquellas que pueden causar un funcionamiento no deseado.

## **Protección ocular**

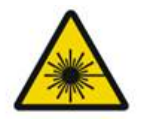

## **ADVERTENCIA: PELIGRO DE LÁSER**

*No mire nunca directamente a la apertura de láser ni a la luz láser dispersada en superficies reflectantes cuando el haz de tratamiento esté activado. Podrían producirse lesiones oculares graves.*

*No mire nunca la trayectoria de un haz de láser. Las gafas de protección láser solo protegen de la energía del haz de láser disperso o difuso durante una exposición máxima de 10 segundos.*

*No sustituya nunca las gafas de protección láser apropiadas por gafas graduadas de cristal, ya que podrían producirse lesiones oculares graves. El cristal de las gafas graduadas puede concentrar la luz láser en la retina. Un haz con una elevada densidad potencia también puede romper las gafas graduadas de cristal, lo que podría producir una posible lesión ocular grave.*

*No use gafas que estén rotas o deterioradas.*

*El símbolo (emisión de láser) se muestra en la pantalla Treatment (Tratamiento) para avisar al usuario de que el sistema tiene capacidad para emitir energía láser. Se deben tomar las precauciones oportunas, como, por ejemplo, llevar unas gafas de protección adecuadas en la sala.*

*Como medida de precaución frente a una posible exposición accidental al haz de salida o a su reflejo, cualquiera que compruebe o ajuste la calibración del sistema debe llevar unas gafas de protección láser adecuadas.*

*La exposición prolongada a una luz intensa puede dañar la retina, de modo que el uso del dispositivo de examen ocular no debe prolongarse más de lo necesario, y la configuración del brillo no debe superar lo necesario para obtener una visualización clara de las estructuras que se van a tratar.*

*La dosis de exposición retiniana que establece un peligro fotoquímico es el producto de multiplicar la luminosidad por el tiempo de exposición. Así, si el valor de luminosidad se redujera a la mitad, se necesitaría el doble de tiempo para alcanzar el límite de exposición máximo.*

*Si bien no se han detectado peligros agudos de radiación óptica en las lámparas de hendidura, se recomienda limitar la intensidad de la luz dirigida al ojo del paciente al nivel mínimo necesario para realizar el diagnóstico. Los niños y los pacientes con afaquia o con alguna enfermedad ocular presentan un mayor riesgo. El riesgo también puede aumentar si el paciente que se va a examinar se ha sometido a exposición durante las últimas 24 horas con el mismo instrumento o con cualquier otro instrumento oftálmico en el que se use una fuente de luz visible. Esto es especialmente relevante si el ojo se ha expuesto a una fotografía de la retina.*

*El haz de referencia del láser de diodo rojo tiene una potencia media que oscila entre apenas visible a 1 mW como máximo. El límite de duración de una exposición segura (Clase II) a la máxima potencia de 1 mW es de 3,9 segundos. Para proteger al paciente de posibles daños en la retina durante el tratamiento, use la intensidad del haz de referencia práctico más baja y la duración de tiempo necesaria mínima.*

*El uso de cualquiera de los patrones más grandes cuando el aumento de la lámpara de hendidura está establecido en 32X puede provocar que el patrón llene el campo visual en exceso. Reduzca el aumento de la lámpara de hendidura o ajuste el tamaño del patrón. No intente realizar el tratamiento si no se ve el patrón entero.*

## **Gafas de protección láser**

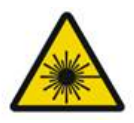

## **ADVERTENCIA: PELIGRO DE LÁSER**

La mayoría de los láseres requiere el uso sistemático de gafas de protección láser. Al usar el sistema, el responsable de seguridad de láser es quien debe determinar la necesidad de llevar gafas de protección según la exposición máxima permitida (MPE), la zona de peligro nominal (NHZ) y la distancia de peligro ocular nominal (NOHD) de cada una de las longitudes de onda de láser disponibles, así como la longitud de onda en sí y la disposición de la sala (normalmente, dentro de una área controlada).

El estándar ANSI Z136.1-2007 define la exposición máxima permitida como "el nivel de radiación al que una persona puede exponerse sin efectos nocivos o cambios biológicos adversos en el ojo o la piel"; la zona de peligro nominal, como "el espacio en el que el nivel de radiación directa, reflejada o dispersa durante un funcionamiento normal no se espera que supere la exposición máxima permitida aplicable", y la distancia de peligro

ocular nominal, como "la distancia a lo largo del haz sin obstrucción desde el láser al ojo humano más allá de la cual la radiación o exposición radiante durante un funcionamiento normal no se espera que supere la exposición máxima permitida aplicable".

La distancia de peligro ocular nominal se mide desde la lámpara de hendidura y la apertura del sistema de emisión de generación de patrones. ANSI define las áreas controladas como "un área donde la ocupación o actividad de quienes están en ella está sujeta a control y supervisión para proteger de posibles peligros de radiación".

**Todo el personal que se encuentre dentro de la distancia de peligro ocular nominal se considera como dentro del área controlada y, por tanto, debe llevar gafas de protección con la densidad óptica pertinente. Las gafas deben ser resistentes a posibles daños físicos y decoloraciones. La densidad óptica (OD) mínima es 4 con longitudes de onda de 577 nm y 3 con longitudes de onda de 638 nm; en los países europeos que cumplan con la norma EN 207, las gafas de protección deben tener una clasificación de protección de L4 con longitudes de onda de 577 nm o de L3 con longitudes de onda de 638 nm.**

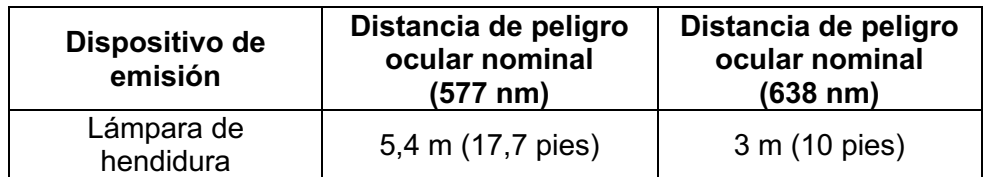

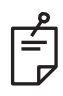

## **NOTA**

*Estas clasificaciones solo son aplicables a exposiciones a láser a una distancia superior a 200 mm (7,9 pulg.) con respecto a la apertura de salida del láser del SLA.*

El tipo de protección ocular recomendado para el facultativo, el paciente y/o el personal de la sala de tratamiento dentro de la zona de peligro nominal dependerá del procedimiento programado y del equipamiento necesario para poder llevarlo a cabo.

Junto con la lámpara de hendidura se suministra un filtro de protección ocular necesario para usar el dispositivo de forma segura. El facultativo encargado de ver el procedimiento a través de las piezas oculares de la lámpara de hendidura no tiene que llevar gafas de protección láser. El resto del personal dentro de la zona de peligro nominal sí debe llevarlas, con la densidad óptica recomendada correspondiente.

Aparte de disponer de las gafas de protección pertinentes, se deben tomar las siguientes medidas de protección del área controlada:

- 1. El tratamiento debe realizarse en una sala aislada y expresamente dedicada.
- 2. Se debe colocar un cartel de advertencia en la puerta de la sala de tratamiento (por fuera) cuando el láser esté en uso. Este cartel sirve para alertar al personal antes de entrar en el área controlada.
- 3. La puerta de la sala de tratamiento debe mantenerse cerrada durante el tratamiento.

## **Peligros eléctricos**

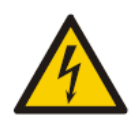

## **ADVERTENCIA: VOLTAJE PELIGROSO**

*Para evitar el riesgo de descarga eléctrica, este equipo debe conectarse únicamente a una red eléctrica dotada de conexión a tierra de protección. La fiabilidad de la toma a tierra con un cable apto para hospitales solamente puede obtenerse si el equipo está conectado a un receptáculo equivalente marcado como "apto para hospitales" o "solo hospitales".*

*Para evitar el riesgo de descarga eléctrica, no toque ningún conector externo y al paciente a la vez.*

*No use ningún cable de alimentación distinto al suministrado junto con el sistema. No use alargaderas con el sistema.*

*Desconecte el sistema láser de la toma eléctrica cuando inspeccione los fusibles.*

*No abra nunca las cubiertas de protección de la consola láser. Si las abre, quedará expuesto a componentes de alta tensión, al resonador láser y a una posible radiación láser. Solo el personal debidamente certificado debe manipular el interior de la consola.*

*El área en torno al láser y al pedal debe mantenerse seca. No ponga el láser en funcionamiento si hay algún cable defectuoso o deshilachado. El láser debe someterse a una rutina de inspección y mantenimiento acorde a la recomendación del fabricante Iridex Corporation y a los estándares oficiales.*

## **Emisión de patrón no homogéneo**

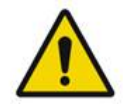

## **ADVERTENCIA**

El sistema óptico de esta unidad se ha diseñado para aplicar una descarga de energía láser uniforme por toda el área de un punto enfocado. También existe la posibilidad de que esa uniformidad se degrade si no se consigue un enfoque adecuado del punto de láser en la zona de tratamiento indicada o si hay algún componente óptico dañado, contaminado o deteriorado. La observación de los puntos de láser de referencia debería proporcionar una indicación adecuada del nivel de uniformidad que se puede lograr en cualquier configuración del sistema, y solamente se debe proceder al tratamiento si se está satisfecho con el nivel de uniformidad de la descarga de láser conseguido. Se recomienda ponerse en contacto con el personal de servicio si existe alguna preocupación a este respecto.

El tratamiento con una descarga de láser muy poco uniforme puede desembocar en un tratamiento excesivo o insuficiente localizado de las áreas afectadas.

Cuanto más grande sea el patrón, más probabilidades habrá de emitir puntos no uniformes dentro del patrón. Los tamaños de patrón más pequeños, en cambio, son menos tendentes a generar lesiones no homogéneas que los patrones más grandes. Existen otro tipo de variables que pueden contribuir a una aplicación de láser de patrón no uniforme, entre otras: opacidades del medio (esto es, cataratas) y heterogeneidad dentro de una opacidad concreta, cambios retinianos isquémicos y otras situaciones en las que no existe una homogeneidad del medio o de la retina visible.

## **Conjunto de cables de fibra óptica**

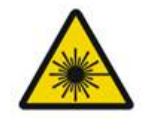

## **ADVERTENCIA: PELIGRO DE LÁSER**

*Guarde una extrema precaución con el conjunto de cables conectados a la consola y a la lámpara de hendidura. El conjunto de cables se compone de cableado y cables de fibra óptica.* 

*No tire de los cables ni los tense. No supere un radio de curvatura de 15 cm.*

*No coloque elementos encima o debajo del conjunto de cables.* 

*Si los cables de fibra óptica están dañados, podría producirse una exposición al láser de manera accidental.*

## **Dosificación del patrón**

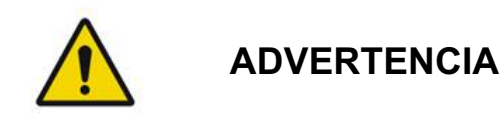

*Se espera que el facultativo use su criterio en cuanto a la dosificación y localización de la emisión del láser cuando utilice la función de dosificación del patrón. Es responsabilidad del facultativo decidir una potencia y una localización del tratamiento adecuadas.*

*Cabe decir que, al recuperar un favorito que se ha guardado en el modo Titration (Dosificación), los parámetros de patrón que no se pueden cambiar en la dosificación recuperarán sus valores predeterminados.*

## **Dosificación**

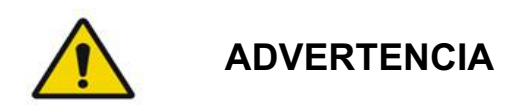

*Puede que una sola sesión de dosificación justo al inicio de un tratamiento no sea suficiente, ya que los diferentes tejidos pueden reaccionar de manera distinta a lo largo del tratamiento. El usuario final debería comprobar constantemente que haya una respuesta del tejido uniforme y es posible que en el transcurso del procedimiento sea necesario ajustar la dosificación.*

*Confirme que la opción Endpoint MGMT (Administración de puntos finales) está deshabilitada de manera automática y aparece atenuada durante el modo Titration (Dosificación).*

*Si se intenta realizar una dosificación con esta opción habilitada, podrían producirse sobrecargas eléctricas.*

## **Peligro de incendio**

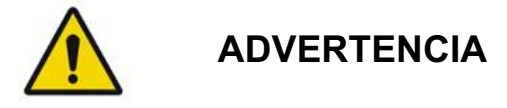

*No use el sistema láser cuando haya cerca productos inflamables o explosivos como anestésicos volátiles, alcohol, algunas soluciones de preparación quirúrgica u otras sustancias. Podría producirse una explosión o un incendio.*

*No use el sistema en un entorno con altas concentraciones de oxígeno.*

*El haz de tratamiento puede hacer que ardan la mayor parte de los materiales no metálicos. Utilice paños y batas ignífugos. La zona en torno al área de tratamiento se puede proteger con toallas o esponjas de gasa humedecidas con agua esterilizada o una solución salina esterilizada. Pero, si estas toallas o esponjas de gasa se dejan secar, el riesgo de incendio podría aumentar. A tal efecto, debe haber disponible un extintor certificado por la UL.*

*Según la norma IEC 60601-2-22: No se deben usar anestésicos inflamables ni gases oxidantes como el óxido de nitrógeno (N2O) y oxígeno. Si presentan una saturación de oxígeno, algunos materiales (p. ej., el algodón hidrófilo) pueden arder a causa de las elevadas temperaturas que se alcanzan al hacer un uso normal del sistema. Antes de usar el sistema láser, es necesario dejar evaporar los disolventes de adhesivos y soluciones inflamables utilizados para la limpieza y desinfección. También se debe prestar atención al peligro de ignición de gases endógenos.*

#### **Protección de los tejidos que no se van a tratar**

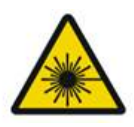

## **ADVERTENCIA: PELIGRO DE LÁSER**

*No ponga las manos ni ningún otro objeto en la trayectoria de un haz de láser. Podrían producirse quemaduras de gravedad.*

*Excepto en el transcurso de un tratamiento, el sistema siempre debe estar en modo STANDBY (EN ESPERA). Mantener el sistema en este modo evita que se produzca una exposición accidental al láser en caso de pisar el pedal sin querer.*

*Solo debe tener acceso al pedal la persona que dirija el haz de láser. Tenga cuidado al pisar el pedal si este se encuentra cerca de un pedal de otro equipo. Asegúrese de pisar el pedal adecuado para evitar una exposición accidental al láser.*

## **Seguridad operativa**

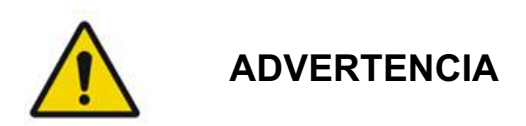

*Lea este manual operativo detenidamente y familiarícese con su contenido antes de usar este equipo.*

*Si existe algún problema de movimiento ocular excesivo o inintencionado, absténgase de realizar el tratamiento.*

*Se debe tener cuidado al establecer los parámetros del tratamiento (p. ej., el tiempo de exposición y el número de puntos por patrón) cuando se vayan a realizar quemaduras de láser en el área fuera de la mácula durante periodos de tiempo largos, lo que prolonga los tiempos de finalización de la rejilla. Cuando los tiempos de finalización son más largos, la posibilidad de movimiento del paciente aumenta el riesgo de tratamiento de zonas no deseadas.*

*Asegúrese de colocar un filtro de protección ocular en la lámpara de hendidura antes de usarla.*

*Compruebe en todo momento los ajustes de potencia que aparecen en pantalla antes de pisar el pedal.*

*Compruebe los ajustes de los parámetros de láser en pantalla antes de pisar el pedal.*

*Antes de cada uso, confirme que las piezas oculares de la lámpara de hendidura están reguladas según los ajustes establecidos, especialmente si en el procedimiento van a participar varios usuarios. El láser solamente estará en el mismo plano confocal que el microscopio si las piezas oculares están bien ajustadas. Si no lo están, el diámetro del punto de láser será impreciso y podría producirse un tratamiento excesivo o insuficiente.*

*Cuando el sistema está en modo READY (PREPARADO) si no hay un haz de referencia, o si este está distorsionado o es incompleto, no lleve a cabo el procedimiento. Apague el aparato y póngase en contacto con el servicio técnico.*

*El facultativo es el responsable de seleccionar una correcta combinación de frecuencia de repetición y tiempo de exposición que evite una sobreexposición o una exposición inintencionada.*

*También es responsable de verificar que el patrón que se ve a través de la lámpara de hendidura es el mismo que el que aparece en el panel de control. Si existen discrepancias entre los patrones, podría deberse a un error de hardware. De ocurrir, interrumpa el tratamiento y póngase en contacto con el servicio técnico.* 

*Si el pedal se suelta antes de tiempo, el haz del tratamiento finalizará antes de haber podido emitir el patrón completo. Se recomienda completar el patrón realizando las quemaduras una a una. NO repita el patrón en el mismo tejido de tratamiento, ya que el patrón empezará desde el principio, lo que resultará en una superposición de quemaduras.*

*Si selecciona un patrón con múltiples puntos, tenga cuidado al trabajar con lentes de contacto de varios espejos. No llene excesivamente el espejo con el patrón y asegúrese de que visualiza todo el patrón y la zona de tratamiento antes del tratamiento del láser.*

*No use lentes de contacto con un aumento del punto de láser inferior a 0,94.*

*No use lentes de contacto de campo amplio; este tipo de lentes aumenta el diámetro de los puntos y altera el diámetro de anillo de la zona de exclusión de la fóvea.*

*Si se elige una lente de contacto equivocada o se introduce el factor de aumento inadecuado de una lente propia, la fluencia que aparece en pantalla será incorrecta. La administración de puntos finales modula tanto la potencia (mW) como la exposición (ms). Cuando la potencia llega a su límite mínimo, solo se ajusta la exposición. Si se usa la administración de puntos finales en estos límites de potencia mínimos (o cerca de estos), puede que se necesiten unos valores porcentuales de administración de puntos finales más bajos.*

*El monitor de vídeo no debe usarse como guía para realizar un tratamiento o diagnóstico. El facultativo encargado del tratamiento debe visualizar el tratamiento a través de la lámpara de hendidura en todo momento.* 

*Un pedal marcado con IPx1 es apto para un uso general o de oficina. No use el sistema con pedal en un quirófano.*

*Si se usa en un entorno quirúrgico, asegúrese de que todas las concentraciones de O2 son bajas y que se reduce al mínimo el uso de anestésicos inflamables o volátiles, alcohol y soluciones de preparación quirúrgica. Cualquier material empapado en alguna solución deberá envasarse y guardarse en bolsas aparte y/o sacarse del quirófano antes de usar el láser (p. ej., dispensadores de soluciones de preparación, aplicadores, goteos, etc.). Esto incluye también todo el material utilizado por los anestesistas. El anestesista reducirá el nivel de FlO2 (fracción de oxígeno inspirado) a la cantidad mínima posible para mantener un nivel de SpO2 (saturación de oxígeno) adecuado. Tenga presentes las posibles zonas con acumulaciones de O2 y N2O cercanas al área quirúrgica bajo los paños, especialmente en las intervenciones de cabeza y cuello. Tire de los paños hacia arriba para que el oxígeno, que pesa un poco más que el aire, se evacúe desde la cabeza del paciente hacia el suelo.*

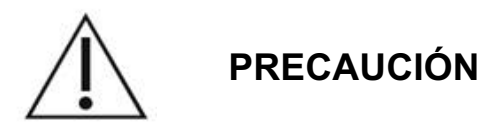

*Si el sistema deja de responder en algún momento en el que no se está emitiendo láser, no pulse el botón de parada de emergencia del láser. En su lugar, gire el interruptor de llave a la posición de apagado. Espere al menos un minuto para reiniciar el sistema mediante el interruptor de llave.*

*Si el panel de control aparece en blanco durante más de 60 segundos mientras el sistema se inicia, compruebe que el LED indicador de potencia de la parte frontal del panel de control está iluminado. Si no lo está, pulse el botón Power (Encendido) a la derecha del panel de control para activar el panel de control. Si el panel de control sigue en blanco, apague el sistema con la llave, compruebe que todos los cables del panel de control están conectados y bien colocados y reinicie el sistema. Si la pantalla sigue en blanco, apague el sistema y póngase en contacto con el servicio técnico.*

*En entornos con bajas temperaturas, el equipo puede tardar algo más de tiempo en estar preparado.* 

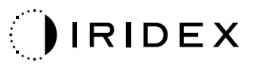

*El facultativo es responsable de verificar que el punto del haz de referencia que se ve a través de la lámpara de hendidura tiene el tamaño adecuado. No lleve a cabo el procedimiento si el patrón o el tamaño del haz de referencia parece inadecuado o distorsionado. Reajuste el enfoque de la lámpara de hendidura. Si el problema persiste, póngase en contacto con el servicio técnico.*

*Es responsabilidad del facultativo decidir una potencia y una localización del tratamiento adecuadas. Se debe usar siempre el ajuste de procedimiento mínimo que permita lograr el resultado clínico deseado.*

*No use un paño húmedo para limpiar la pantalla del panel de control. Si lo hace, la pantalla puede dañarse.*

#### **Otras consideraciones de seguridad**

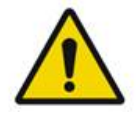

**ADVERTENCIA**

*Las leyes federales de EE. UU. permiten la venta de este dispositivo únicamente bajo prescripción facultativa [CFR 801.109(b)(1)].*

*El uso de los controles o ajustes o la realización de los procedimientos de una forma diferente a la descrita aquí puede resultar en una exposición a radiación peligrosa.*

*Los dispositivos médicos de Iridex Corporation están pensados para un uso exclusivo por parte de facultativos con la debida formación en el uso de la fotocoagulación por láser y otros dispositivos de emisión asociados.*

*A fin de evitar posibles lesiones en el usuario y el paciente, así como daños en el equipo, es obligatorio hacer lo siguiente:*

- *Leer este manual detenidamente y familiarizarse con su contenido antes de usar este equipo.*
- *Ser un facultativo cualificado con conocimientos completos sobre el uso de este dispositivo.*
- *Probar este dispositivo antes de realizar un procedimiento.*
- *Abstenerse de realizar reparaciones o ajustes internos no indicados expresamente en este manual.*

*No modificar este equipo sin autorización del fabricante.*

*Si el sistema láser está interconectado a otro equipo electromédico, puede haber un riesgo extra de corrientes de pérdida. Procure instalar todos los sistemas de acuerdo con los requisitos de la norma IEC 60601-1.* 

*Si el sistema láser se coloca al lado o encima de otro equipo, antes de usarlo vigile y confirme su correcto funcionamiento con la configuración con la que se va a usar.* *El uso de unos accesorios, transductores o cables distintos de los especificados o suministrados por el fabricante de este equipo podría producir un aumento de las emisiones electromagnéticas o una reducción de la inmunidad electromagnética del aparato, lo que haría que funcionara incorrectamente.*

*Los equipos de comunicaciones por radiofrecuencia portátiles (incluidos componentes periféricos como, por ejemplo, cables de antena y antenas exteriores) deben colocarse a una distancia mínima de 30 cm (12 pulg.) de cualquier parte del sistema láser, incluidos los cables especificados por el fabricante. De lo contrario, el rendimiento del equipo podría verse afectado negativamente.*

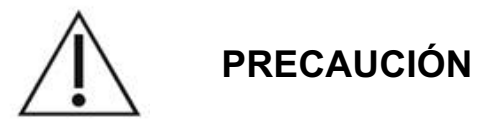

*Se pueden producir condensaciones si el equipo se expone a una humedad elevada durante un largo periodo de tiempo.*

*Las vibraciones o los golpes físicos pueden repercutir en la calidad, el rendimiento y la fiabilidad del equipo.*

## **Funciones de seguridad de cumplimiento normativo**

El sistema láser de escaneo oftálmico PASCAL Synthesis cumple el subcapítulo J de la norma 21 CFR, tal como confirma el Centro de Dispositivos y Salud Radiológica de la FDA (Food and Drug Administration) de los EE. UU. Se incluyen las siguientes funciones de seguridad que establece la FDA:

#### *Interruptor de bloqueo de llave*

El sistema solamente se puede activar con la llave adecuada que permita operar el interruptor de llave principal. Esta llave no se puede quitar si está en posición de encendido. El sistema solamente funcionará si se inserta esa llave. Cuando los tratamientos finalicen, retire siempre la llave y guárdela para impedir usos no autorizados.

#### *Indicador de emisión del láser*

El indicador de emisión del láser aparece para avisar de que el sistema tiene capacidad para emitir energía láser y que se deben tomar las precauciones oportunas, como, por ejemplo, llevar unas gafas de protección adecuadas en la sala de tratamiento.

#### *Interbloqueo de puerta*

Se puede usar un interbloqueo de puerta junto con un interruptor remoto para deshabilitar el sistema en caso de que se produzca algún evento externo (p. ej., la puerta de la sala de tratamiento se abre). Se puede conectar un interbloqueo o un interruptor remoto al conector de interbloqueo de puerta y al receptáculo de interbloqueo del sistema ubicado en la parte trasera de la consola del sistema. Si se usa un interruptor remoto, el sistema solamente se puede establecer en modo READY (PREPARADO) cuando dicho interruptor esté cerrado. Si la conexión se interrumpe porque el interruptor (puerta) se ha abierto o se ha desconectado de la toma, el sistema se deshabilitará y volverá

al modo STANDBY (EN ESPERA). El panel de control mostrará "<Door Interlock>" (Interbloqueo de puerta).

#### *Parada de emergencia*

Si se pulsa la opción Emergency Stop (Parada de emergencia), el láser se apagará de inmediato.

#### *Carcasa de protección*

La consola del sistema viene equipada con una carcasa de protección que impide la exposición accidental de una persona a la radiación láser por encima de los límites de la Clase I. Esta carcasa solo puede abrirla el personal debidamente certificado.

#### *Interbloqueos de seguridad*

La carcasa de protección no está diseñada para quitarse mientras el aparato está en funcionamiento o mantenimiento. Por lo tanto, el sistema no tiene (y no es necesario que tenga) un interbloqueo de seguridad conforme a lo establecido en la norma de la FDA estadounidense 21 CFR, sección 1040, o en la norma europea EN 60825-1.

#### *Cierre de seguridad*

El sistema láser utiliza un cierre de seguridad láser electrónico. El sistema no podrá emitir luz láser a menos que se cumplan todas las condiciones de seguridad antes de pisar el pedal. El cierre de seguridad se activa cuando el sistema se apaga, durante las autocomprobaciones que tienen lugar al encenderse, en el modo STANDBY (EN ESPERA) o cuando el monitor de seguridad detecta una avería.

#### *Ubicación de los controles*

Los controles están en el panel de control de la pantalla táctil.

#### *Restablecimiento manual*

Si una emisión del láser se interrumpe externamente durante un tratamiento debido a que se ha activado el interbloqueo de puerta, el sistema pasará automáticamente al modo STANDBY (EN ESPERA) y el cierre de seguridad cambiará a la posición cerrada. Para reanudar el tratamiento, ponga el láser en modo READY (PREPARADO) para restablecer el sistema.

Si una emisión del láser se interrumpe a causa de un corte eléctrico, el sistema se apagará automáticamente. Para reanudar un tratamiento después de un corte eléctrico, primero hay que reiniciar el sistema manualmente, girando para ello el interruptor de llave a la posición de encendido.

#### *Circuito de detección de averías eléctricas*

Si el sistema electrónico detecta una avería, no se puede producir una exposición al láser. El láser se deshabilita, el cierre de seguridad se bloquea y el pedal se deshabilita. El operador puede solucionar algunas situaciones de avería. Consulte el apartado "Solución de problemas" para obtener más información.

#### *Localización de las etiquetas regulatorias y otras etiquetas del sistema*

Como exigen los organismos reguladores pertinentes, se han incluido etiquetas de advertencia en determinadas ubicaciones del instrumento para señalar situaciones en las que el usuario podría estar sujeto a posibles radiaciones láser. En las siguientes páginas se indica la ubicación y descripción de las diferentes etiquetas de precaución, de advertencia y del sistema.

## **Usos oftálmicos**

El sistema láser de escaneo oftálmico PASCAL Synthesis TwinStar sirve para tratar diferentes enfermedades oculares en las cámaras anterior y posterior del ojo. El uso de sistemas láser es adecuado para el tratamiento del ojo, ya que estos tienen un impacto mínimo en materiales y tejidos transparentes. La energía láser de PASCAL Synthesis TwinStar se puede emitir eficazmente hacia estructuras opacas del ojo a través de la córnea transparente, el humor acuoso, el cristalino y el humor vítreo, lo que permite tratar numerosas dolencias mediante técnicas no invasivas.

La energía láser se emite hacia las estructuras opacas del interior del ojo a través de una lámpara de hendidura adaptada expresamente para su uso como sistema de emisiones láser.

El sistema de emisión incluye un sistema de lentes que permite enfocar la energía láser y modificar el tamaño del punto de láser en el plano de observación de la lámpara de hendidura. También incorpora un mecanismo para manipular la posición del haz de láser sin mover la lámpara de hendidura. La energía láser se emite hacia la lámpara de hendidura a través de una fibra óptica flexible.

En la mayor parte de los procedimientos, se usa una lente de contacto de láser que dirige la energía láser específicamente a la parte del ojo objeto del tratamiento. La lente de contacto puede tener espejos que permiten aplicar la energía láser en zonas de la retina por detrás del iris o en un ángulo tal que posibilita el tratamiento de la malla trabecular. Asimismo, la lente de contacto ayuda a mantener el ojo abierto y quieto para que la energía láser se pueda aplicar eficazmente.

Se pueden usar sistemas para realizar los procedimientos habituales de ingreso o alta de pacientes de un centro hospitalario o una consulta de un médico. El uso del sistema láser no es un factor determinante a la hora de decidir si realizar un procedimiento según el ingreso o el alta de un paciente.

## **Contraindicaciones**

A continuación, se enumeran las contraindicaciones que conlleva una trabeculoplastia mediante láser:

- Opacidades de la córnea, formación de cataratas y hemorragias del vítreo que pueden obstruir la visualización de las estructuras a tratar por parte del cirujano que opera el láser
- Ojo afáquico con vítreo en la cámara anterior
- Glaucoma neovascular
- Glaucoma provocado por anomalías congénitas del ángulo
- Ángulo abierto inferior a 90º o sinequia anterior periférica baja presente como una circunferencia en torno al ángulo
- Edema significativo de la córnea o menor claridad del humor acuoso, lo que oscurece la visualización del detalle del ángulo
- Glaucoma derivado de una uveítis activa

La absorción de tejido depende directamente de la presencia de pigmentación; en consecuencia, unos ojos con pigmentación oscura requerirán menos energía para obtener unos resultados equivalentes en comparación con los ojos con pigmentación más clara. No se debe tratar a pacientes albinos que no tengan pigmentación.

En pacientes con una amplia variación en la pigmentación retiniana (según evalúe la observación oftalmoscópica), seleccione patrones de múltiples puntos que cubran una zona más pequeña pigmentada homogéneamente para evitar daños tisulares impredecibles.

Se debe tener cuidado al establecer los parámetros del tratamiento (p. ej., el tiempo de exposición y el número de puntos por patrón) cuando se vayan a realizar quemaduras de láser en el área fuera de la mácula durante periodos de tiempo largos, lo que prolonga los tiempos de finalización de la rejilla. Cuando los tiempos de finalización son más largos, la posibilidad de movimiento del paciente aumenta el riesgo de tratamiento de zonas no deseadas.

Estas son las contraindicaciones relativas al tratamiento mediante fotocoagulación:

- El paciente no puede fijar el ojo o mantenerlo quieto (por ejemplo, el paciente tiene nistagmo).
- La vista del fondo del ojo es inadecuada debido a la opacidad (el medio no está claro, con lo cual el facultativo no puede ver el fondo del ojo).
- Hay fluido subretiniano en el ojo del paciente.

## **Posibles complicaciones o efectos secundarios**

Entre las posibles complicaciones específicas de la fotocoagulación retiniana están las siguientes: quemaduras accidentales de la fóvea, neovascularización coroidea, escotomata paracentral, fibrosis subretiniana, expansión de la cicatriz de la fotocoagulación, rotura de la membrana de Bruch, desprendimiento coroideo, desprendimiento exudativo de la retina, anomalías pupilares por daño a los nervios ciliares y neuritis óptica a causa del tratamiento directo del disco o adyacente al disco.

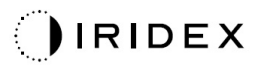

Entre las posibles complicaciones específicas de la iridotomía con láser están la iritis, síntomas visuales y, raramente, desprendimiento de la retina.

## **Efectos adversos y complicaciones**

#### *Procedimientos con láser del segmento posterior*

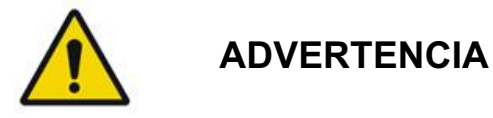

*La complicación más habitual de la fotocoagulación panretiniana es un aumento del edema macular, que suele ir acompañado de una disminución de la agudeza visual. Aparte de esto, se han observado hemorragias por ruptura de vasos desde las zonas de neovascularización, especialmente en el nervio óptico, que pueden venir provocadas por un aumento de la resistencia periférica derivada de la fotocoagulación o por una maniobra de Valsalva realizada de forma inadvertida por el paciente.*

*Solo deben usarse lentes de contacto que estén específicamente diseñadas para su uso con energía láser. Si se usa una lente de contacto de diagnóstico estándar, podría producirse una pérdida de potencia como consecuencia del reflejo de la superficie de la lente. La energía reflejada puede suponer un riesgo tanto para el paciente como para el médico.*

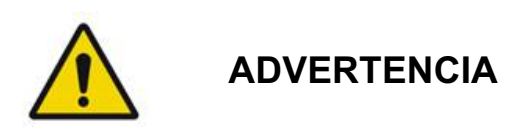

*Los pacientes sometidos a una fotocoagulación deben ponerse sobre aviso para que no realicen ninguna actividad física que pueda aumentar la presión venosa en cabeza, cuello u ojos, como hacer un esfuerzo, levantar peso o aguantar la respiración. Se les debe recomendar que duerman con la parte de la cabeza elevada entre 15 y 20 grados.*

*También se les debe desaconsejar que sofoquen los estornudos, ya que ello aumenta la presión arterial de los ojos a un nivel elevado. Igualmente, se les debe disuadir de sonarse la nariz con fuerza. Frotarse los ojos tras un procedimiento de fotocoagulación puede romper los vasos sanguíneos de los ojos. Los estornudos y la tos deben controlarse con jarabe antitusivo o con un medicamento similar.*

*Inmediatamente después del tratamiento, los pacientes deben evitar altitudes por encima de los 2500 m (unos 8000 pies).*

#### *Procedimientos con láser del segmento anterior*

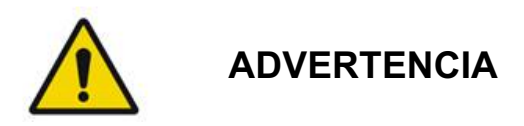

*La presión intraocular debe vigilarse de cerca tras una intervención de iridotomía o trabeculoplastia.*

*En algunas ocasiones se producen hemorragias de la malla trabecular manifestadas como sangrados desde el canal de Schlemm hacia la zona de impacto del láser. Esta hemorragia puede detenerse fácilmente mediante el aumento de la presión del gonioscopio en la córnea o mediante la coagulación de la zona de sangrado aplicando una quemadura láser.*

*Se pueden detectar deformaciones de la pupila si se ha tratado la raíz del iris o el iris periférico. Estas deformaciones pueden o no ser permanentes, en función de la gravedad del daño accidental.*

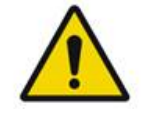

#### **ADVERTENCIA**

*Se tiene constancia de aumentos de la presión intraocular hasta en un 53 % de los ojos cuando se ha tratado la malla trabecular completa (360º) con 100 puntos en la sesión inicial. Estos aumentos de la presión intraocular suceden casi siempre una o dos horas después del tratamiento con láser, aunque también pueden producirse transcurridas varias horas. Por este motivo, es imperativo vigilar la presión intraocular del paciente durante las 24 horas posteriores al tratamiento con láser.*

*Se pueden producir episodios de sinequia anterior periférica al tratar la parte posterior de la malla trabecular u otras estructuras posteriores a la malla. La mejor forma de evitarlo es aplicar un haz de láser bien enfocado de la forma más precisa posible.*

*Se tiene constancia de que las quemaduras transitorias del epitelio de la córnea se curan en una semana y sin dejar cicatrices. Apenas si se han detectado quemaduras del endotelio cuando el láser se enfoca con cuidado.*

*En muy pocas ocasiones se pueden producir episodios de iritis grave como consecuencia de una reacción inusual del paciente o una incorrecta localización de los puntos de láser.*

## **Componentes del sistema**

#### *Consola láser*

Contiene el interruptor de llave, un botón de parada de emergencia del láser, puertos de fibra, cable electrónico y fibra láser, láseres combinados para longitudes de onda de 577 nm y 638 nm, componentes electrónicos de control y la fuente de alimentación.

La emisión de láser de la longitud de onda de 638 nm es solo con la lámpara de hendidura (no disponible a través de los puertos de fibra frontales).

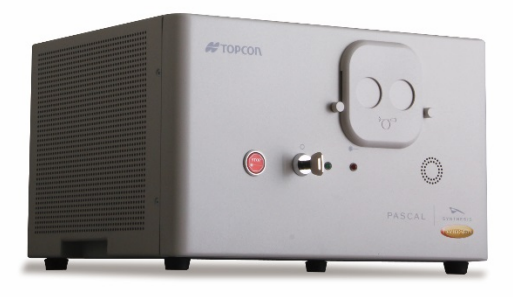

#### *Panel de control LCD de pantalla táctil*

Proporciona controles para seleccionar los parámetros de tratamiento y pantallas para supervisar la información del sistema.

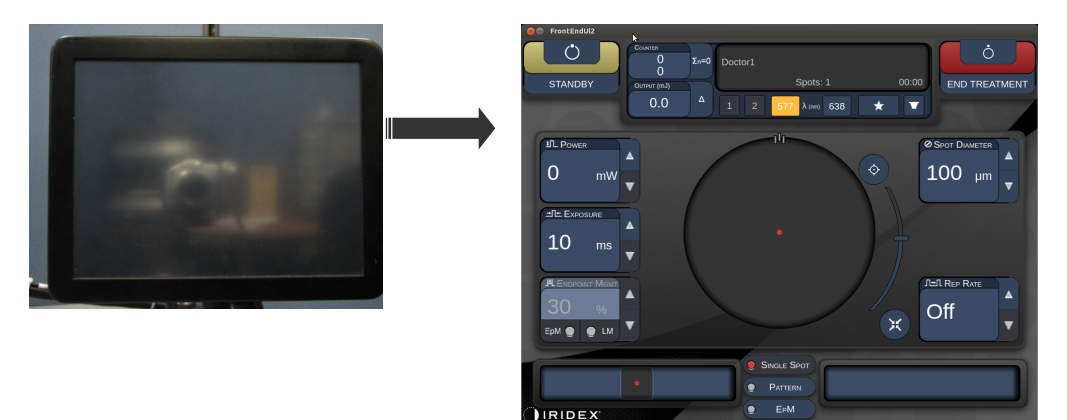

#### *Lámpara de hendidura (modelo SL-PA04)*

Conexión integrada de la lámpara de hendidura. El personal de mantenimiento conectará el sistema láser a la lámpara de hendidura.

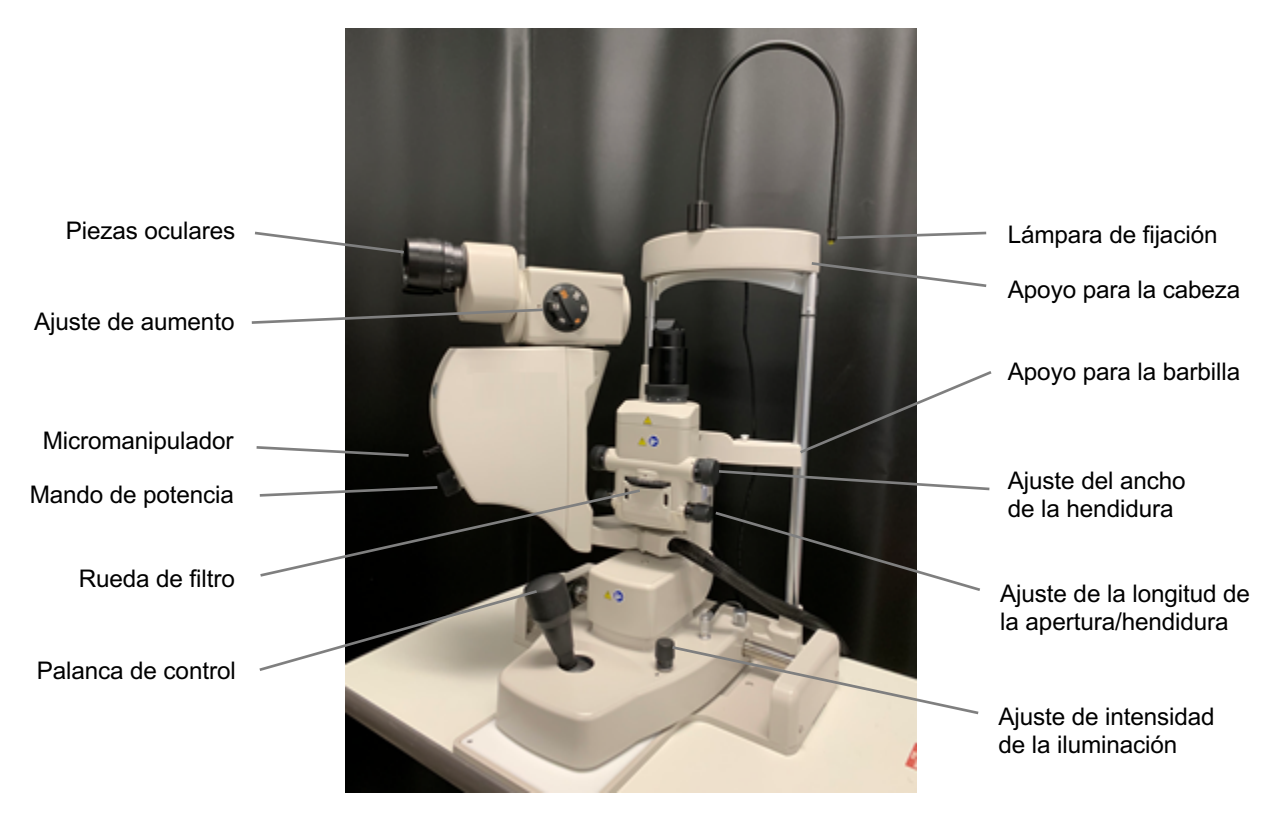

*Lámpara de hendidura PA04 de PASCAL Synthesis* 

#### *Pedal*

Al pisarlo, activa el haz de tratamiento con láser mientras el sistema está en modo READY (PREPARADO).

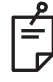

#### **NOTA**

*Un pedal marcado con IPX1 es apto para un uso general o de oficina.*

#### *Conector de interbloqueo de puerta*

Deshabilita el láser si las puertas de la sala de tratamiento se abren o si el conector de interbloqueo se desenchufa. Su uso es opcional, pero el conector de interbloqueo debe estar enchufado para que el láser esté operativo.

#### *Micromanipulador*

Sirve de entrada auxiliar para la colocación del láser. El haz de referencia/haz de tratamiento se puede mover hacia arriba/abajo/izquierda/derecha en el mismo sentido en que lo hace el micromanipulador. El movimiento se centra en torno a cualquier desvío de posición (si lo hay) introducido por el controlador 3D.

Cuando el micromanipulador se suelta, este regresa al centro mecánico. Puede que, tras soltar el micromanipulador, siga habiendo algún desfase con respecto al centro real; si sucede, se puede pulsar el botón Center (Centrar) para centrarlo.

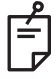

#### **NOTA**

• *El micromanipulador está deshabilitado durante el tratamiento con láser.* 

#### *Mando de potencia*

El mando de potencia, situado debajo del micromanipulador, sirve de entrada auxiliar de la potencia del láser.

La potencia se aumenta o reduce girando el mando de potencia, igual que cuando se aumenta o reduce desde la pantalla táctil. Si se gira hacia la izquierda, la potencia aumenta, y si se gira hacia la derecha, disminuye.

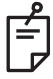

#### **NOTA**

• *El mando de potencia está deshabilitado durante el tratamiento con láser.* 

#### *Controlador 3D (se vende por separado)*

Sirve de entrada auxiliar para colocar el láser y configurar los parámetros correspondientes. Los parámetros se ajustan moviendo el controlador.

#### *Accionamiento del controlador 3D*

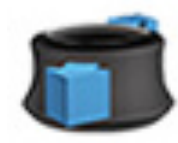

Deslizar arriba/abajo (U/D)

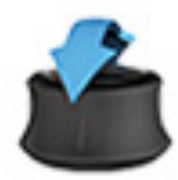

Inclinar arriba/abajo (U/D) Girar

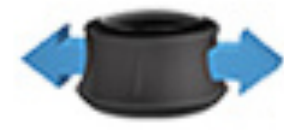

Deslizar a izquierda/derecha (L/R)

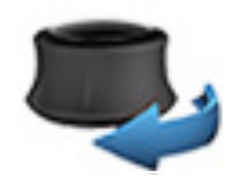

a izquierda/ derecha

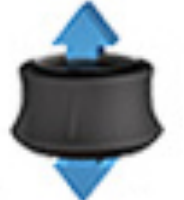

Tirar (arriba)

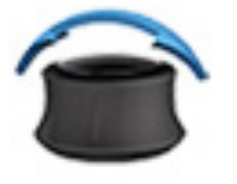

Inclinar a izquierda/ derecha

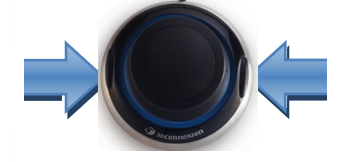

Botones de desplazamiento lateral (L/R)

#### *Configuraciones del controlador 3D*

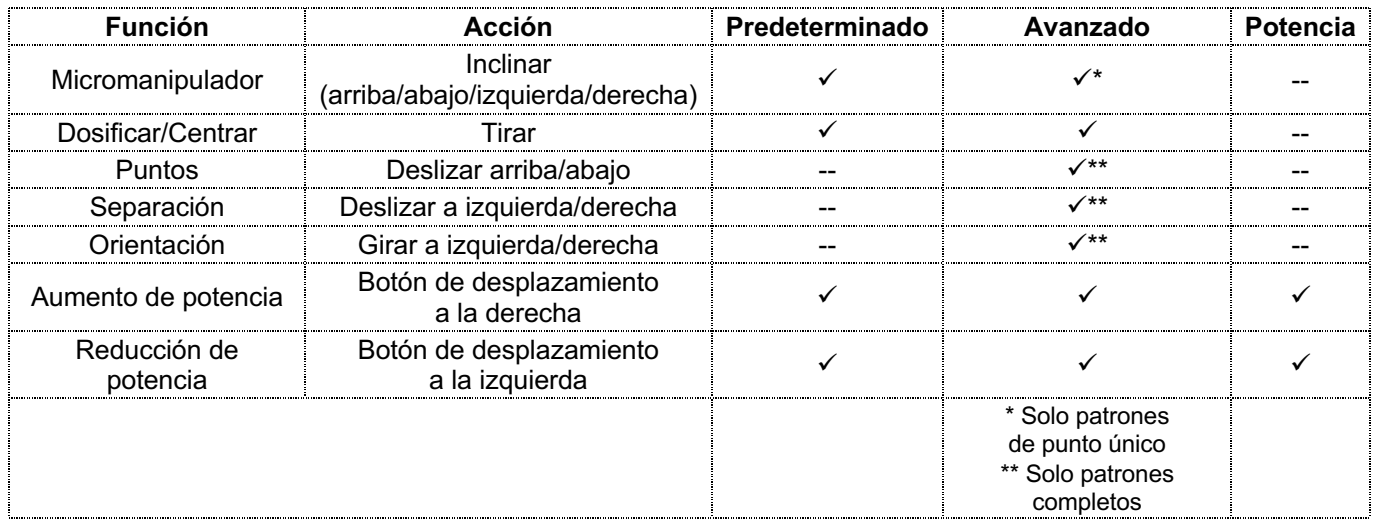

Página dejada en blanco de manera intencionada
# **Instalación y configuración del sistema**

El sistema láser de escaneo oftálmico PASCAL Synthesis TwinStar está diseñado para instalarse y utilizarse en una consulta o quirófano oscurecidos. Para lograr una calidad de la visualización y un rendimiento del sistema óptimos, lo mejor es usarlo con una luz ambiente no muy intensa. La instalación y comprobación del sistema PASCAL Synthesis TwinStar correrá a cargo de personal debidamente certificado por Iridex Corporation.

El sistema láser de escaneo oftálmico PASCAL Synthesis TwinStar viene equipado con un cable de alimentación CA de tres clavijas apto para hospitales. A la hora de elegir dónde instalarlo, asegúrese de que hay un enchufe de pared de alimentación CA con toma a tierra. Siga los códigos eléctricos locales para asegurar la correcta conexión a tierra de la toma de corriente de CA. Para que el sistema funcione de forma segura, es necesario que la conexión a la red eléctrica esté correctamente conectada a tierra.

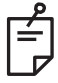

# **NOTA**

*No coloque el sistema láser de forma que sea difícil manipular el componente de desconexión.*

Elija un sitio adecuado con espacio suficiente para las dimensiones del sistema y que permita acceder a él fácilmente tanto al paciente como al facultativo. Procure que haya una ventilación, una temperatura y una humedad relativa adecuadas. Elija una zona de la oficina o el quirófano que esté bien ventilada. Consulte **Requisitos del entorno (en funcionamiento)** y asegúrese de que el lugar de instalación cumple con los requisitos de temperatura y humedad relativa reflejados en esa tabla. Coloque el sistema de forma que el haz de tratamiento no impacte en ninguna ventana o puerta. Coloque un cartel de seguridad de láser en la entrada a la sala de tratamiento.

No bloquee el flujo de aire de refrigeración ni las aberturas de refrigeración del sistema láser. Deje un espacio de al menos 5 cm (2 pulg.) alrededor del sistema láser para que el flujo de aire de refrigeración sea el adecuado. Tenga cuidado al colocar los cables del sistema para evitar tropiezos y proteger la fibra óptica de posibles daños si se pisa o se engancha a una silla. Si el cable debe desplegarse por una zona con mucho trasiego, se recomienda usar una protección para cables o un cable apto para suelos.

## *Conexión de los componentes del sistema*

Consulte los siguientes diagramas para saber dónde deben ir las conexiones de los componentes del sistema en los paneles frontal y trasero de la consola.

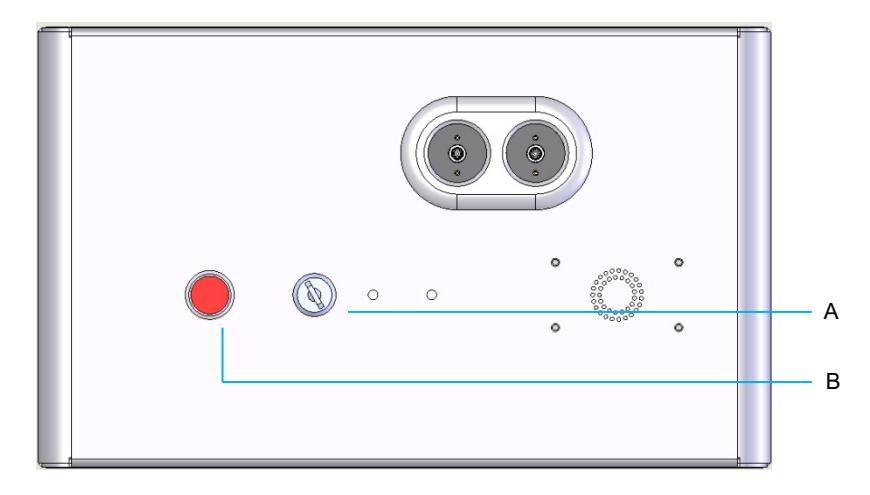

*Conexiones del panel frontal*

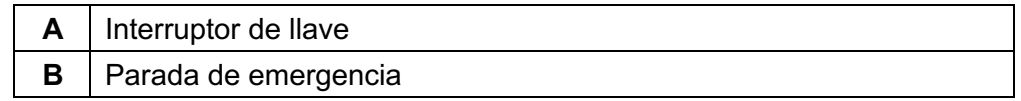

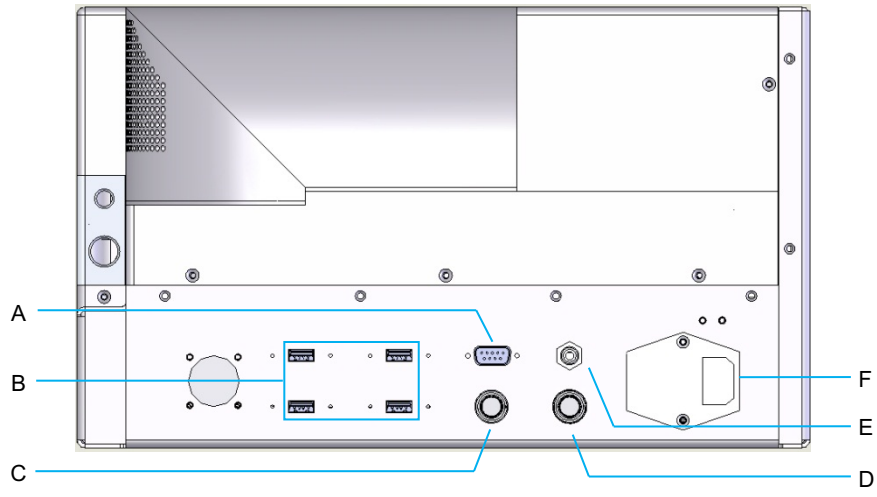

#### *Conexiones del panel trasero*

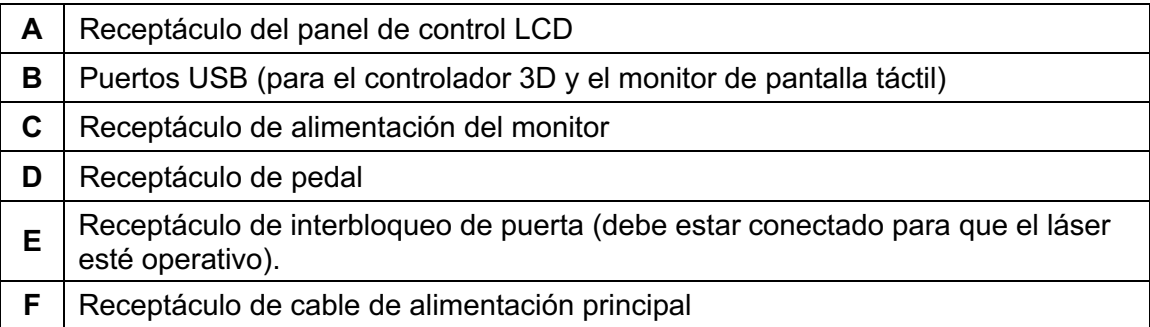

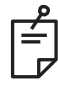

## **NOTA**

*Si se usa un interbloqueo de puerta externo, un electricista debidamente cualificado deberá encargarse de la instalación del interruptor externo. La longitud total del cable no puede ser superior a 5 m (16 pies).*

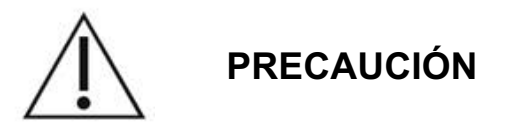

Los puertos USB no son compatibles con dispositivos inalámbricos. Si se usa un puerto USB con un dispositivo inalámbrico, no existen garantías de que ese dispositivo o el sistema PASCAL TwinStar System vayan a funcionar correctamente.

# **Encendido y apagado del sistema**

## *Inicio del sistema*

- 1. Conecte el sistema a un enchufe eléctrico de pared.
- 2. Inserte la llave en el interruptor de llave.
- 3. Gire el interruptor de llave a la posición de encendido.

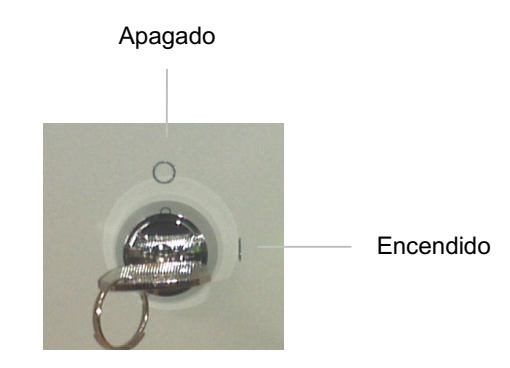

*Interruptor de llave*

## *Apagado del sistema (apagado estándar)*

En la pantalla Treatment (Tratamiento):

- 1. Ponga el sistema en modo STANDBY (EN ESPERA).
- 2. Pulse <End Treatment> (Finalizar tratamiento) para regresar a la pantalla Home (Inicio).

En la pantalla Home (Inicio):

- 3. Gire el interruptor de llave a la posición de apagado.
- 4. Quite la llave para evitar un uso no autorizado del sistema.

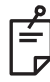

## **NOTA**

*Si el cable de alimentación sigue conectado al suministro eléctrico, algunos circuitos internos pueden seguir recibiendo alimentación. Para que ningún circuito interno reciba alimentación, gire el interruptor de llave a la posición de apagado y desenchufe el cable de alimentación de la toma de pared.*

## *Apagado de emergencia*

Si el sistema deja de responder durante una emisión del láser, pulse el botón de parada de emergencia del láser situado en la parte frontal de la consola. Gire el interruptor de llave a la posición de apagado.

Antes de reiniciar el sistema, pulse el botón de parada de emergencia del láser para liberarlo.

# **Descripción de las pantallas de control**

## *Pantalla Home (Inicio)*

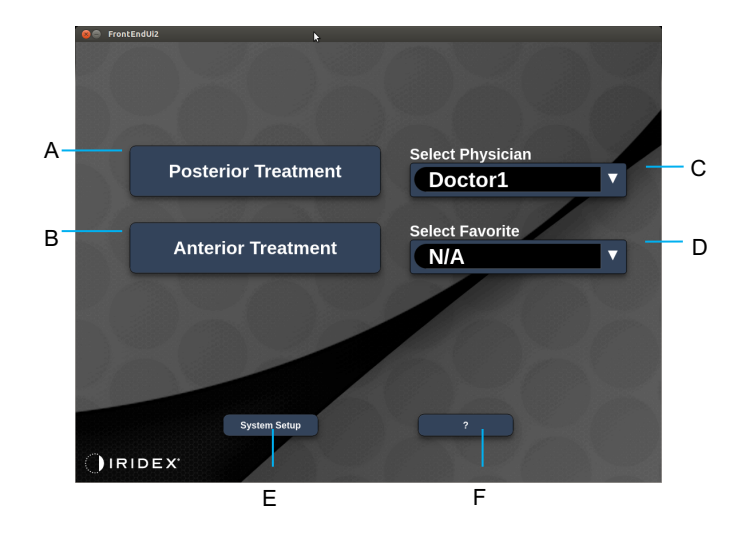

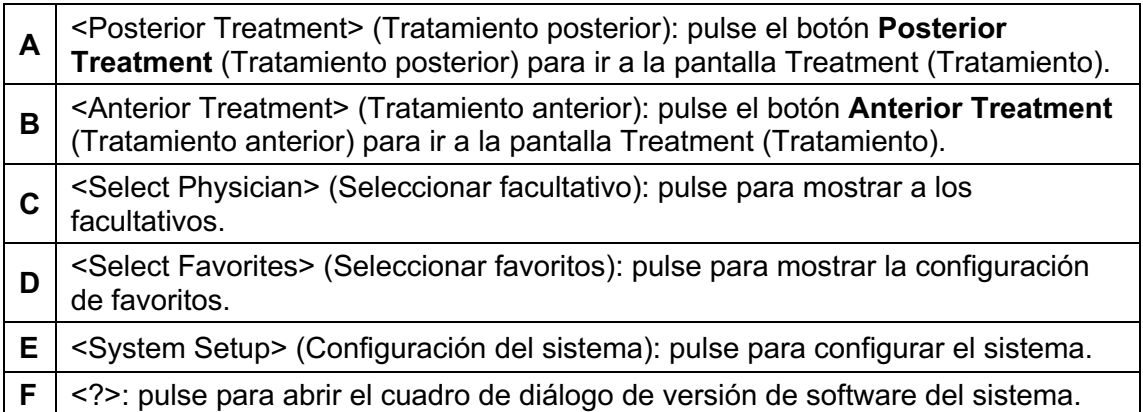

## *Pantalla Posterior Treatment (Tratamiento posterior)*

Pulse el botón <Posterior Treatment> (Tratamiento posterior) de la pantalla Home (Inicio) para acceder a la pantalla Posterior Treatment (Tratamiento posterior).

El sistema mostrará un mensaje de advertencia en el centro de la pantalla Treatment (Tratamiento) mientras el sistema se va calentando.

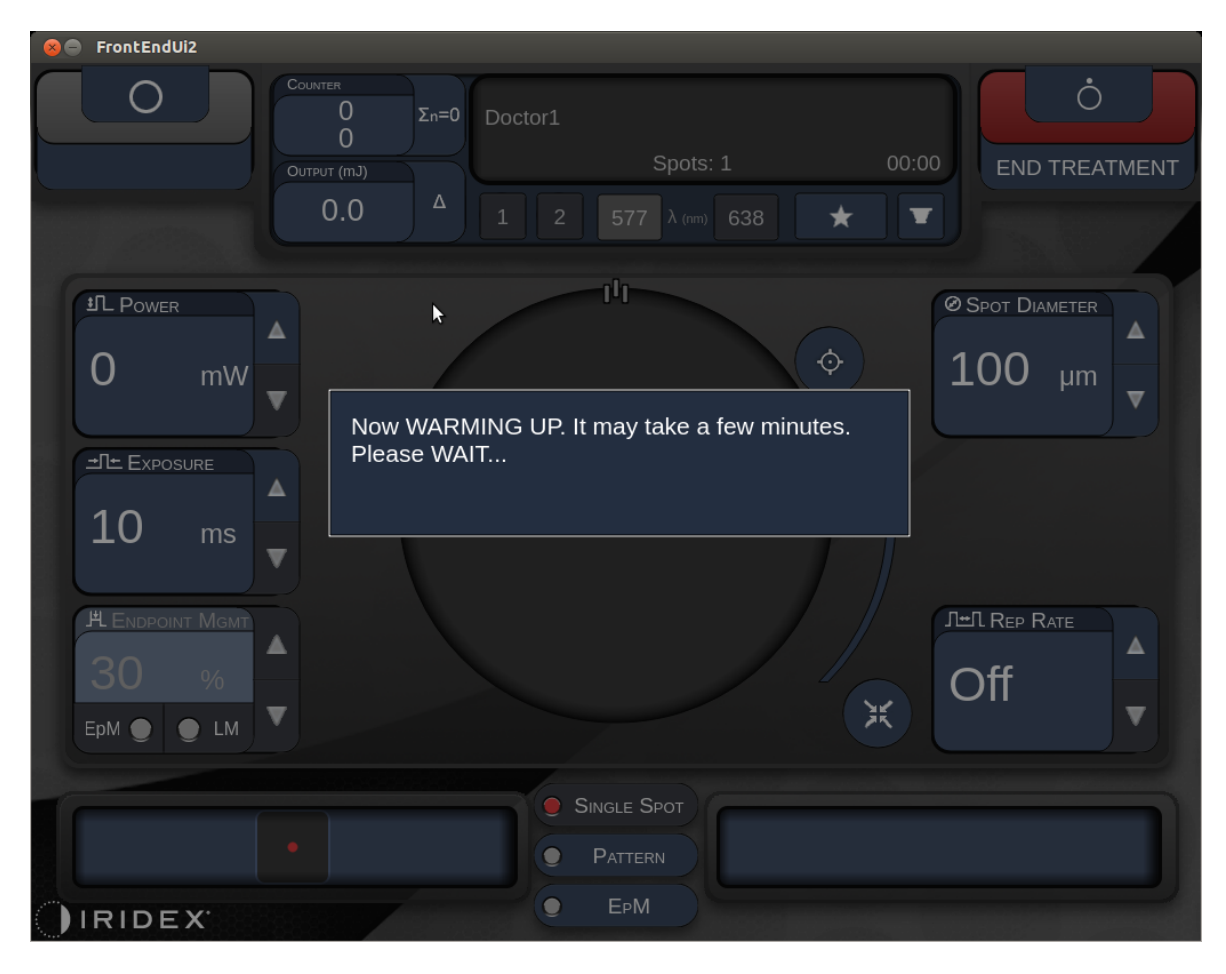

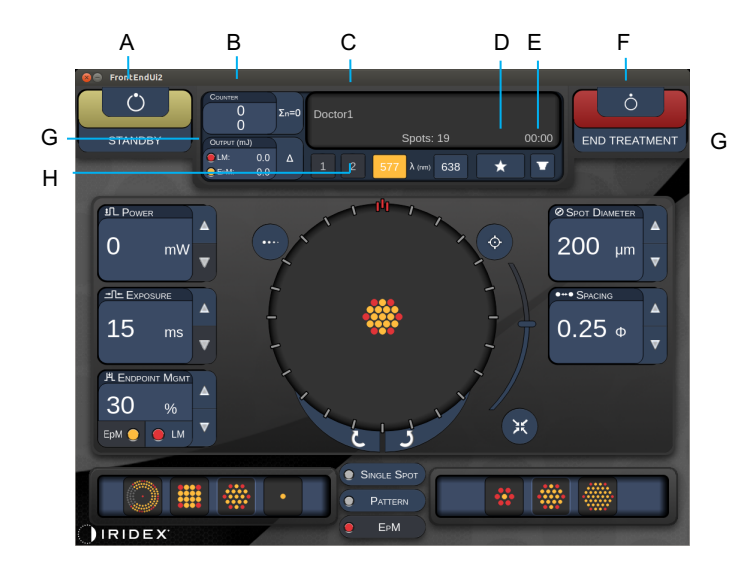

*Estilo 1.0*

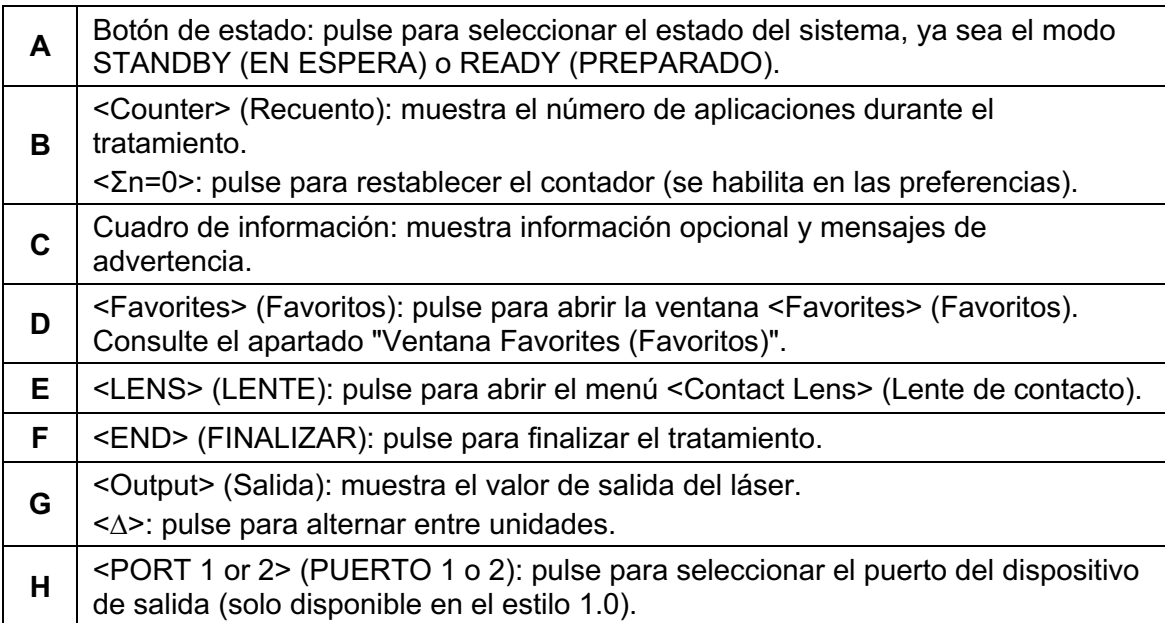

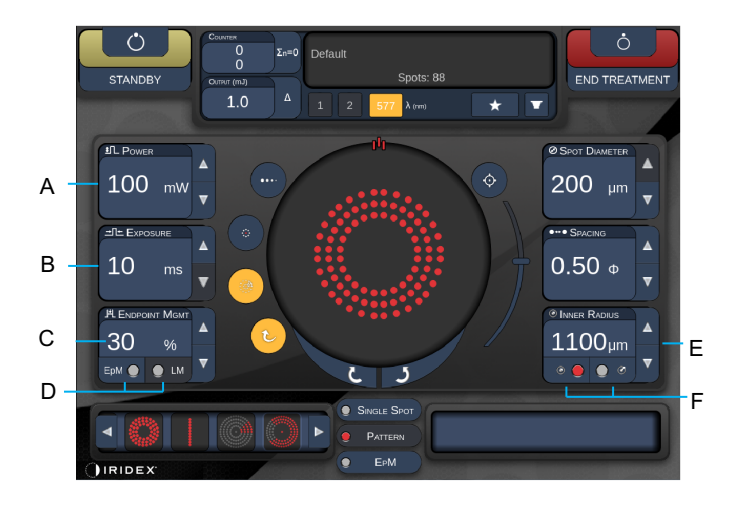

*Estilo 1.0*

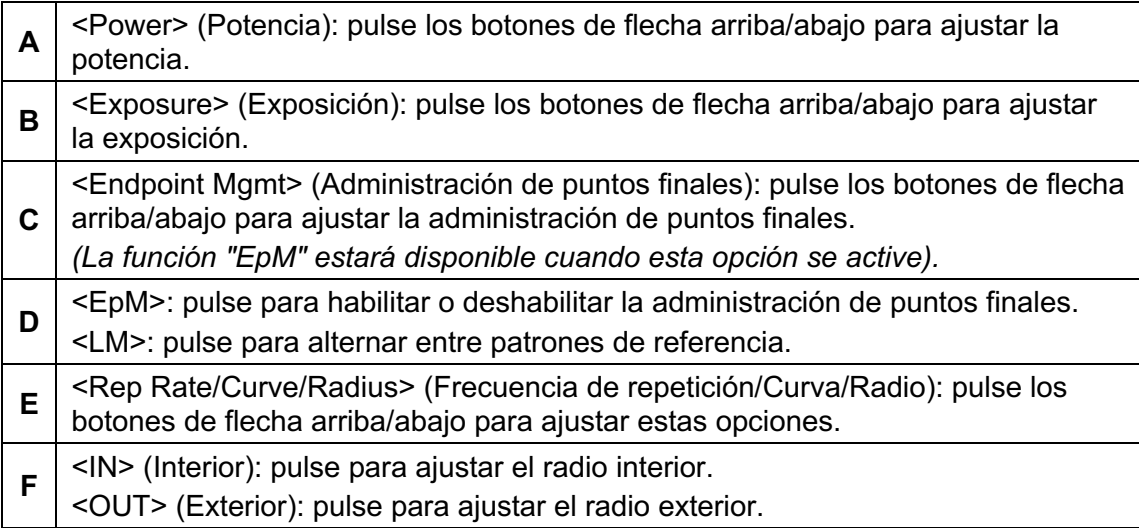

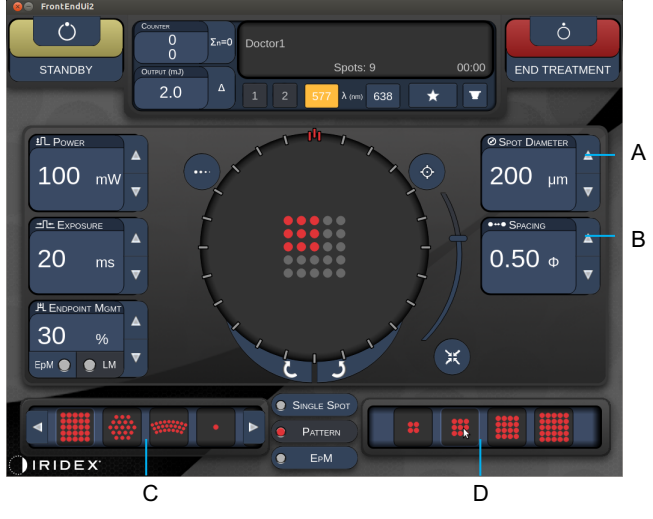

*Estilo 1.0*

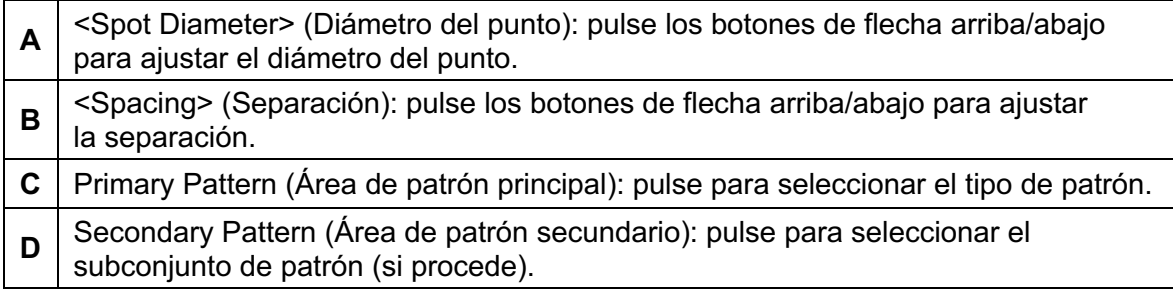

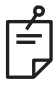

- *Los controles de parámetro solamente aparecen en las pantallas cuando se apliquen al patrón seleccionado.*
- *Establezca los parámetros de tratamiento con el patrón de octantes mejorados cuando el sistema esté en modo Standby (En espera). El patrón de octantes mejorados aumentará el número de "puntos" para ajustarse a los cambios de geometría (diámetro de los puntos, separación o radios). Los cambios de geometría solamente pueden efectuarse cuando el sistema esté en modo Standby (En espera). En el modo Treat (Tratamiento), tras haber emitido el primer láser, solo se podrá cambiar la potencia, la exposición y el punto final.*

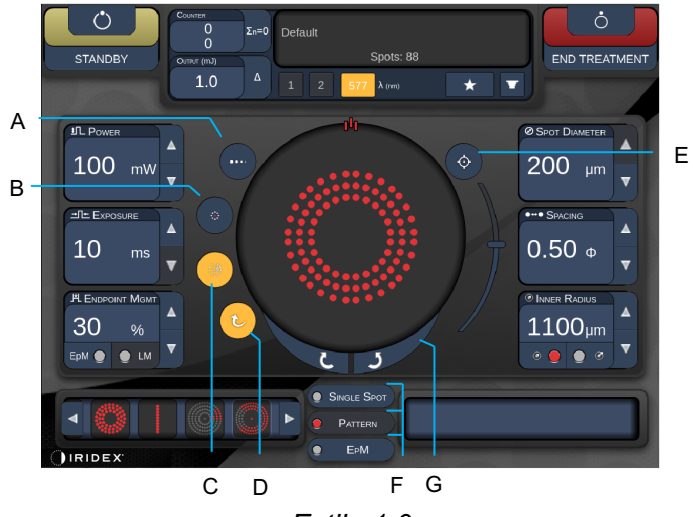

*Estilo 1.0*

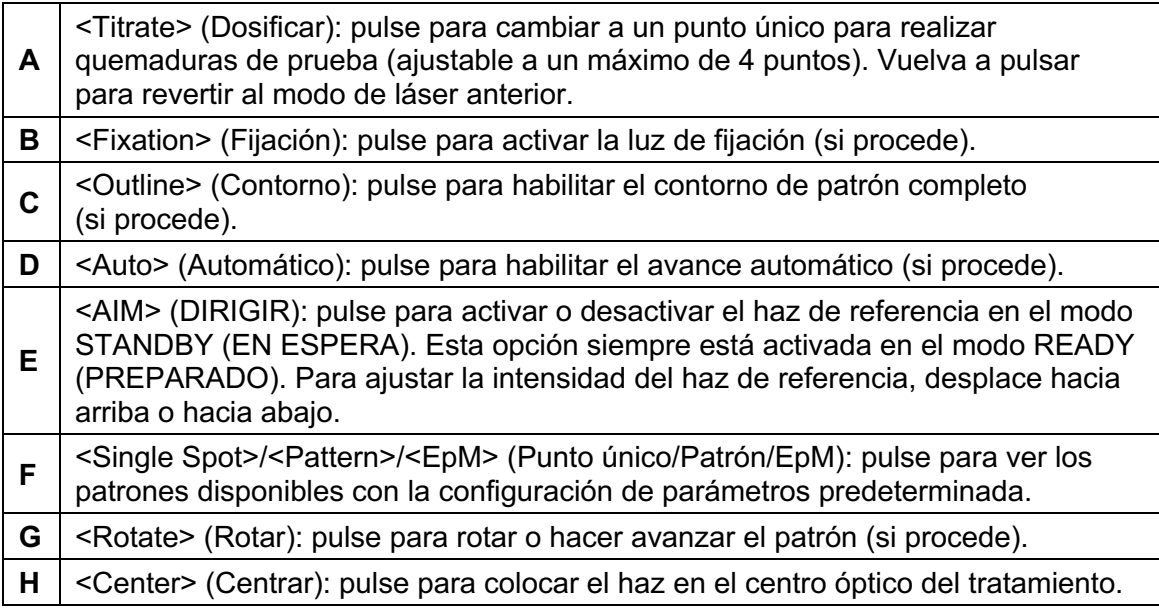

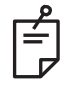

- *Los controles de parámetro solamente aparecen en las pantallas cuando se apliquen al patrón seleccionado. Consulte el apartado "Descripciones de patrón/Parámetros de patrón" para obtener información detallada.*
- *El botón Center (Centrar) requiere que no se esté usando el micromanipulador.*

## *Pantalla Anterior Treatment (Tratamiento anterior)*

Pulse el botón <Anterior Treatment> (Tratamiento anterior) de la pantalla Home (Inicio) para acceder a la pantalla Anterior Treatment (Tratamiento anterior). Puede que el sistema muestre también un mensaje de advertencia en el centro de la pantalla Treatment (Tratamiento) mientras el sistema se va calentando. Consulte el apartado "Pantalla Posterior Treatment (Tratamiento posterior)".

La pantalla Anterior Treatment (Tratamiento anterior) es idéntica a la pantalla Posterior Treatment (Tratamiento posterior), salvo porque los únicos patrones disponibles son los de triple fila de PSLT, matriz y punto único.

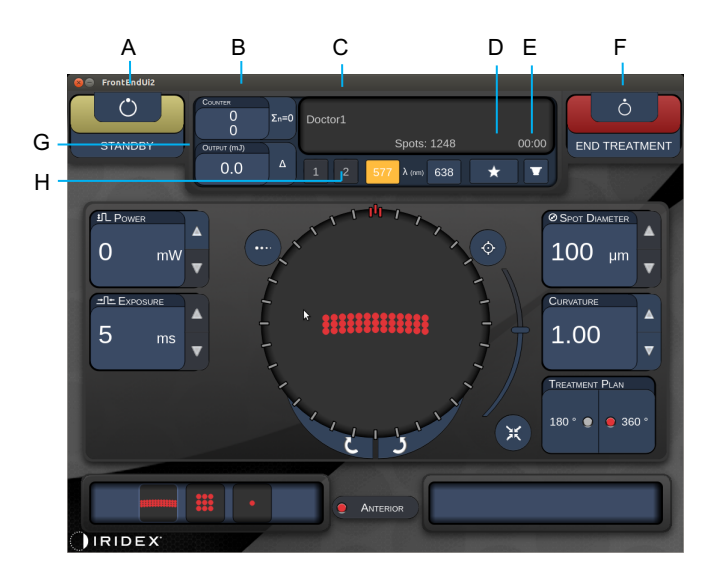

La función de administración de puntos finales no está disponible.

*Estilo 1.0*

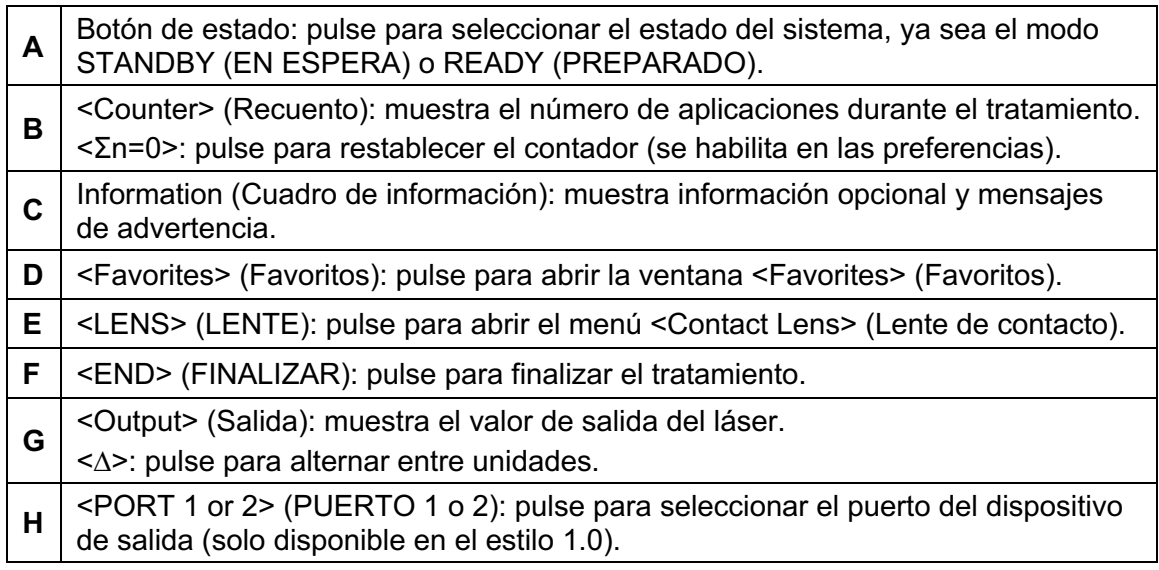

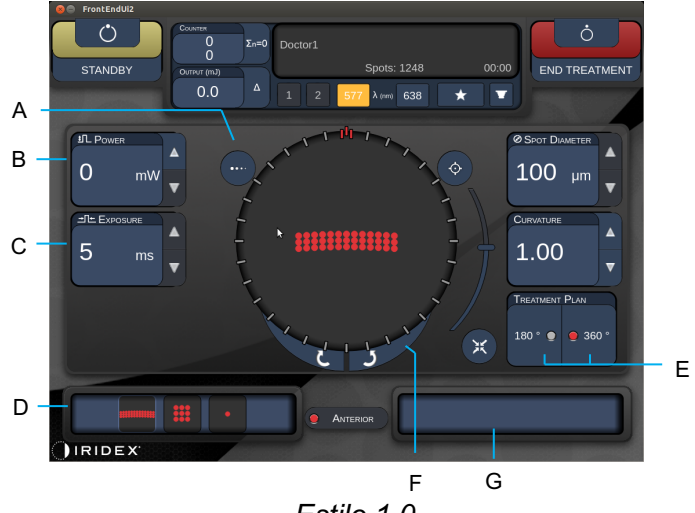

*Estilo 1.0*

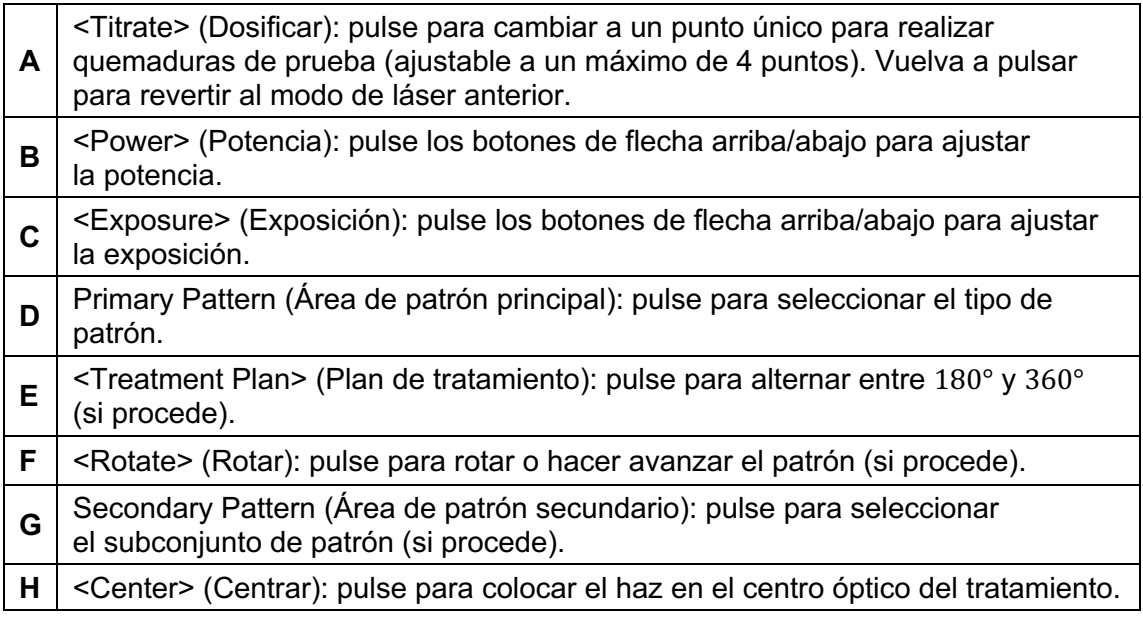

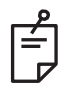

## **NOTA**

• *El botón Center (Centrar) requiere que no se esté usando el micromanipulador.*

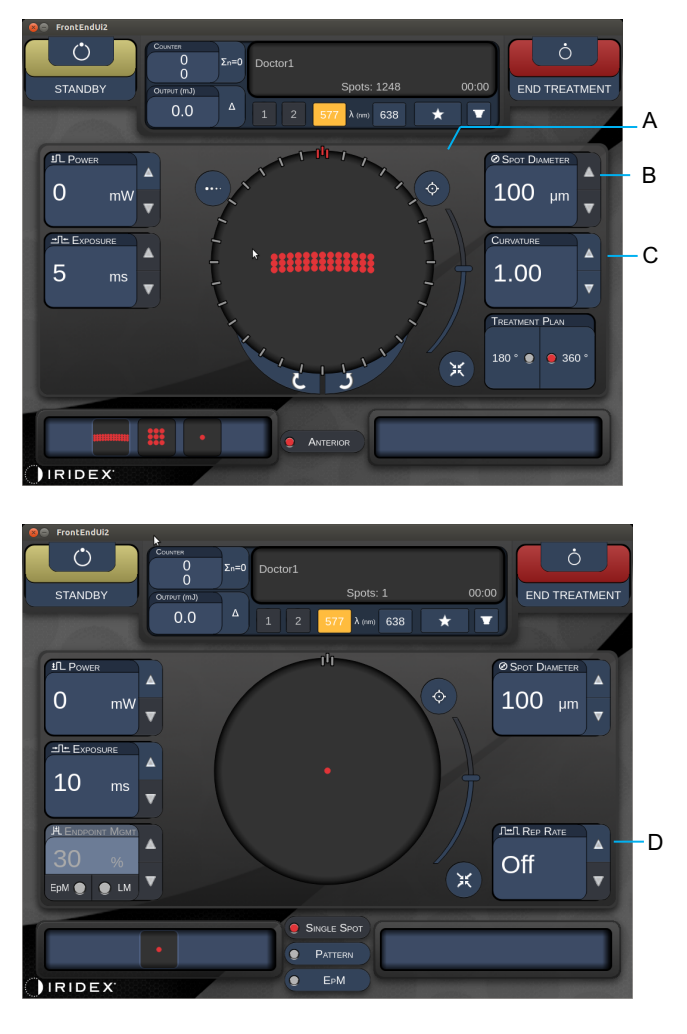

*Estilo 1.0*

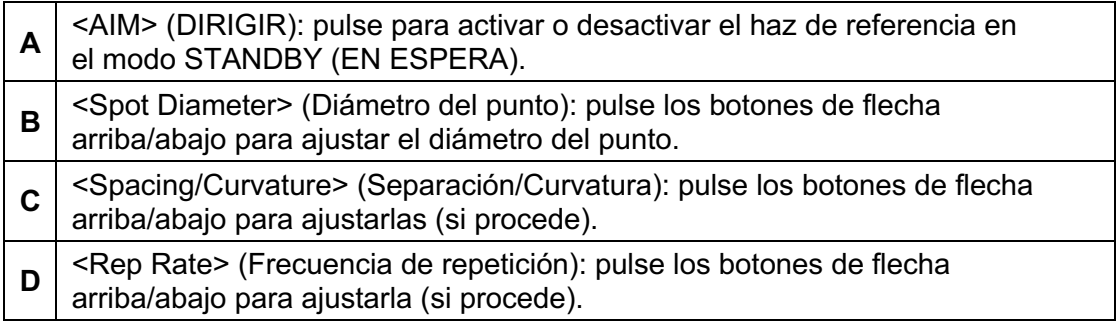

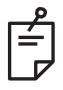

# **NOTA**

• *Los controles de parámetro solamente aparecen en las pantallas cuando se apliquen al patrón seleccionado. Consulte el apartado "Descripciones de patrón/Parámetros de patrón" para obtener información detallada.* 

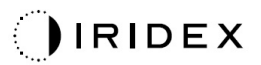

## *Descripciones de patrón posterior/Parámetros de patrón*

Existen tres grupos con un total de quince tipos de patrones posteriores. El patrón que elija determinará los parámetros (radio, curvatura, frecuencia de repetición, etc.) que van a aparecer en el panel de control de la pantalla táctil, así como el rango de valores de cada parámetro en la pantalla Treatment (Tratamiento).

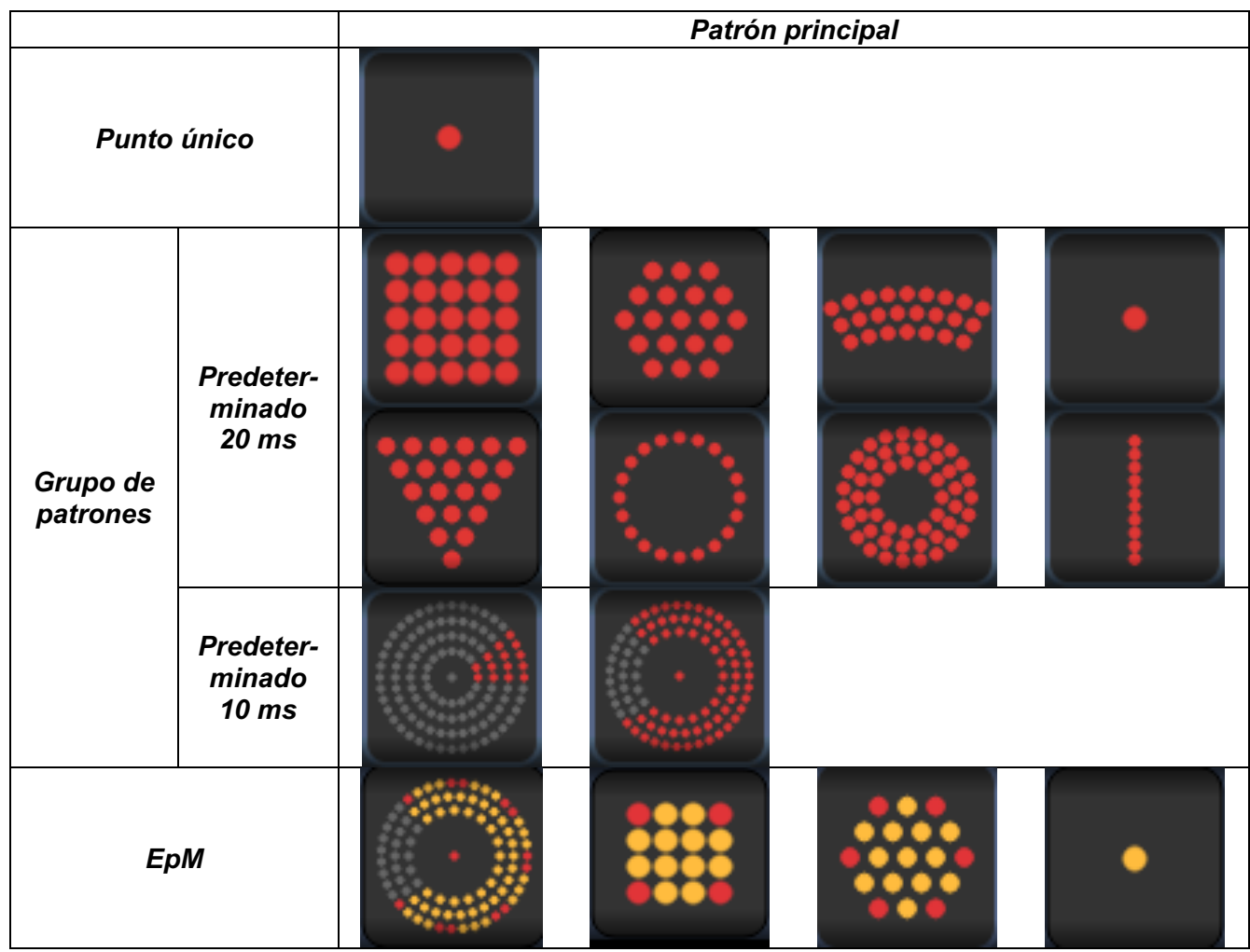

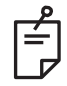

- *Si se alterna la selección entre los grupos de punto único, patrón y EpM, la configuración de cada parámetro del patrón se restablecerá a su valor predeterminado.*
- *Si se selecciona un patrón distinto dentro de un mismo grupo, se conservará la configuración de cada parámetro, a menos que el valor no esté dentro del rango del patrón seleccionado, en cuyo caso la configuración se restablecerá a su valor predeterminado.*

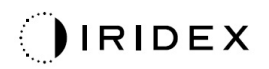

#### *Punto único*

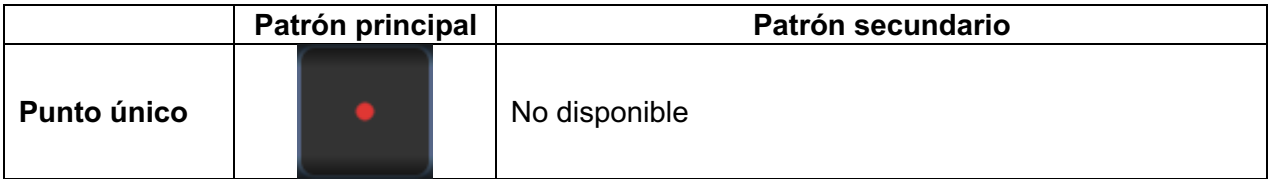

#### **Uso general**

• Fotocoagulaciones panretinianas, desgarros de retina, desprendimientos de retina, iridotomías, trabeculoplastias

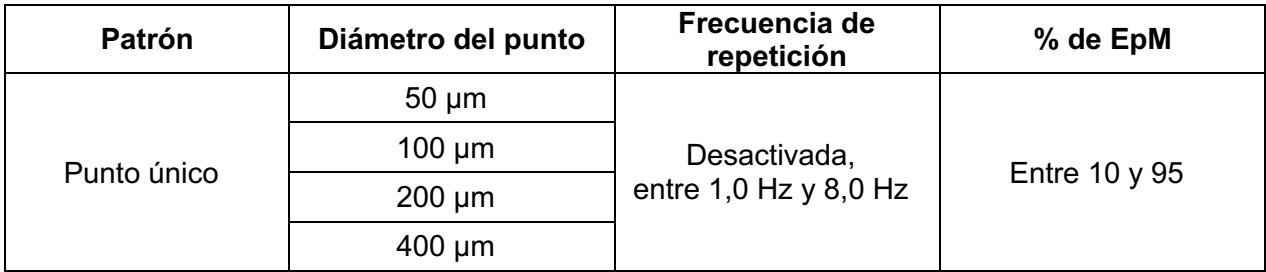

El patrón de punto único se puede usar con la lámpara de hendidura. El diámetro del punto y la frecuencia de repetición se pueden ajustar.

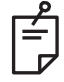

## **NOTA**

• *El rango completo de configuraciones no está disponible en todas las combinaciones de parámetros.* 

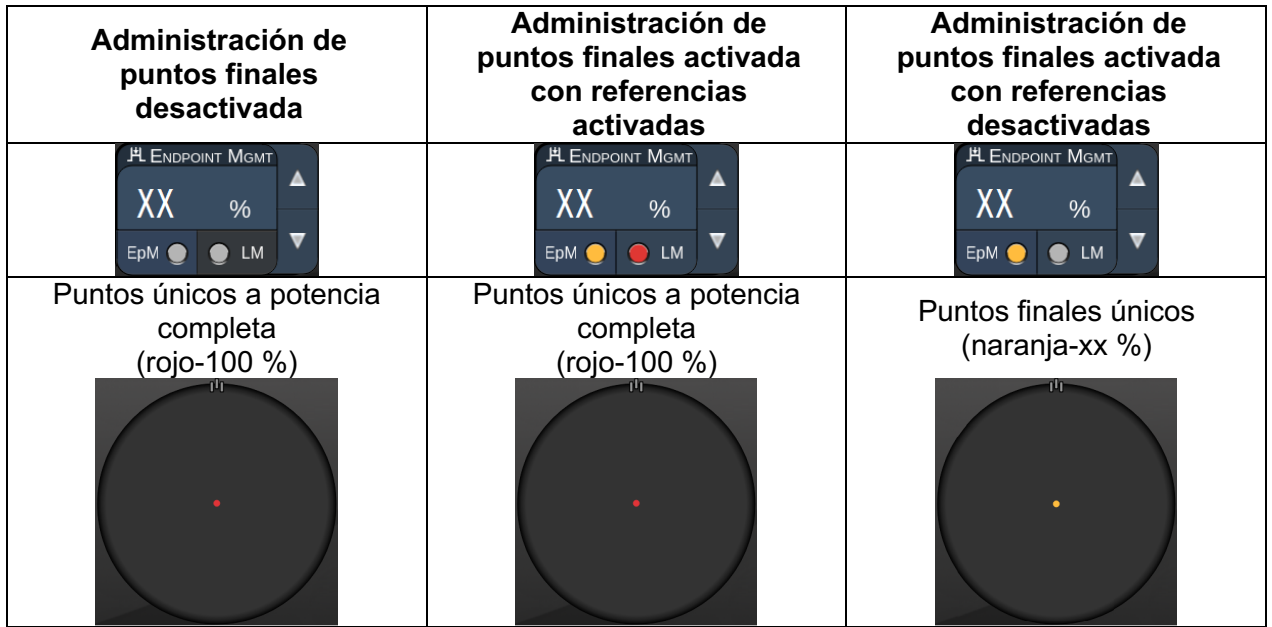

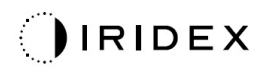

#### *Matriz*

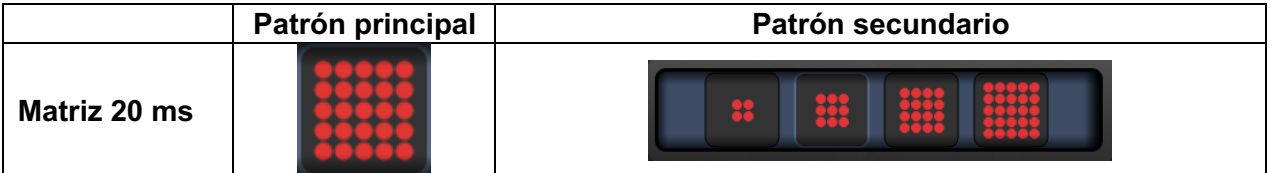

#### **Uso general**

• Fotocoagulaciones panretinianas, desgarros de retina, desprendimientos de retina

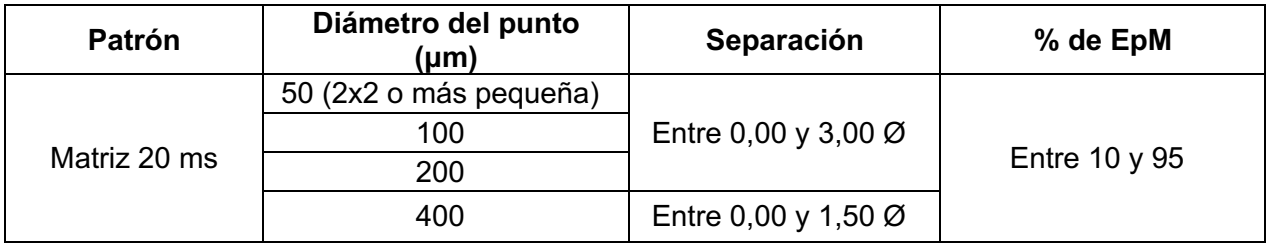

El patrón de matriz 20 ms se puede seleccionar en diferentes formas y tamaños hasta un máximo de 25 puntos, y así, matrices rectangulares (p. ej., 2x3, 4x2, etc.), matrices cuadradas (p. ej., 2x2, 3x3, etc.) y líneas verticales y horizontales de hasta cinco puntos. El diámetro del punto y la separación también se pueden ajustar.

Para seleccionar la forma y el tamaño de un patrón de matriz, arrastre el dedo en sentido horizontal, vertical o diagonal por el patrón o pulse uno de los botones de selección rápida que hay en la parte inferior de la pantalla del patrón de matriz.

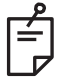

## **NOTA**

• *No permita el deslizamiento a un punto único en ningún patrón de matriz. Si lo necesita, seleccione mejor el patrón de punto único.*

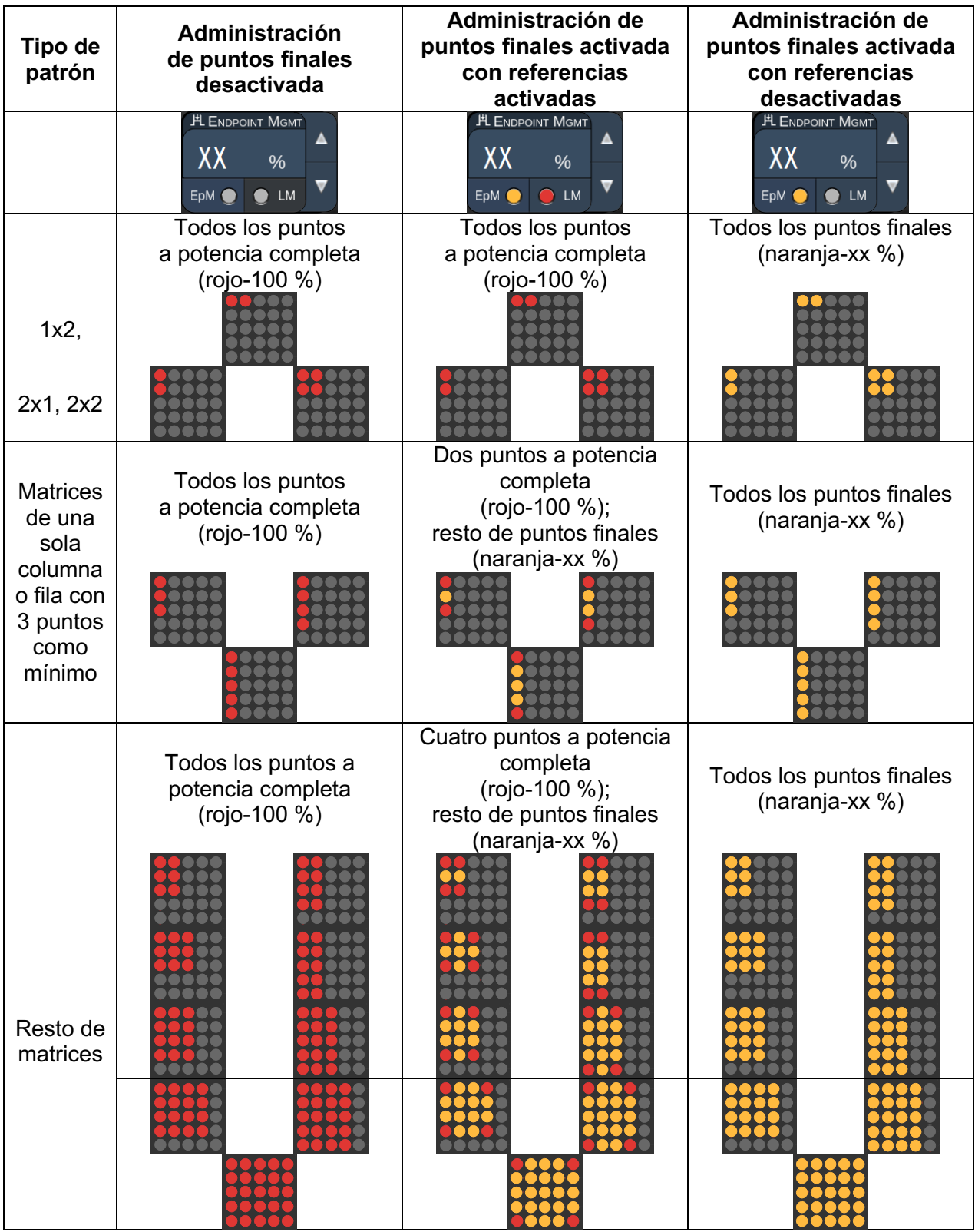

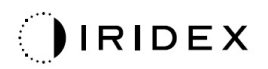

#### *Hexágono*

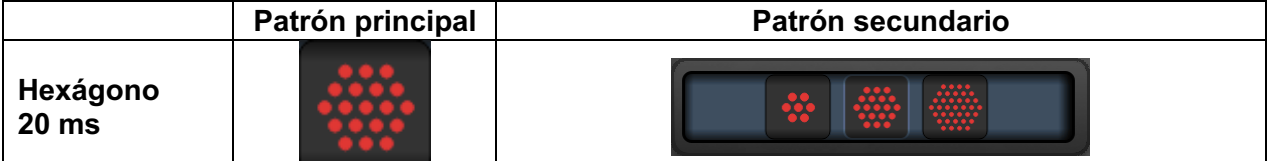

#### **Uso general**

• Fotocoagulaciones panretinianas, desgarros de retina, desprendimientos de retina

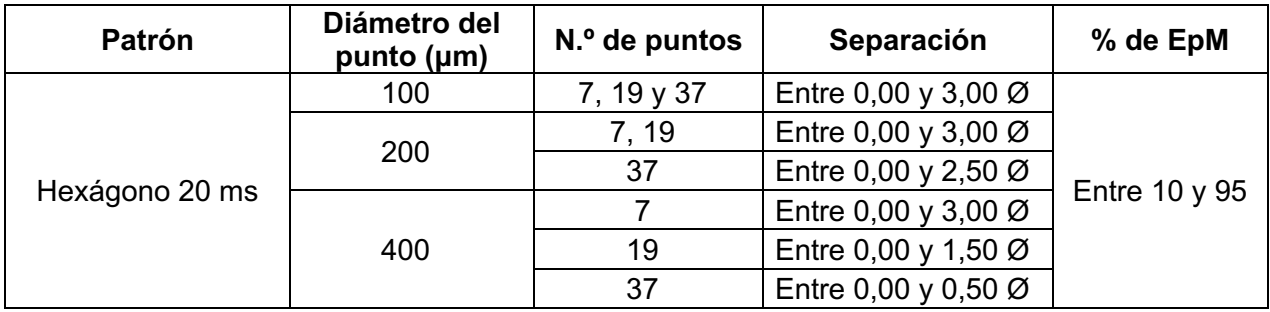

El patrón de hexágono 20 ms se puede seleccionar en tres tamaños y 24 orientaciones. El diámetro del punto y la separación también se pueden ajustar.

Para seleccionar la orientación de un patrón de hexágono, pulse una de las marcas de verificación de la guía de rotación que aparece en el fondo del patrón. Las marcas de verificación se colocan en intervalos de 15 grados, entre 0 y 345 grados.

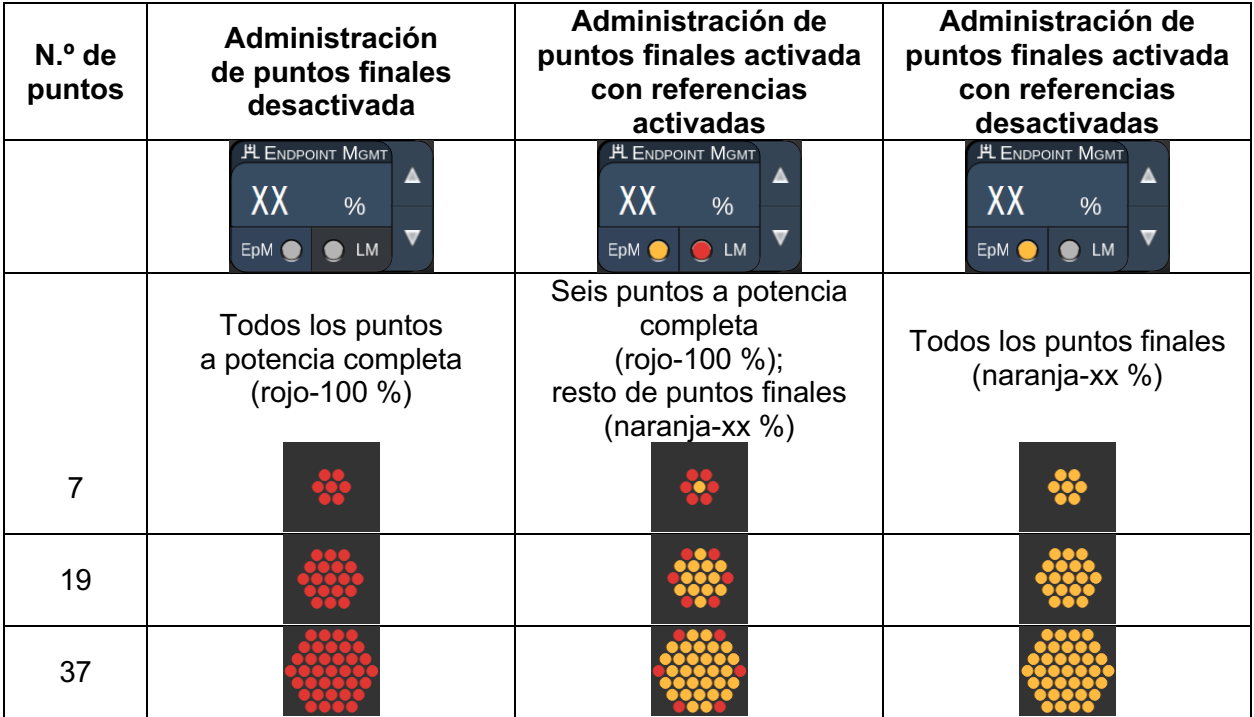

## *Triple arco*

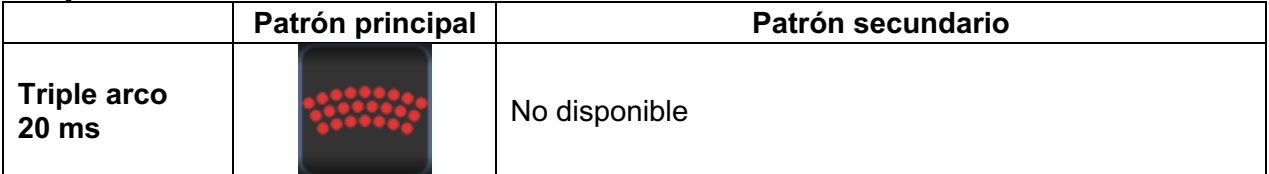

#### **Uso general**

• Fotocoagulaciones panretinianas, desgarros de retina, desprendimientos de retina

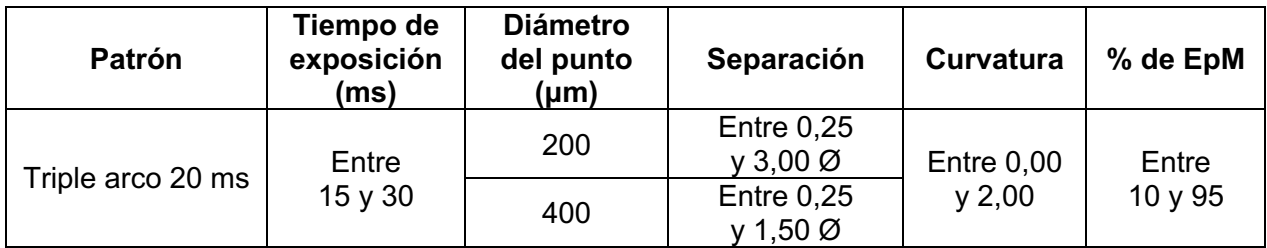

El patrón de triple arco se puede seleccionar con diferentes orientaciones, dependiendo del diámetro de punto, la separación y la curvatura que se hayan configurado. Antes de seleccionar la orientación del patrón, hay que configurar el diámetro de punto, la separación y la curvatura. Si se selecciona una orientación de patrón y, luego, se configuran el diámetro de punto, la separación y/o la curvatura correspondientes, el patrón volverá a su orientación predeterminada.

Para seleccionar la orientación del patrón, arrastre el dedo por el exterior de la guía de rotación que aparece en el fondo del patrón.

#### **Función Auto Advance (Avance automático)**

Si la función Auto Advance (Avance automático) está habilitada, se emitirá el primer patrón de triple arco al pisar el pedal, tras lo cual el sistema rota automáticamente el patrón en intervalos de 30 grados. Al pisar el pedal una segunda vez, el patrón se emite y el sistema lo vuelve a rotar automáticamente.

La orientación se puede seleccionar hacia la izquierda o hacia la derecha en las preferencias del facultativo.

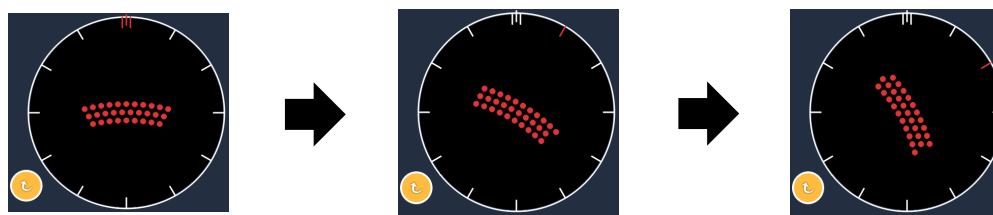

*El sistema avanza automáticamente al siguiente patrón cuando la función Auto Advance (Avance automático) está habilitada*

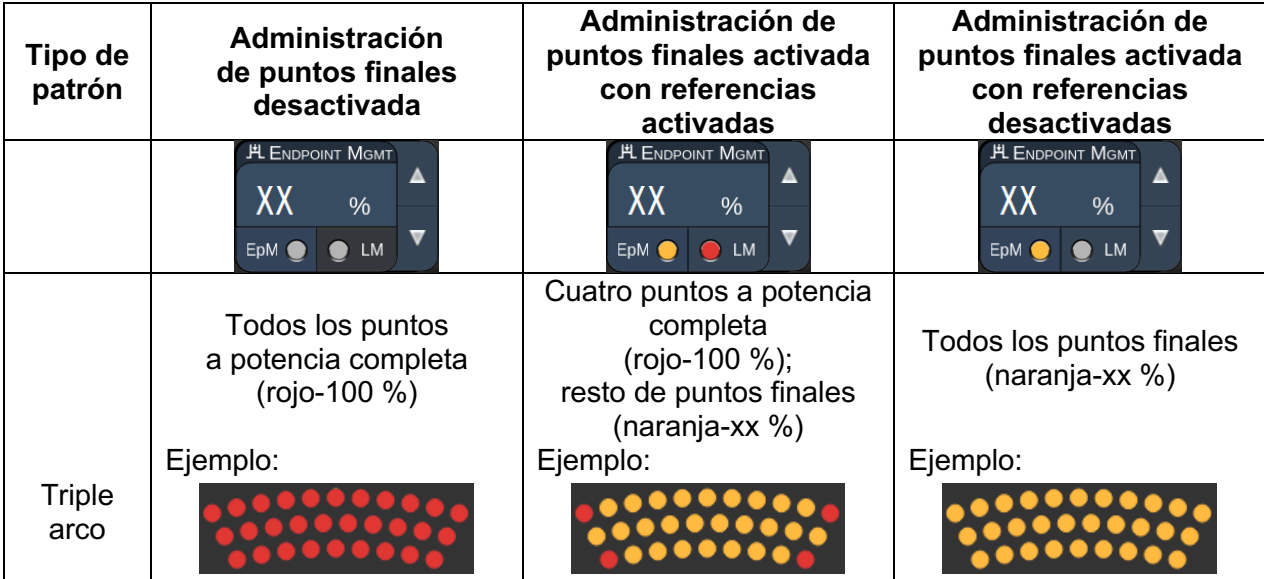

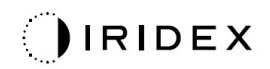

## *Punto único*

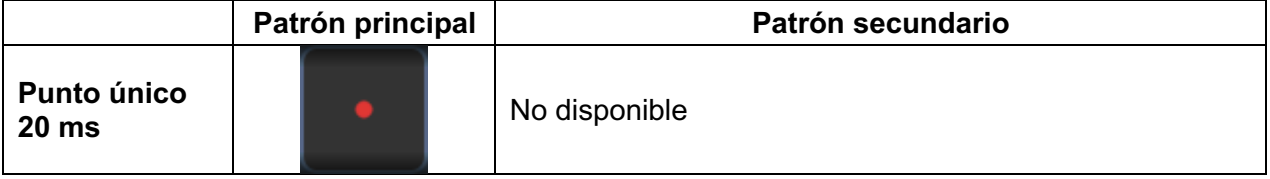

Consulte el apartado "Descripciones de patrón posterior/Parámetros de patrón" para obtener información detallada sobre el patrón de punto único.

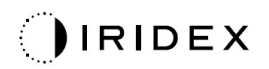

#### *Cuña*

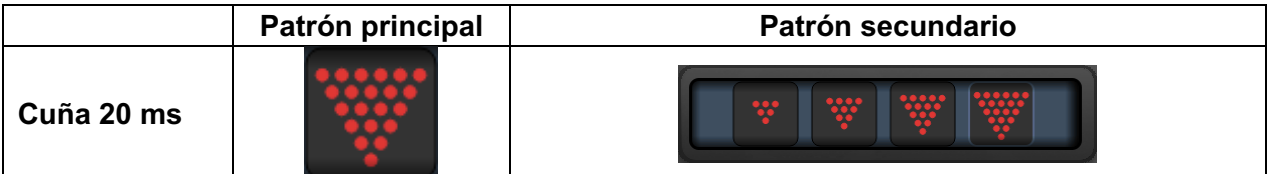

#### **Uso general**

• Fotocoagulaciones panretinianas, desgarros de retina, desprendimientos de retina

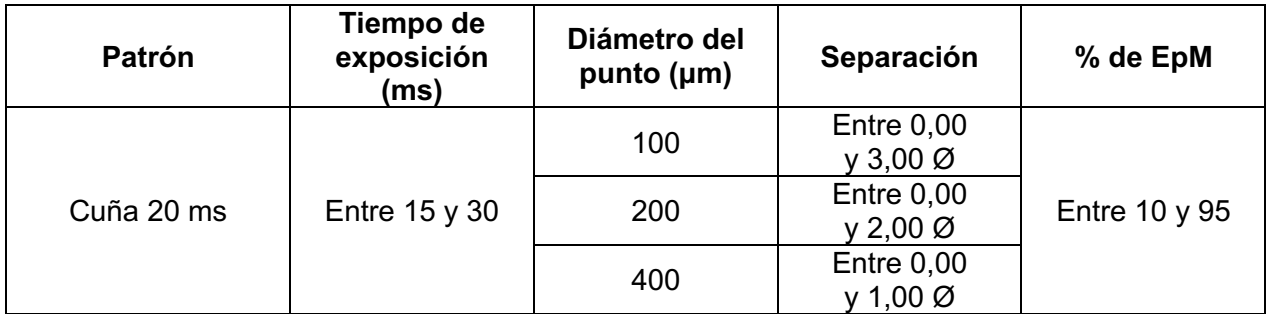

El patrón de cuña se puede seleccionar en cuatro tamaños y 24 orientaciones. El diámetro del punto y la separación también se pueden ajustar.

Para seleccionar el tamaño de un patrón de cuña, pulse uno de los botones de selección rápida que hay en la parte inferior de la pantalla del patrón de cuña. Para seleccionar la orientación del patrón, pulse una de las marcas de verificación de la guía de rotación que aparece en el fondo del patrón. Las marcas de verificación se colocan en intervalos de 15 grados, entre 0 y 345 grados.

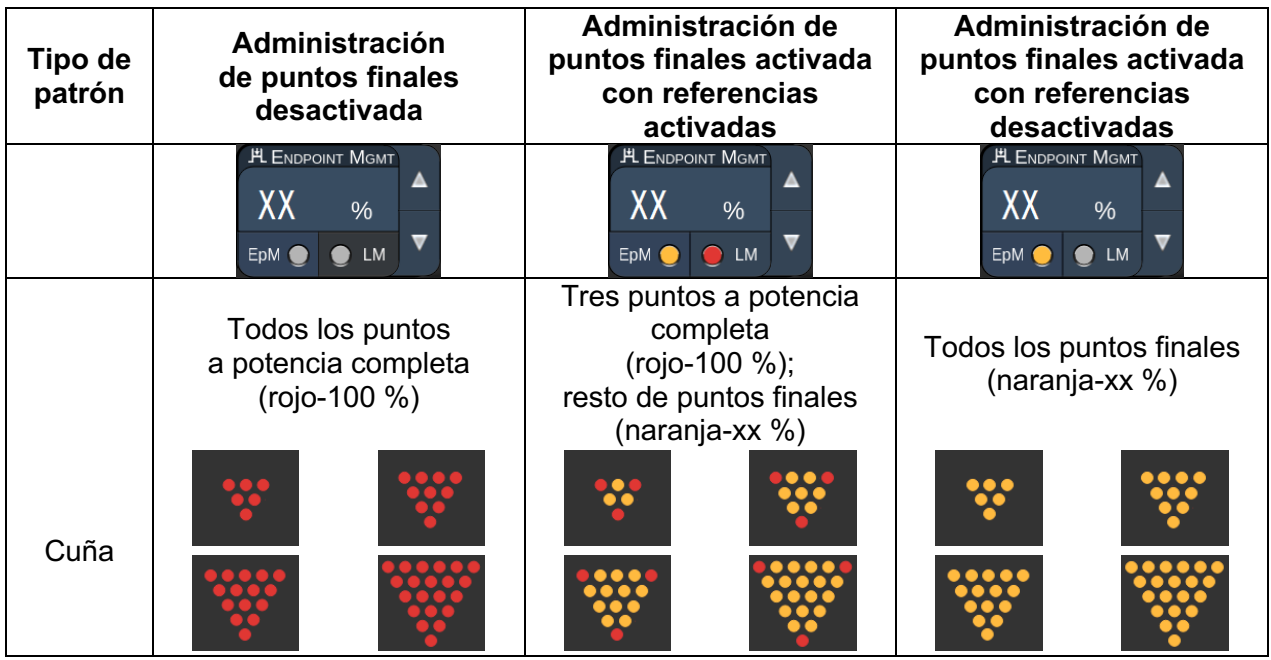

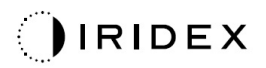

#### *Arco*

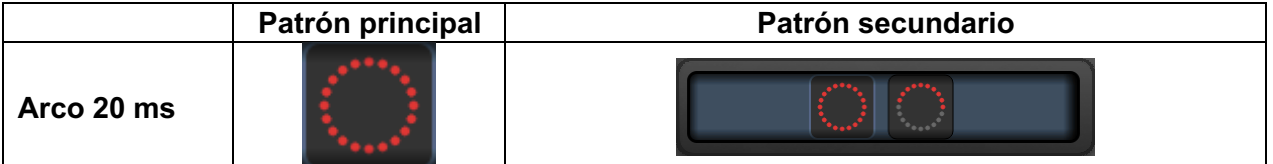

#### **Uso general**

• Fotocoagulaciones panretinianas, desgarros de retina, desprendimientos de retina

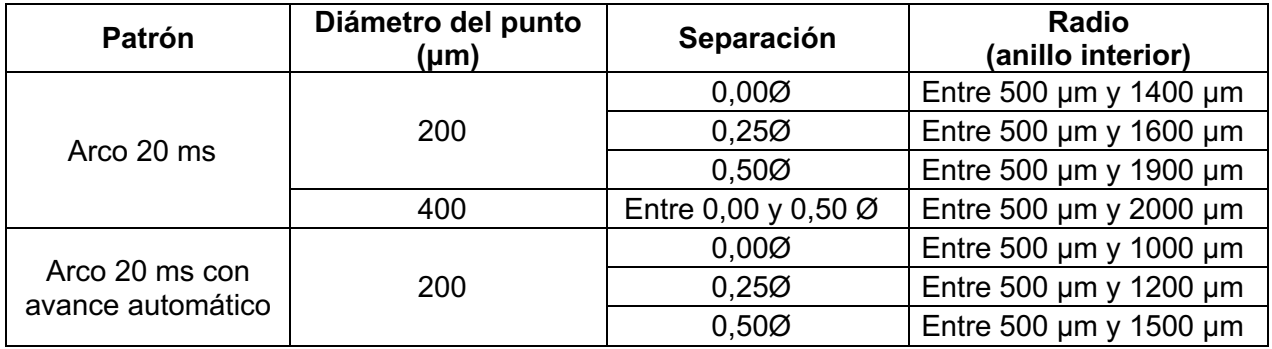

El patrón de arco se puede seleccionar en varias formas y tamaños, incluido un punto único, un círculo completo y arcos con cualquier número de puntos. El diámetro del punto, la separación y el radio también se pueden ajustar.

Para seleccionar la forma y el tamaño de un patrón de arco, arrastre el dedo alrededor del patrón de arco o pulse el botón de patrón secundario que hay en la parte inferior de la pantalla del patrón de arco para seleccionar un círculo completo.

#### **Función Auto Advance (Avance automático)**

Si la función Auto Advance (Avance automático) está habilitada, se emitirá el patrón del anillo interior al pisar el pedal, tras lo cual el sistema avanza automáticamente al anillo intermedio. Al pisar el pedal una segunda vez, se emite el patrón del anillo intermedio y el sistema avanza al anillo exterior. Pise el pedal una tercera vez para emitir el patrón del anillo exterior. Una vez emitido el anillo exterior, el sistema regresa al anillo interior.

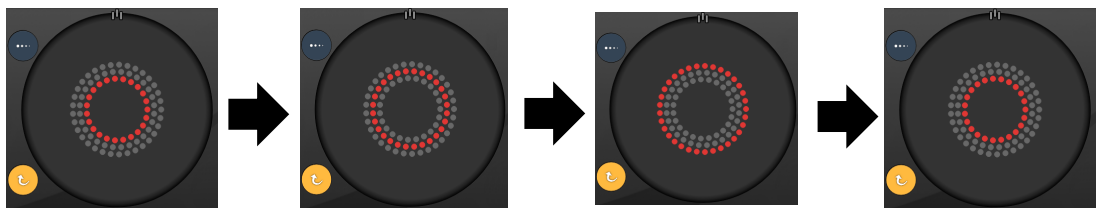

*El sistema avanza automáticamente al siguiente anillo cuando la función Auto Advance (Avance automático) está habilitada*

# $\mathbb{E}$

- *Si la función Auto Advance (Avance automático) está deshabilitada, la pantalla del patrón de arco solamente mostrará el anillo interior.*
- *La función de administración de puntos finales no está disponible con el patrón de arco.*

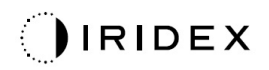

## *Triple anillo*

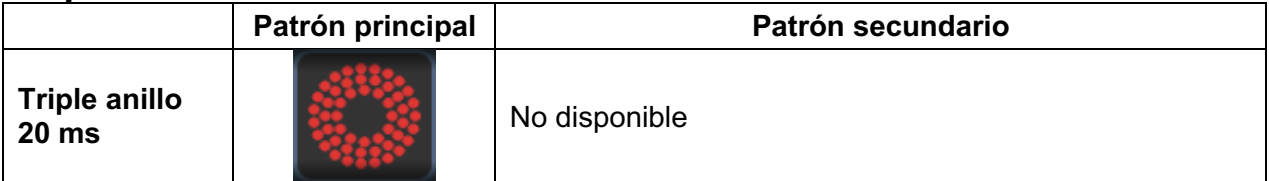

#### **Uso general**

• Fotocoagulaciones panretinianas, desgarros de retina, desprendimientos de retina

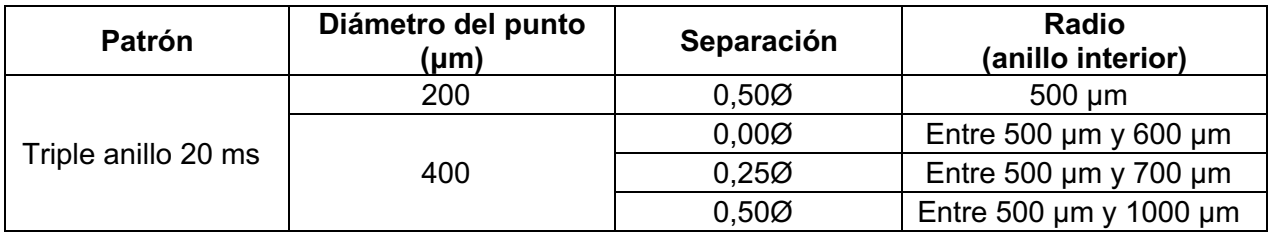

El patrón de triple anillo es fijo, pero el diámetro de punto, la separación y el radio se pueden ajustar. Cuando se pise el pedal, se emitirá el patrón completo.

冃

- *El rango completo de configuraciones no está disponible en todas las combinaciones de parámetros.*
- *La función de administración de puntos finales no está disponible con el patrón de triple anillo.*

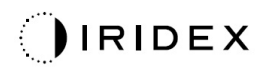

#### *Línea*

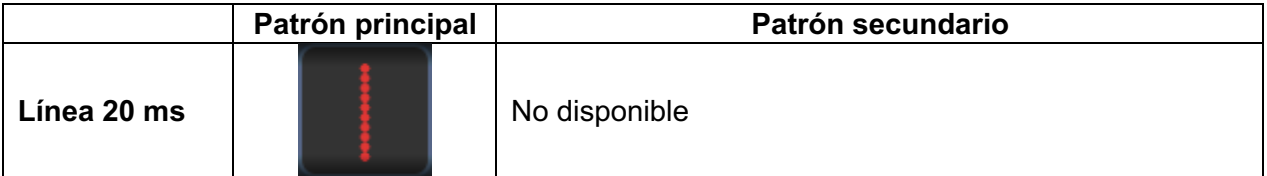

#### **Uso general**

• Fotocoagulaciones panretinianas, desgarros de retina, desprendimientos de retina, láser focal

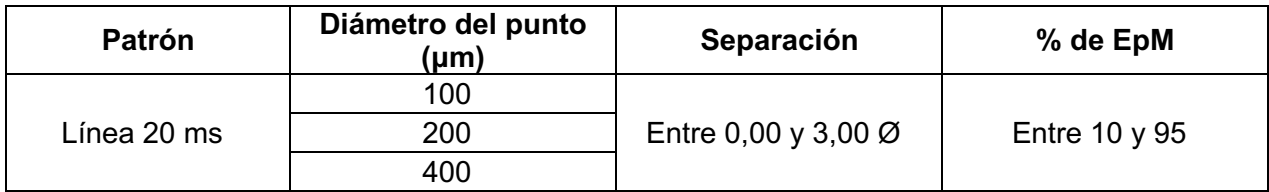

El patrón de línea se puede seleccionar en nueve tamaños (de entre 2 y 10 puntos) y 24 orientaciones. El diámetro del punto y la separación también se pueden ajustar.

Para seleccionar el tamaño de un patrón de línea, arrastre el dedo hacia arriba o hacia abajo por el patrón de línea. Si se arrastra de arriba abajo, aumenta el número de puntos, y si se arrastra de abajo arriba, se reduce.

Para seleccionar la orientación del patrón, pulse el botón <Rotate> (Rotar) de la parte inferior.

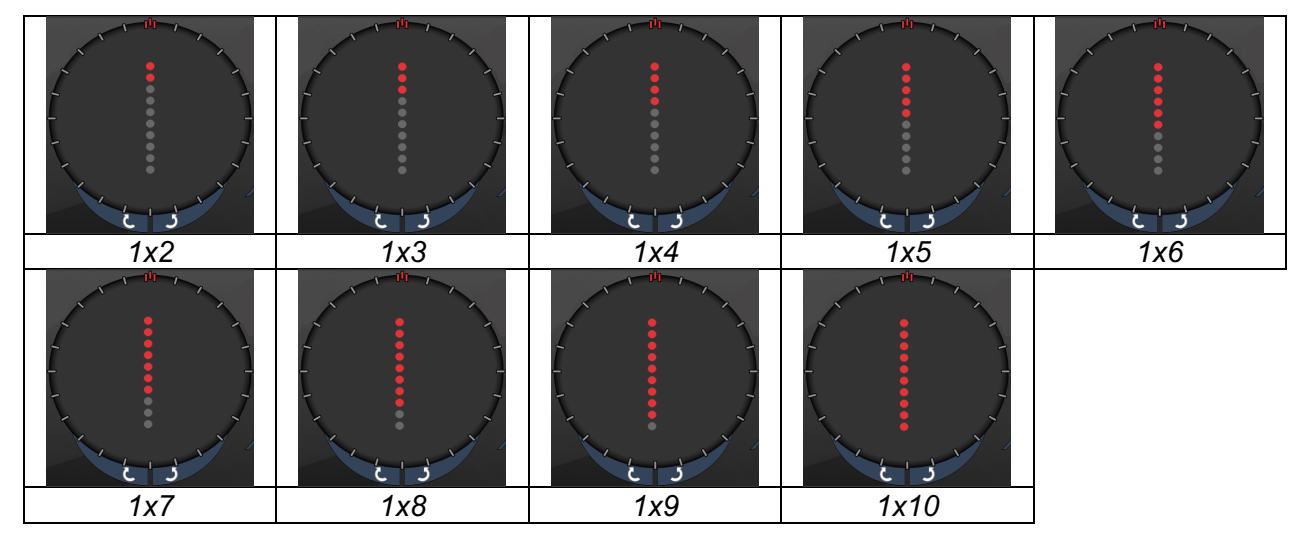

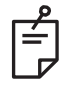

- *El rango completo de configuraciones no está disponible en todas las combinaciones de parámetros.*
- *No permita el deslizamiento a un punto único en ningún patrón de línea. Si lo necesita, seleccione mejor el patrón de punto único.*

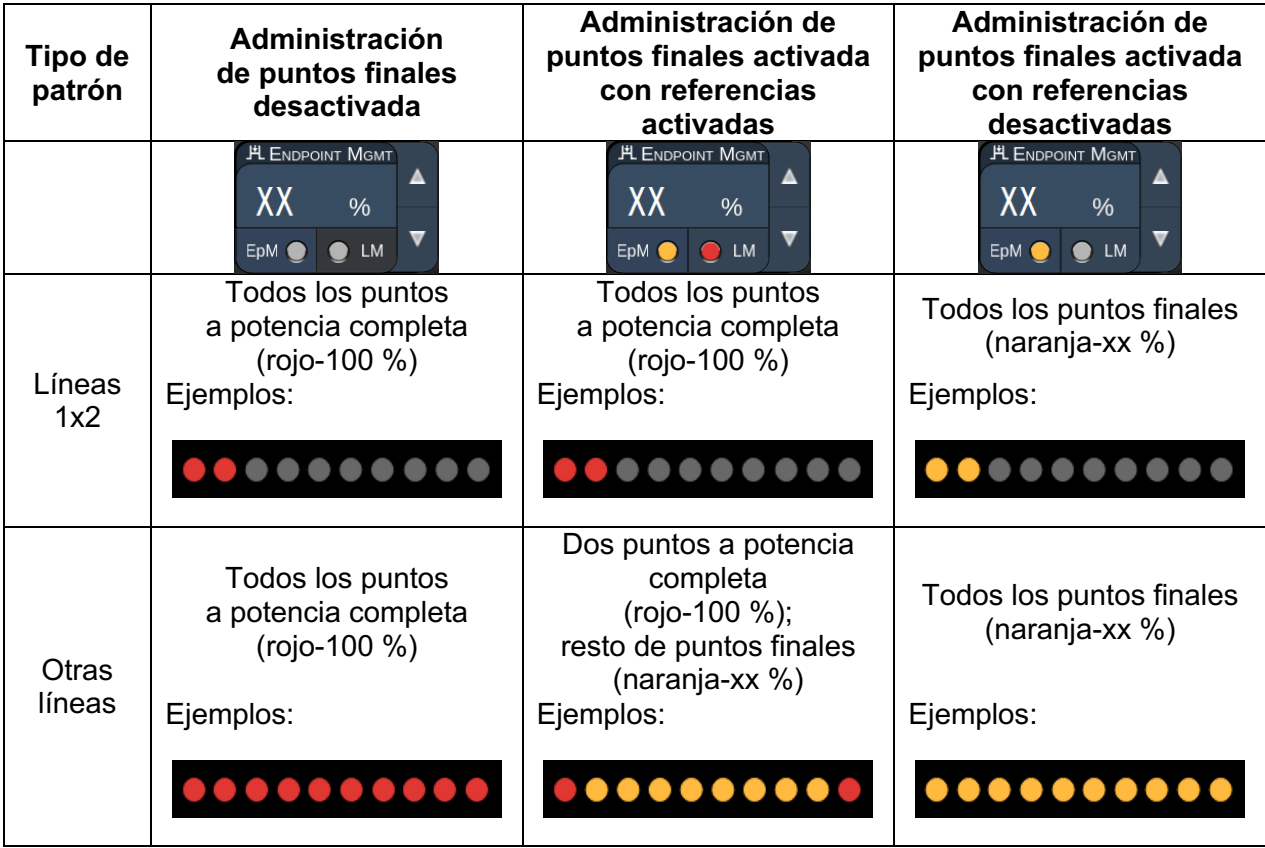

#### *Octantes*

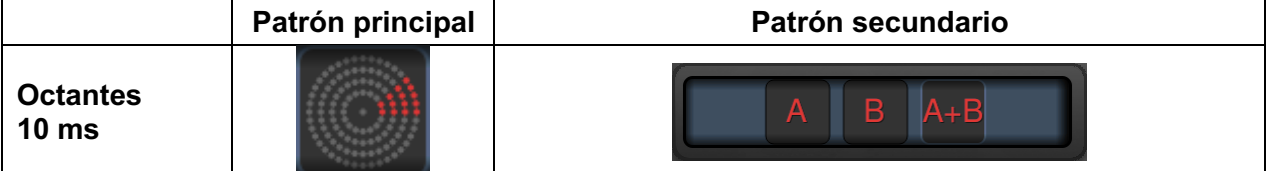

#### **Uso general**

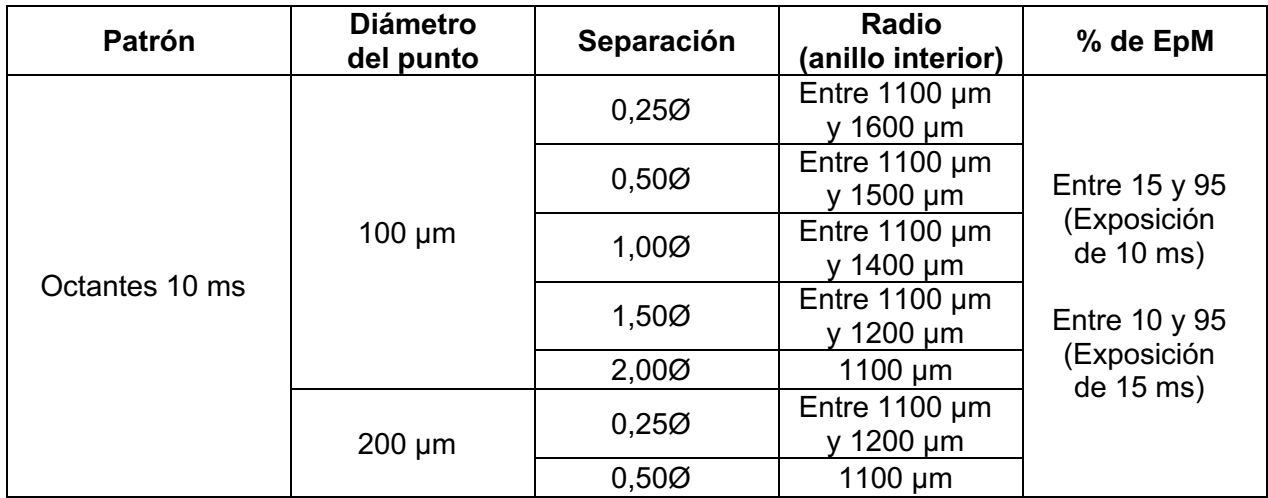

El patrón de octantes se puede seleccionar en tres formatos: **A**, **B** y **A+B**, como se describe arriba. Este patrón se puede seleccionar en subconjuntos de entre uno y ocho octantes en los formatos A y B, y de entre uno y cuatro octantes en el formato A+B. El diámetro del punto, la separación y el radio también se pueden ajustar.

Para seleccionar el formato de un patrón de octantes, pulse los botones **A**, **B** o **A+B** en el área de patrón secundario de la pantalla del patrón de octantes. Para seleccionar el número de octantes, arrastre el dedo alrededor del patrón de octantes.

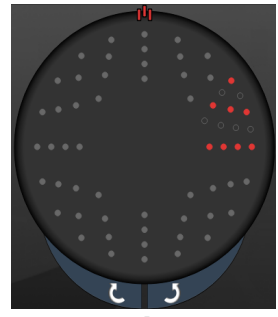

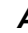

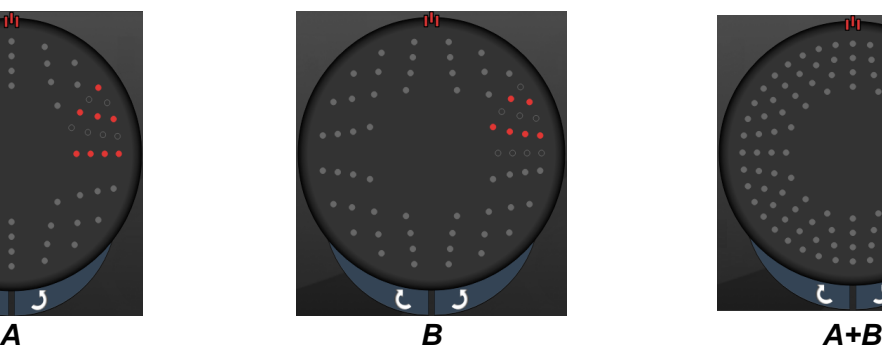

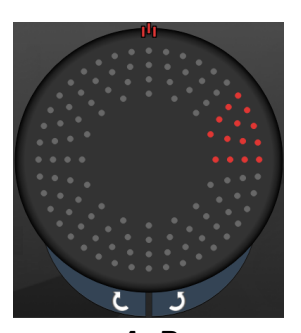

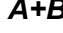

#### **Función Auto Advance (Avance automático)**

La función Auto Advance (Avance automático) solo está disponible en el formato A+B. Si la función Auto Advance (Avance automático) está habilitada, se emitirá el patrón seleccionado al pisar el pedal, tras lo cual el sistema avanza automáticamente al siguiente patrón.

La orientación se puede seleccionar hacia la izquierda o hacia la derecha en las preferencias del facultativo.

Por ejemplo, si se seleccionan los octantes 1 y 2, el sistema emitirá los octantes 1 y 2 al pisar el pedal y luego avanzará automáticamente a los octantes 3 y 4. Al volver a pisar el pedal, el sistema emitirá los octantes 3 y 4 y luego avanzará automáticamente a los octantes 5 y 6, y así sucesivamente.

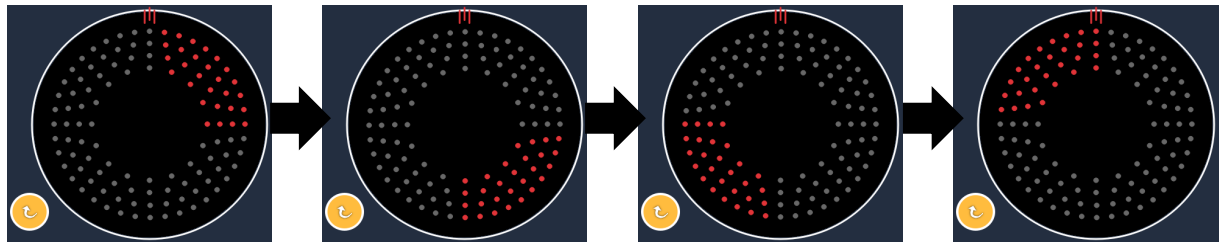

*El sistema avanza automáticamente por el patrón hacia la derecha cuando la función Auto Advance (Avance automático) está habilitada*

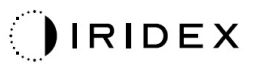

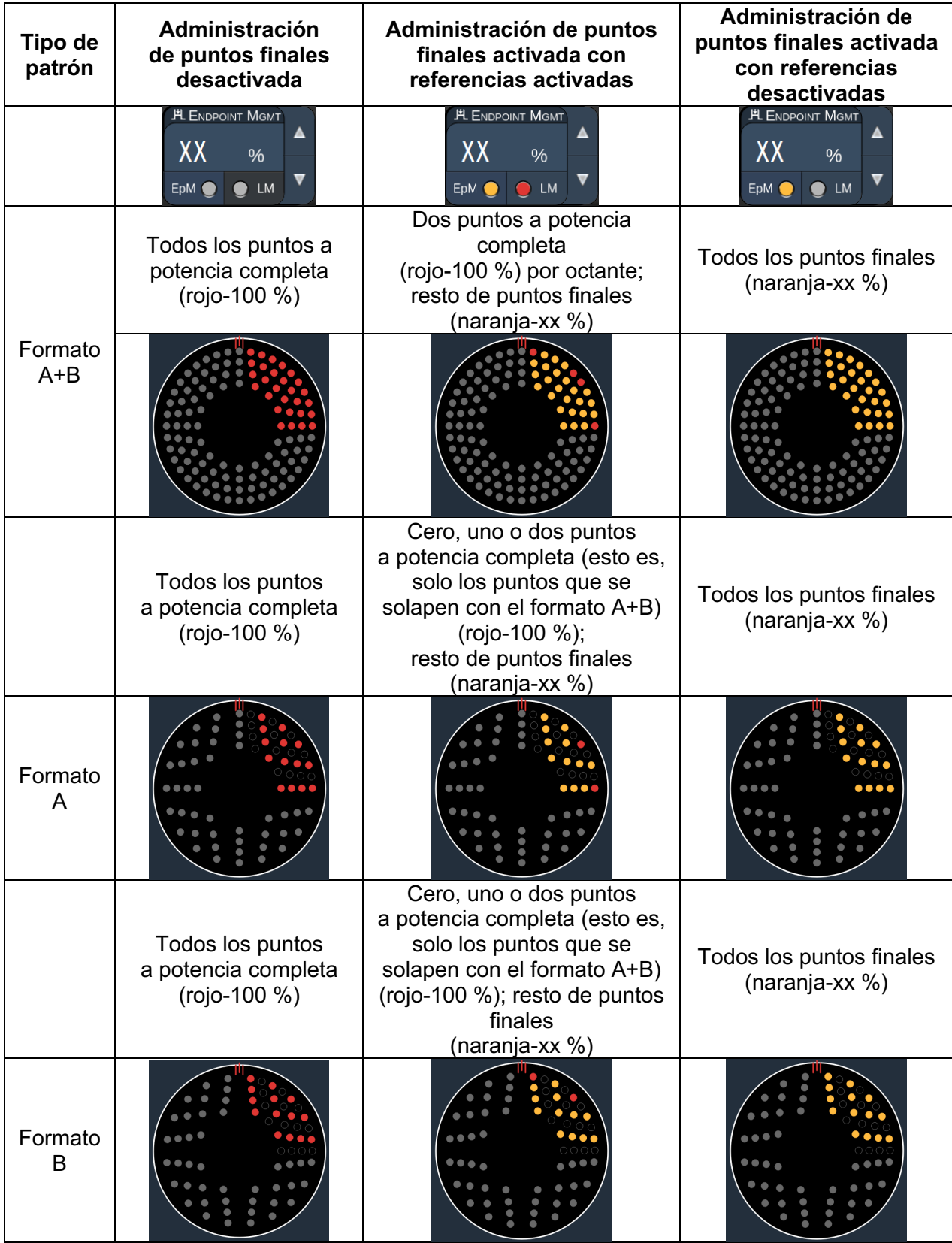

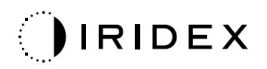

#### *Octantes mejorados*

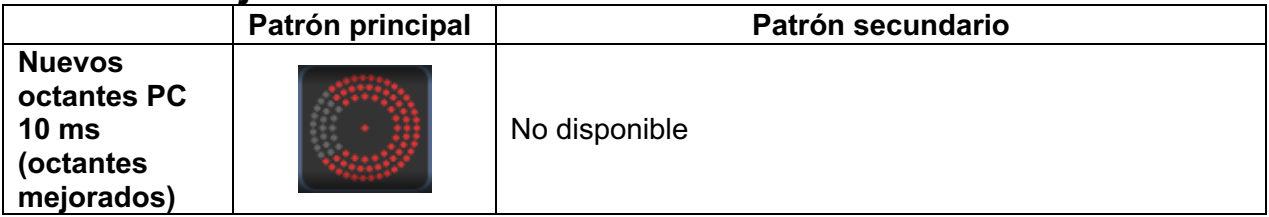

#### **Uso general**

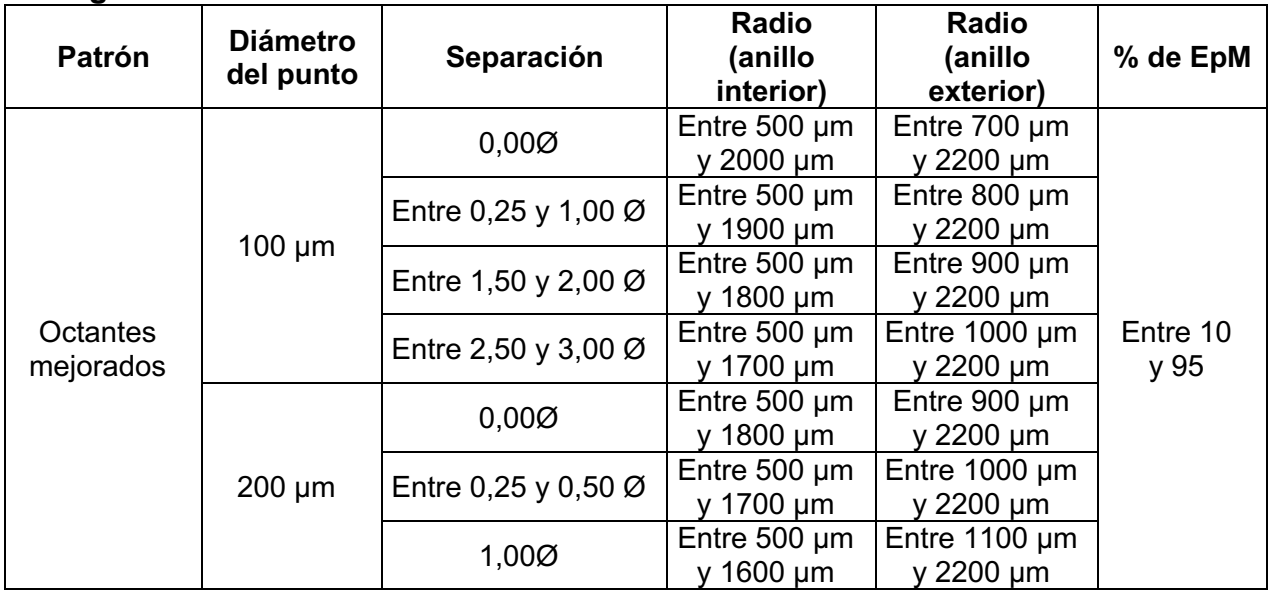

Para seleccionar el número de octantes, arrastre el dedo alrededor del patrón de octantes.

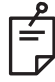

## **NOTA**

• *El rango completo de configuraciones no está disponible en todas las combinaciones de parámetros.* 

#### **Función Auto Advance (Avance automático)**

Si la función Auto Advance (Avance automático) está habilitada, se emitirá un segmento del patrón de octantes al pisar el pedal, tras lo cual el sistema avanza automáticamente al siguiente segmento del patrón de octantes seleccionado. Tras emitir el último segmento del patrón de octantes, el sistema regresa al subconjunto de octantes inicial si la función de transición automática está establecida en No Transition (Sin transición).

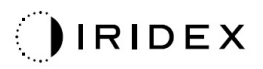

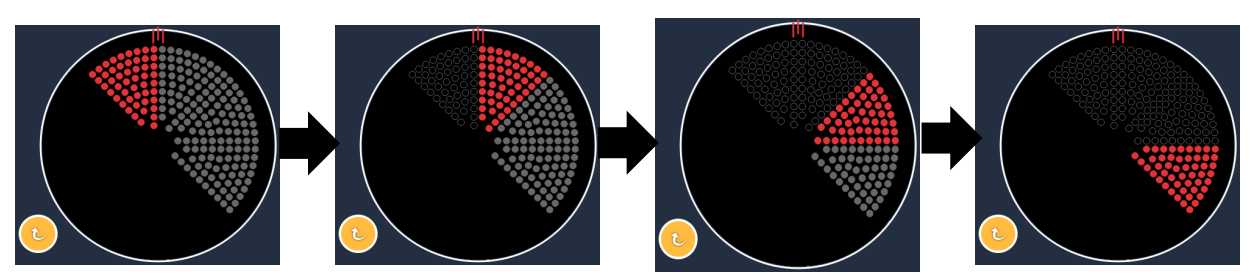

*El sistema avanza automáticamente por el patrón hacia la derecha cuando la función Auto Advance (Avance automático) está habilitada*

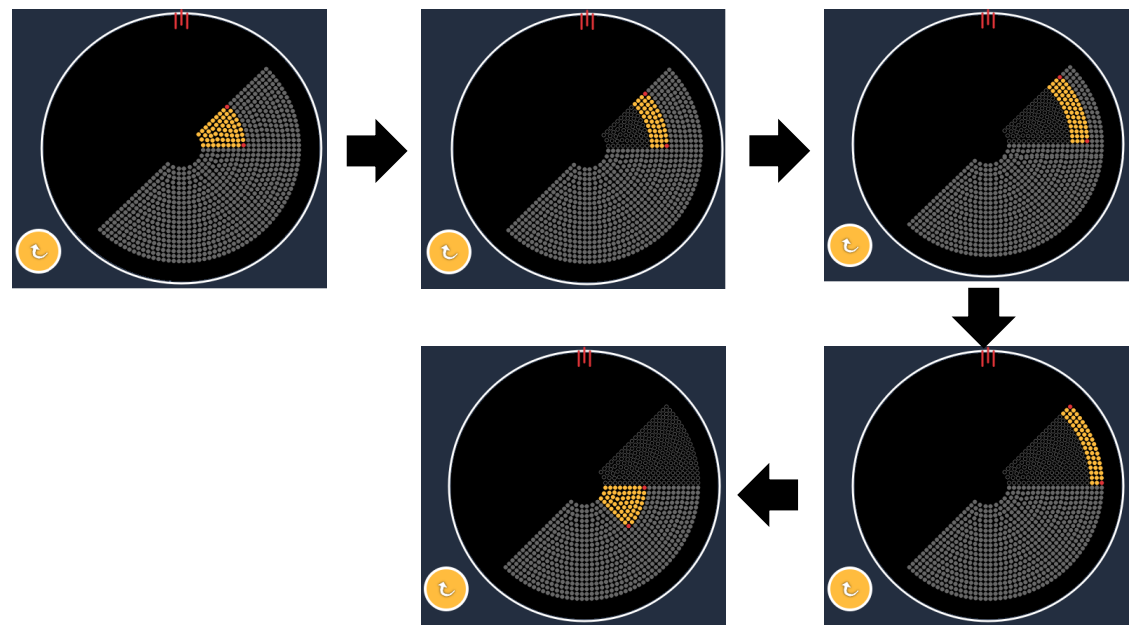

*El sistema avanza automáticamente al siguiente segmento cuando la función Auto Advance (Avance automático) está habilitada*

La orientación se puede seleccionar hacia la izquierda o hacia la derecha en las preferencias del facultativo.

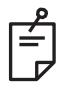

# **NOTA**

• *Si el modo Auto-Advanced (Avance automático) no está habilitado, los puntos del segmento tratado también se marcarán como vacíos en el patrón de octantes mejorados.*

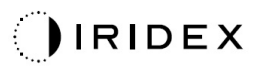

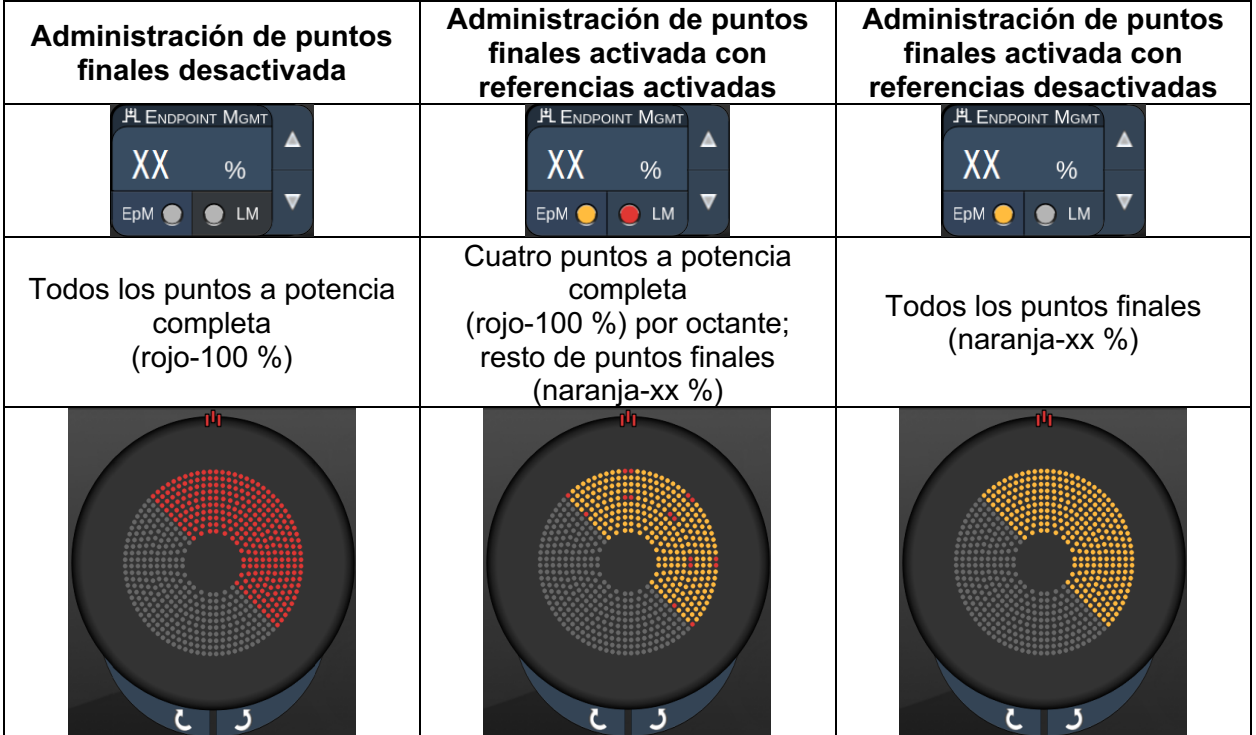

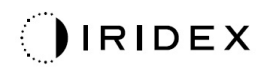

#### *Octantes mejorados*

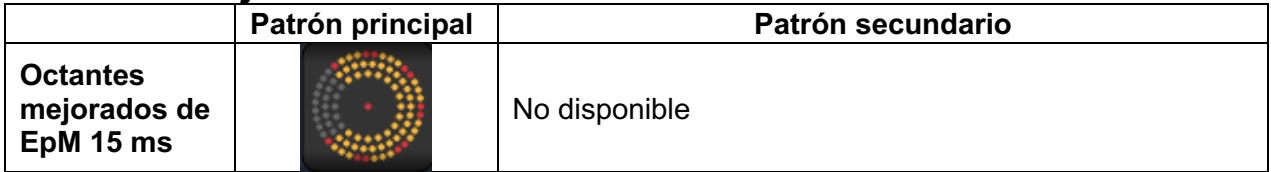

Consulte el apartado "Descripciones de patrón posterior/Parámetros de patrón" para obtener información detallada sobre el patrón de octantes mejorados.

#### **Función de transición automática**

En el patrón de octantes mejorados de EpM 15 ms, si se selecciona un patrón de matriz o de hexágono en transición automática tras aplicar un patrón de octantes mejorados en la pantalla de preferencias del facultativo, esto permite la transición automática al patrón seleccionado después de haber tratado el último subconjunto de octantes, y el sistema pasa al modo STANDBY (EN ESPERA).

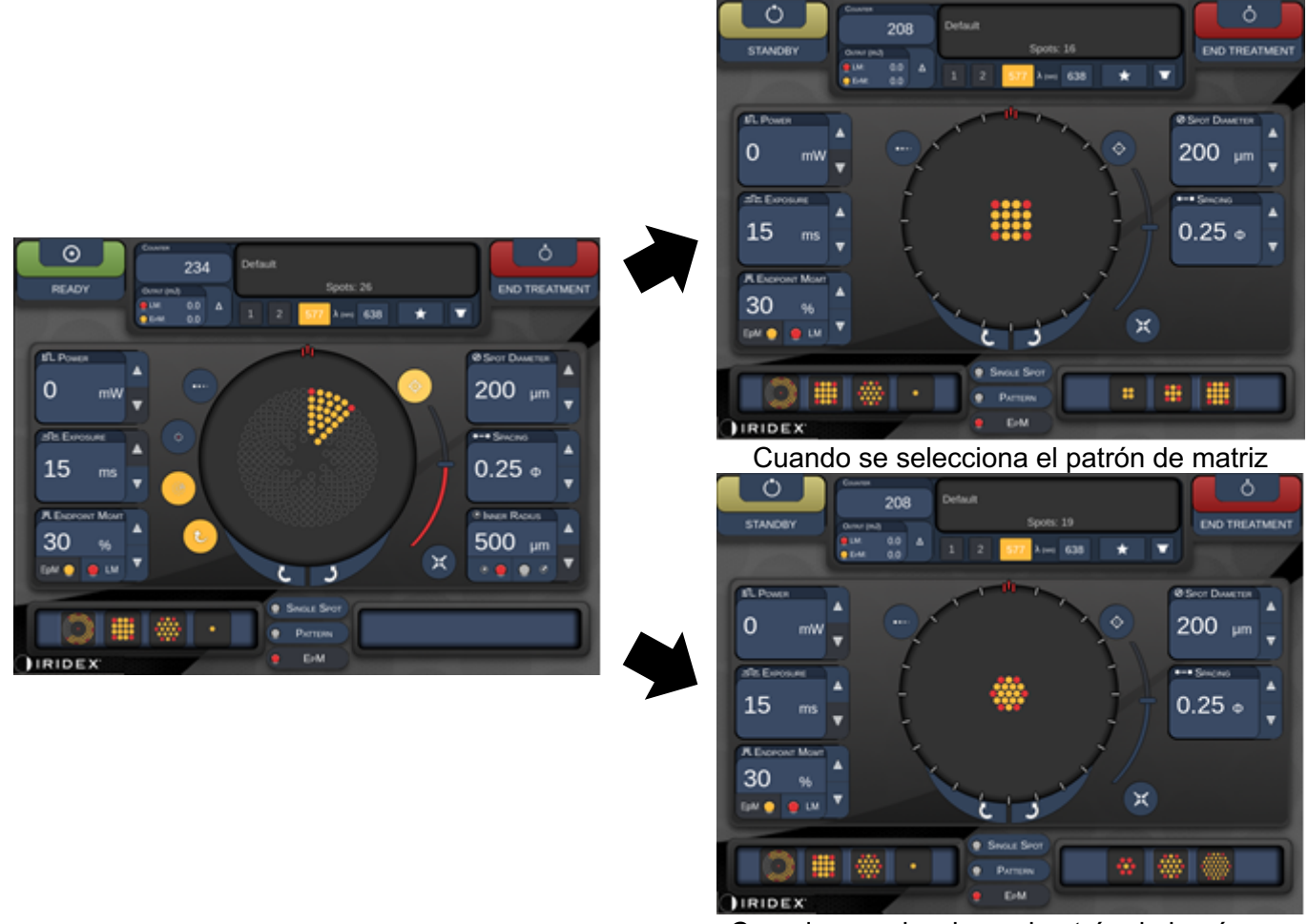

Cuando se selecciona el patrón de hexágono *Transición automática tras octantes mejorados*

# **NOTA**

É

- *La referencia se desactivará de manera automática en cualquier patrón con transición automática una vez completado todo el patrón de octantes mejorados de EpM. La referencia se puede habilitar en caso necesario.*
- *Si el modo Auto-Advanced (Avance automático) no está habilitado, no se produce ninguna transición automática al patrón de matriz o hexágono configurado una vez completado un segmento del patrón de octantes mejorados de EpM.*
- *Si el modo Auto-Advanced (Avance automático) no está habilitado, los puntos del segmento tratado también se marcarán como vacíos en el patrón de octantes mejorados.*
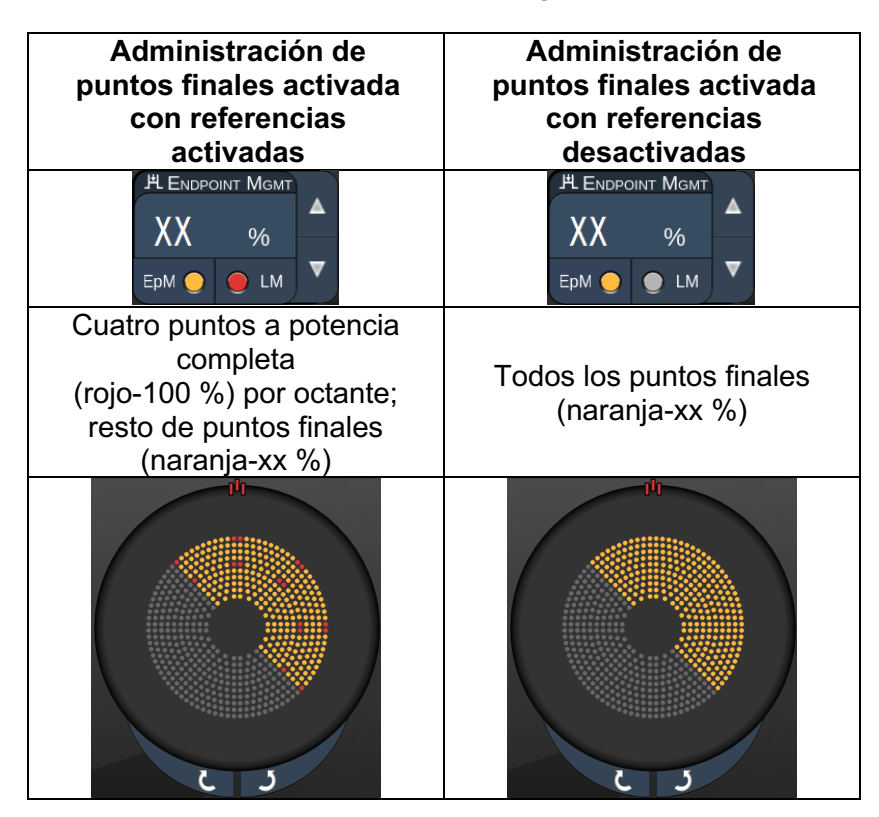

#### **Funciones de administración de puntos finales**

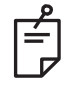

## **NOTA**

• *La función EpM siempre está habilitada en todos los patrones del grupo EpM. No se puede deshabilitar.* 

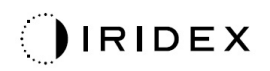

#### *Matriz*

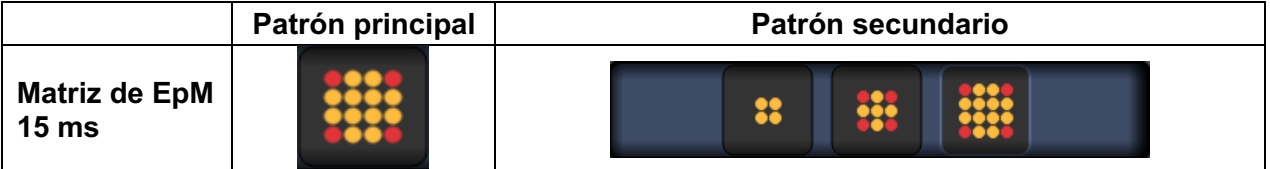

Consulte el apartado "Descripciones de patrón posterior/Parámetros de patrón" para obtener información detallada sobre el patrón de matriz.

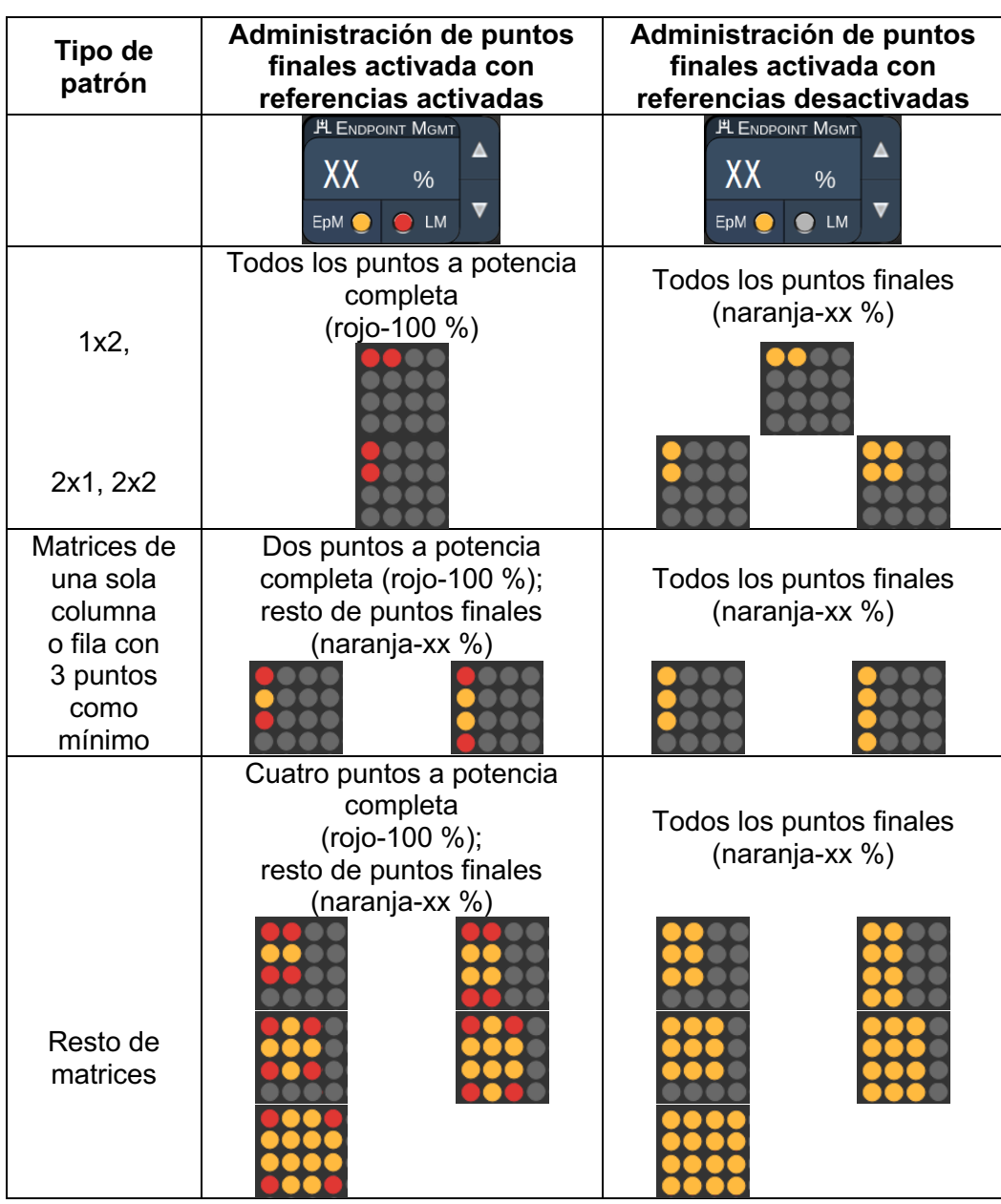

#### **Funciones de administración de puntos finales**

# 肻

# **NOTA**

- *La función EpM siempre está habilitada en todos los patrones del grupo EpM. No se puede deshabilitar.*
- *La referencia siempre está deshabilitada en los subpatrones 2x2 de matriz del grupo EpM. No se puede habilitar.*

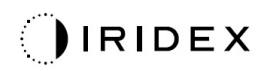

# *Hexágono*

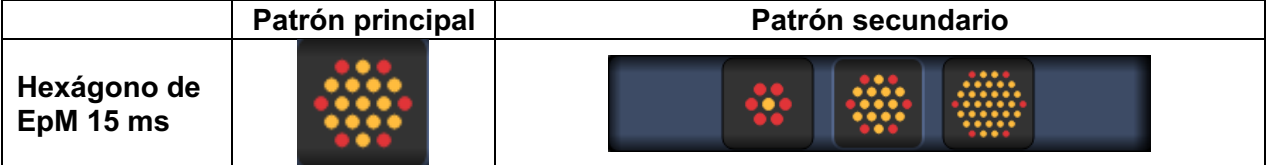

Consulte el apartado "Descripciones de patrón posterior/Parámetros de patrón" para obtener información detallada sobre el patrón de hexágono.

#### **Funciones de administración de puntos finales**

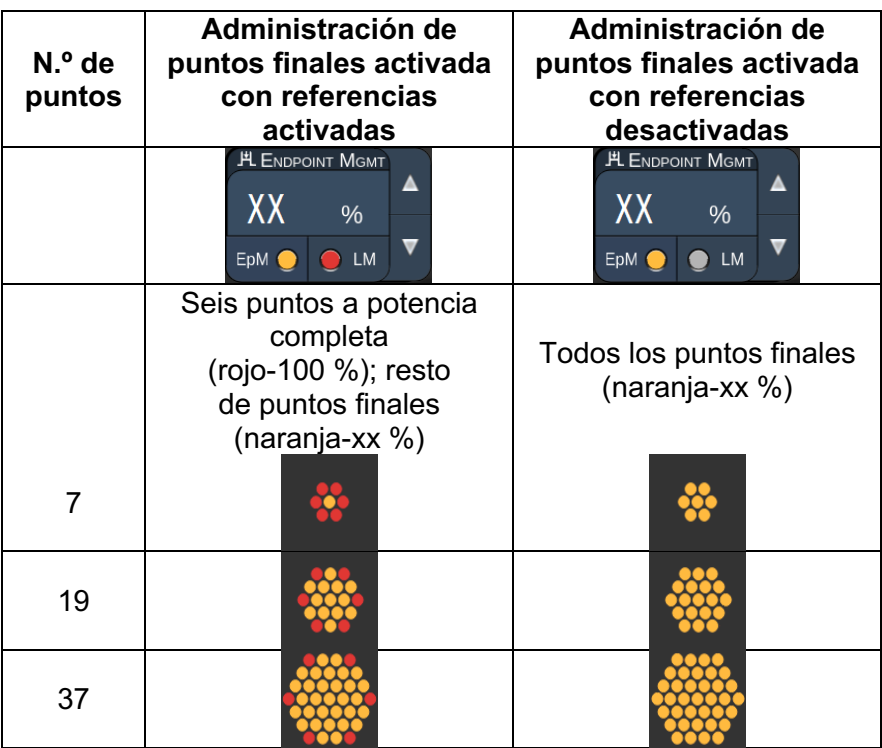

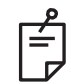

#### **NOTA**

• *La función EpM siempre está habilitada en todos los patrones del grupo EpM. No se puede deshabilitar.* 

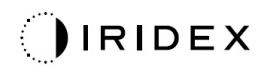

#### *Punto único*

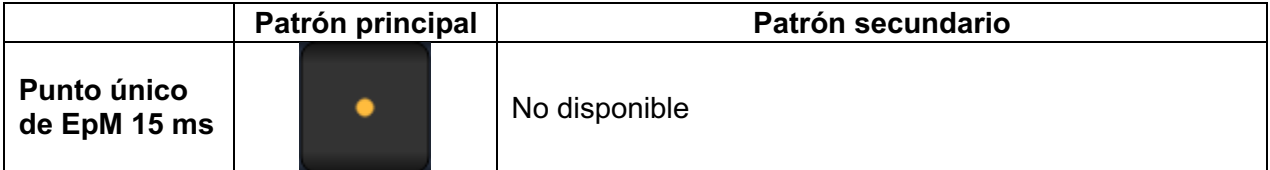

#### **Uso general**

• Fotocoagulaciones panretinianas, desgarros de retina, desprendimientos de retina, iridotomías, trabeculoplastias

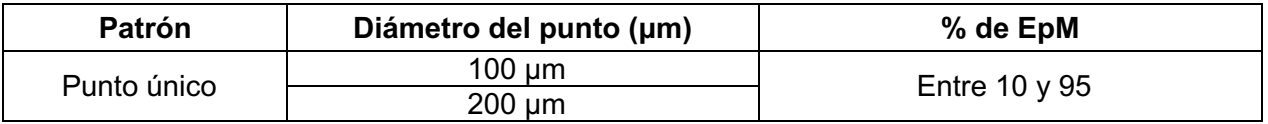

El patrón de punto único se puede usar con la lámpara de hendidura. El diámetro del punto y la frecuencia de repetición se pueden ajustar.

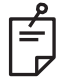

#### **NOTA**

*La potencia y la exposición no se pueden ajustar en los patrones de punto único de EpM 15 ms. La potencia y la exposición serán las mismas que las del patrón de EpM seleccionado anteriormente.*

#### **Funciones de administración de puntos finales**

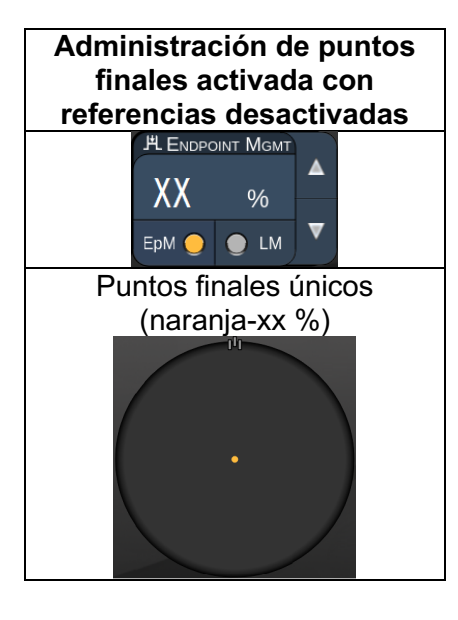

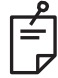

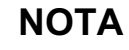

• *La función de administración de puntos finales solo está disponible en los modos con EpM habilitado y con la referencia deshabilitada.*

#### *Descripciones de patrón anterior/Parámetros de patrón*

Existen dos tipos de patrón anterior. Los patrones de punto único y de matriz (20 ms predeterminado), que están disponibles en la pantalla Anterior Treatment (Tratamiento anterior).

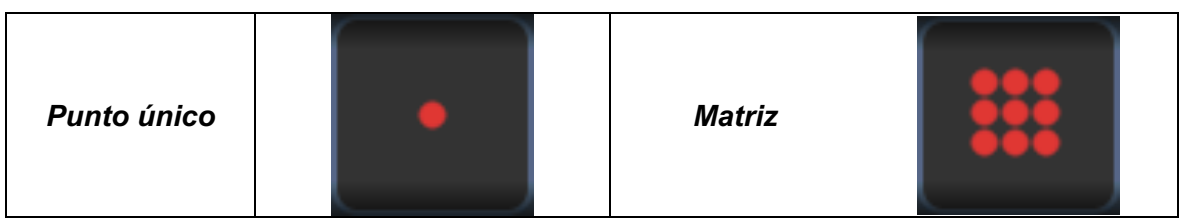

#### *Patrón principal*

Consulte el apartado "Descripciones de patrón posterior/Parámetros de patrón" para obtener información detallada sobre el patrón de punto único.

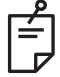

#### **NOTA**

• *La función de administración de puntos finales no está disponible en los tratamientos anteriores.*

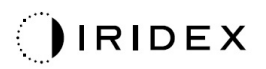

#### *Matriz*

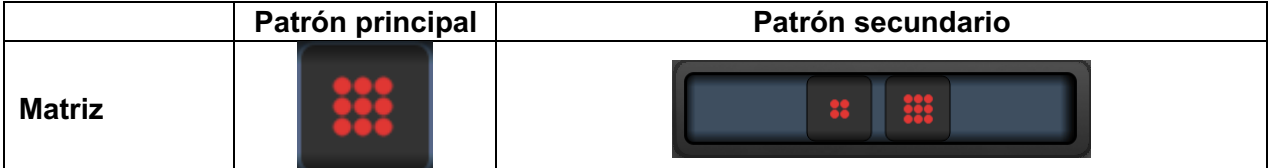

#### **Uso general**

• Desgarros de retina, desprendimientos de retina

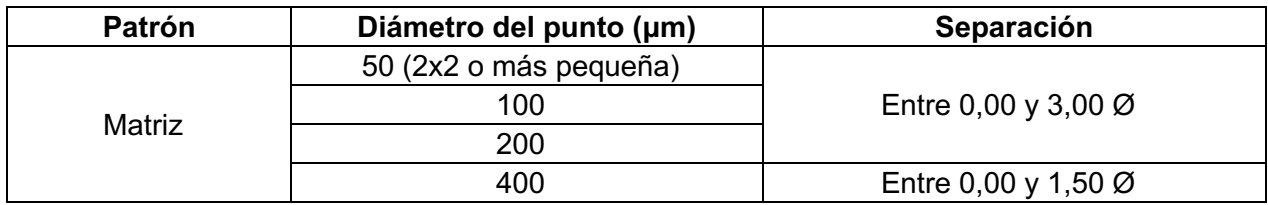

El patrón de matriz (20 ms predeterminado) se puede seleccionar en diferentes formas y tamaños hasta un máximo de 9 puntos, incluidas matrices cuadradas, matrices rectangulares, líneas verticales y horizontales de hasta tres puntos, y un punto único. El diámetro del punto y la separación también se pueden ajustar.

Para seleccionar la forma y el tamaño de un patrón de matriz, arrastre el dedo en sentido horizontal, vertical o diagonal por el patrón o pulse uno de los botones de selección rápida que hay en la parte inferior de la pantalla del patrón secundario. Para seleccionar la orientación del patrón, pulse el botón <Rotate> (Rotar) de la parte inferior de la pantalla.

## *Dosificación del patrón*

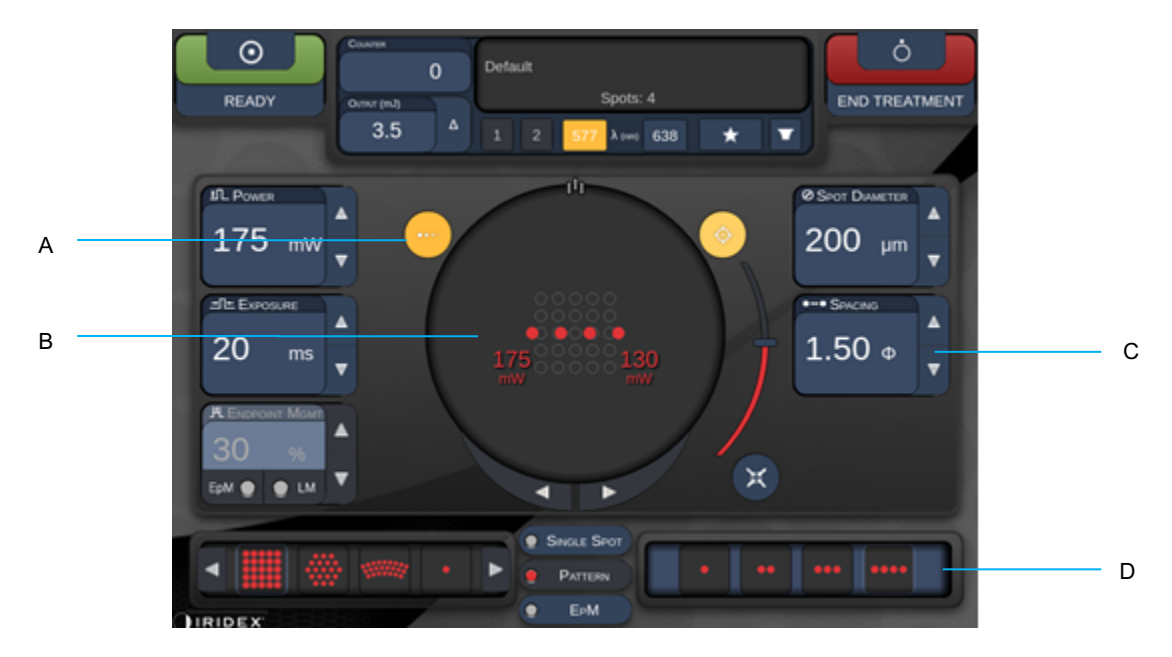

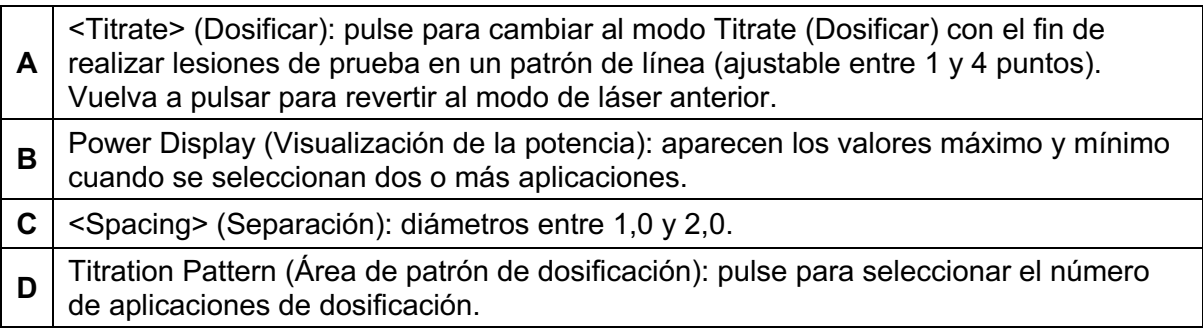

La opción <Titrate> (Dosificar) ofrece la posibilidad de aplicar entre 1 y 4 emisiones láser en un patrón de línea para facilitar la selección de la dosimetría de láser deseada. La potencia del patrón de dosificación se va reduciendo de izquierda a derecha, empezando por la potencia completa y reduciéndola en incrementos individuales en cada punto, mientras se avanza hacia la derecha por el patrón. El incremento de dosificación variará en función de la configuración de potencia completa, y se corresponde con el cambio de potencia de cada paso incremental que se muestra al ajustar la flecha abajo de la potencia. Por ejemplo, un patrón de dosificación de 4 puntos que empieza en una potencia de 175 mW emitirá 175 mW  $\rightarrow$  150 mW  $\rightarrow$  $140 \text{ mW} \rightarrow 130 \text{ mW}$ .

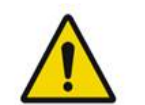

# **ADVERTENCIA**

*Confirme que la opción Endpoint MGMT (Administración de puntos finales) está deshabilitada de manera automática y aparece atenuada durante el modo Titration (Dosificación).*

*Si se realiza una dosificación con esta opción habilitada, podrían producirse sobrecargas eléctricas.*

Consulte la sección de advertencias para obtener información sobre las advertencias relativas a la dosificación de patrón.

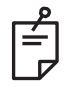

## **NOTA**

• *La barra de selección de patrones está deshabilitada cuando la dosificación está activada.*

#### *Administración de puntos finales con patrones de referencia (opcional)*

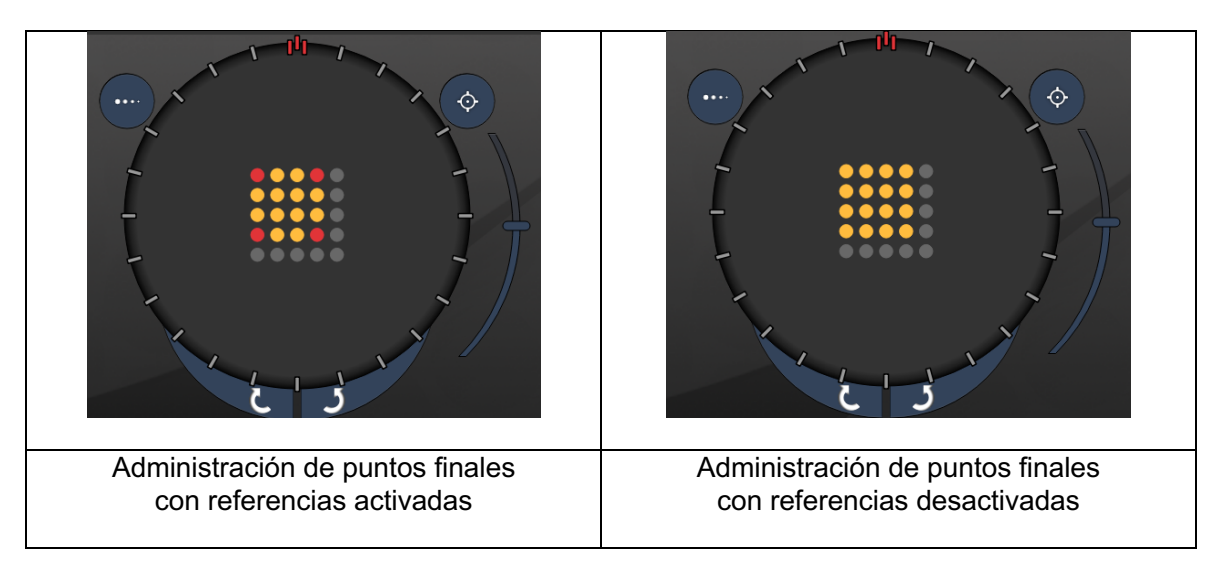

**EpM (administración de puntos finales):** hace referencia a una función de software que permite la emisión de energía láser en un porcentaje seleccionado por el usuario de una dosis de láser que se ha establecido previamente mediante dosificación. Esta dosis establecida previamente mediante dosificación es el nivel 100 %, que se corresponde con la energía producida según los parámetros de potencia y exposición reflejados en la pantalla Treatment (Tratamiento), y esta dosis viene previsiblemente determinada por las quemaduras de prueba visibles oftalmológicamente (subvisibles) realizadas por el facultativo. Si la administración de puntos finales está habilitada, la potencia y la duración de exposición del láser se reducen para emitir el porcentaje de energía de salida que el usuario haya seleccionado. Por ejemplo, si el usuario ajusta la dosis a una potencia y una duración de exposición que emite una energía láser de 4 mJ, con una EpM establecida en el 75 %, se emitirían 3 mJ en cada exposición. Con la administración de puntos finales, el ciclo de funcionamiento de cada impulso láser permanece constante (100 % del ciclo de funcionamiento).

El porcentaje de EpM oscila entre el 10 % y el 95 %.

Para aumentar la dosis por encima del nivel 100 %, se espera que el usuario vuelva a ajustar la dosis de potencia láser aplicando más quemaduras de prueba. Con EpM se puede tener un control preciso de la energía que se emite, con lo cual el usuario puede controlar la salida de láser en unos niveles en los que no se obtienen lesiones visibles oftalmológicamente, al tiempo que se tiene como referencia una dosis con un efecto visible (100 % de la dosis).

Las funciones de EpM solo se pueden usar en patrones de tratamiento de la retina mediante fotocoagulación retiniana. Cualquier otro uso queda circunscrito al criterio del facultativo.

**Referencia:** hace referencia a una función del software de administración de puntos finales que permite emitir dos niveles de dosis de energía dentro de un mismo patrón. Cuando EpM está habilitada, el usuario puede habilitar patrones de referencia si así lo desea. Cuando EpM está habilitada, los puntos más exteriores (las exposiciones de referencia) del patrón se establecen en el 100 % de la dosis (en la pantalla Treatment (Tratamiento), la potencia nominal y la duración de la exposición aparecen al 100 %), mientras que los puntos interiores se emiten en el porcentaje de EpM que haya establecido en ese momento. Cuando EpM está habilitada, pero las referencias están deshabilitadas, todo el patrón se emite en el porcentaje de EpM que haya establecido en ese momento.

Los patrones de referencia tienen un doble objetivo: señalar la localización de los patrones emitidos con EpM (que pueden ser menos visibles oftalmológicamente que las exposiciones al 100 %) y servir de referencia visual de dosimetría para el facultativo. En los tratamientos en los que no se usa la administración de puntos finales, lo habitual es que los facultativos usen la apariencia visual de las lesiones como guía para ir ajustando la potencia del láser y mantener un nivel de lesión constante. Las exposiciones con un porcentaje de EpM bajo no proporcionan esa guía, pero si se emiten los puntos más externos (las referencias) del patrón con el 100 % de la dosis completa, esta pista visual se conserva. Como las quemaduras de referencia del patrón van variando su efecto a medida que el láser va avanzando por la retina, el usuario puede ajustar la potencia del láser para mantener la misma apariencia de lesión que la quemadura de dosificación original.

# **Configuración del software del sistema**

# *Pantalla System Setup (Configuración del sistema)*

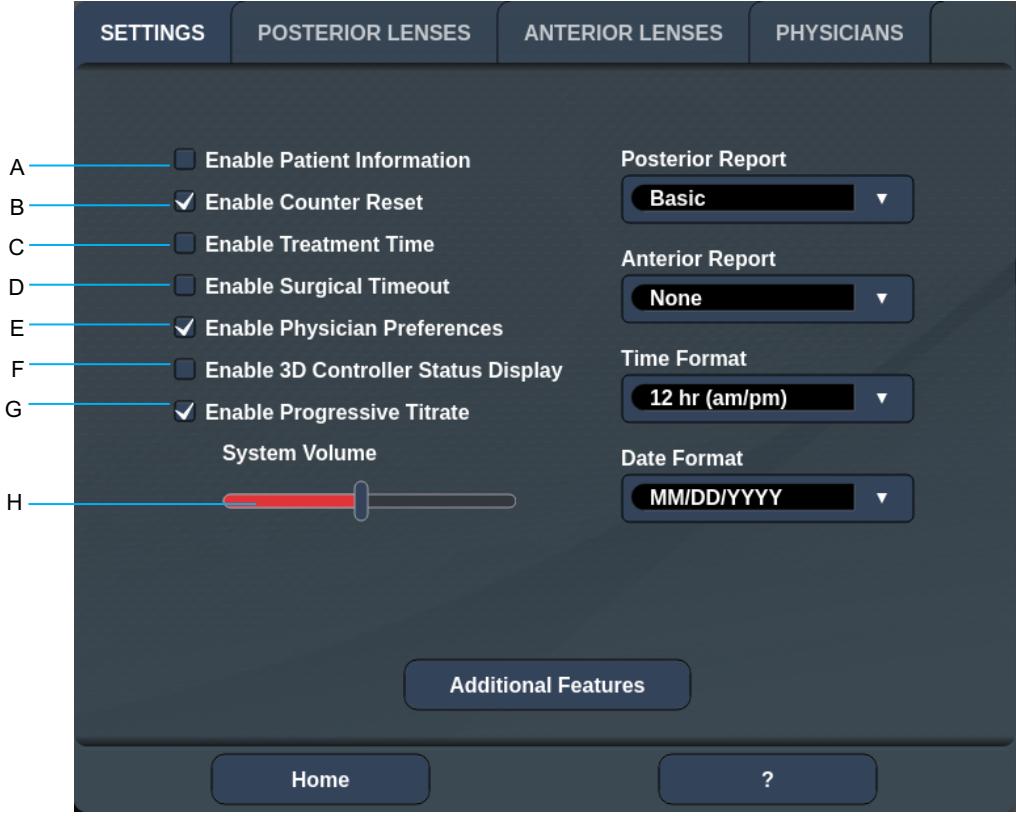

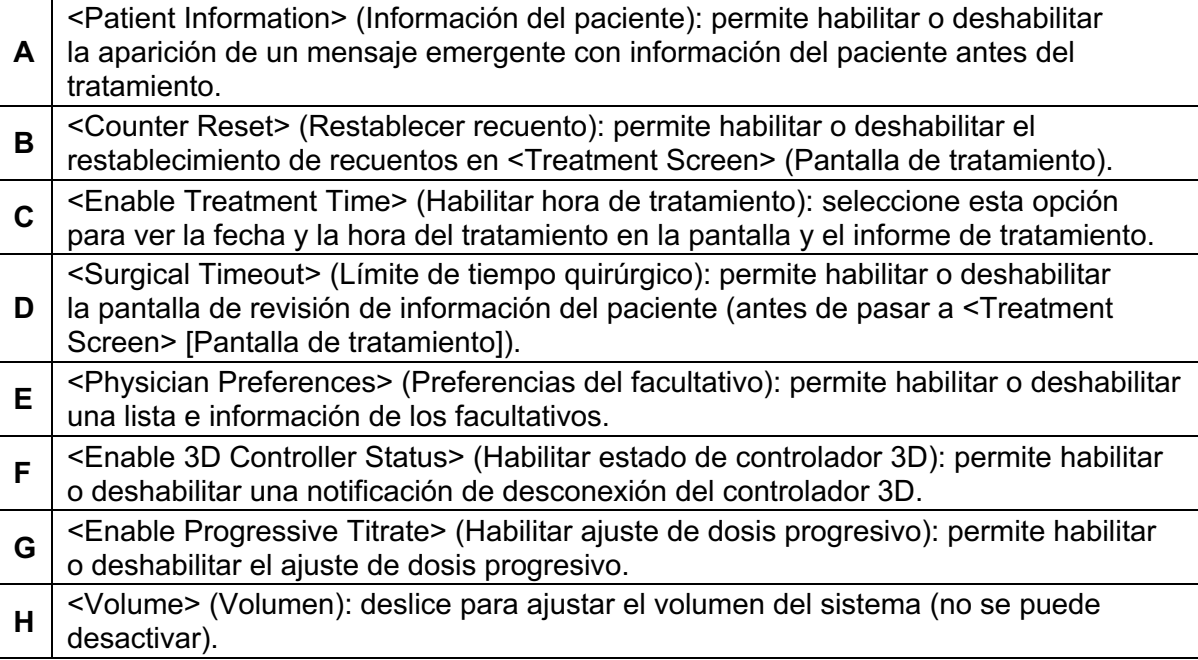

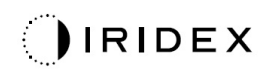

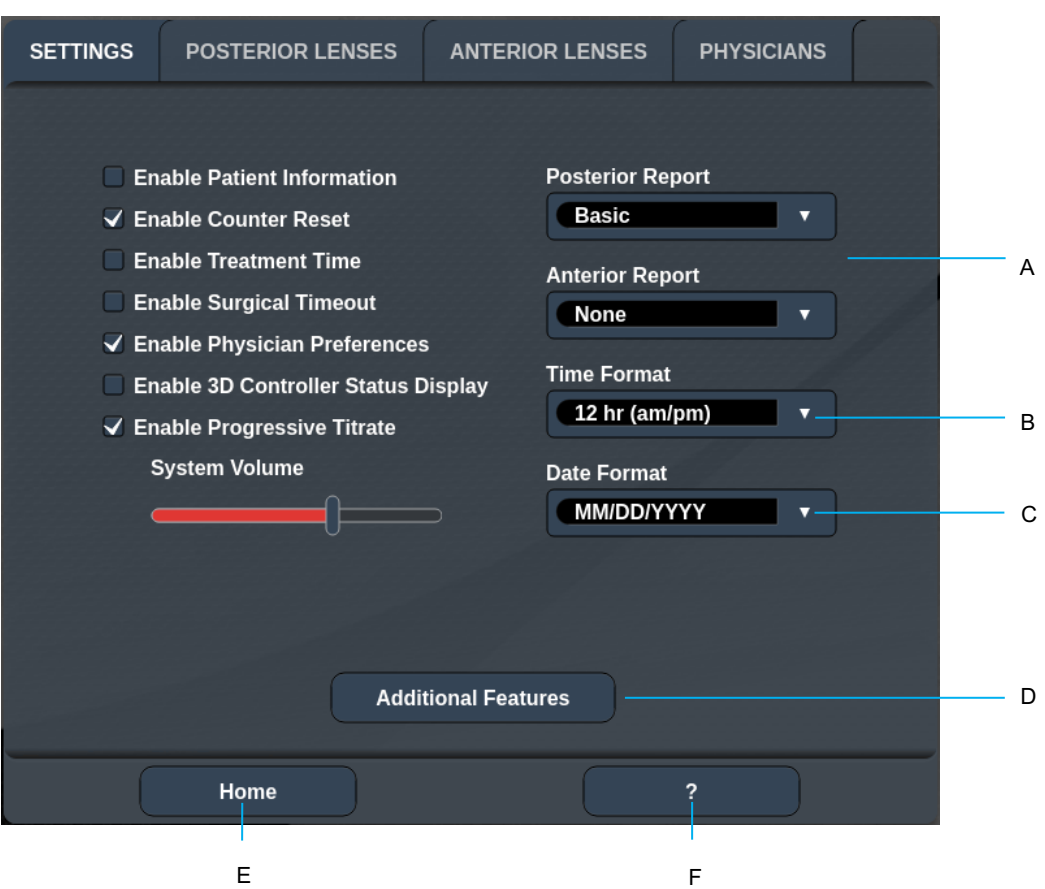

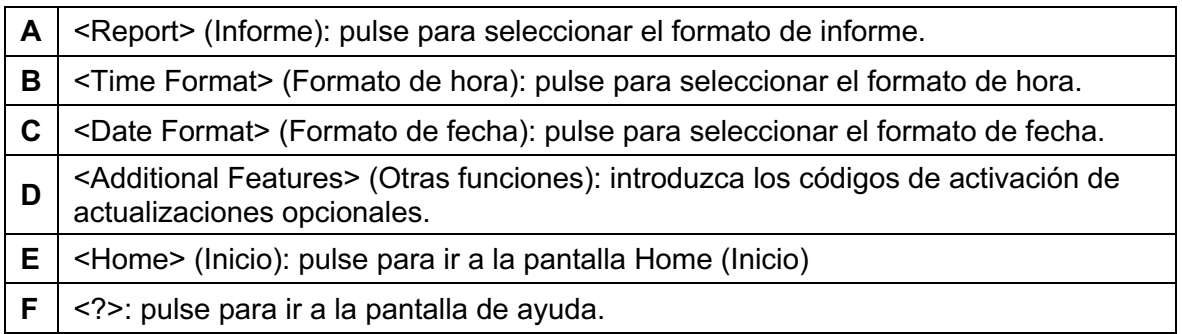

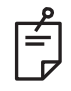

#### **NOTA**

• *Consulte el apartado "Informes de tratamiento" para obtener información detallada sobre el formato de los informes.*

#### *Función de información del paciente*

La función de información del paciente permite incorporar datos identificativos del paciente (como el nombre, el número y la fecha de nacimiento) a la pantalla y el informe de tratamiento. Active la casilla de verificación **Enable Patient Information** (Habilitar información del paciente) en la pantalla System Setup (Configuración del sistema) para habilitar esta función.

Cuando la función de información del paciente está habilitada, la siguiente ventana se abre al pulsar los botones Posterior Treatment (Tratamiento posterior) o Anterior Treatment (Tratamiento anterior) en la pantalla Home (Inicio).

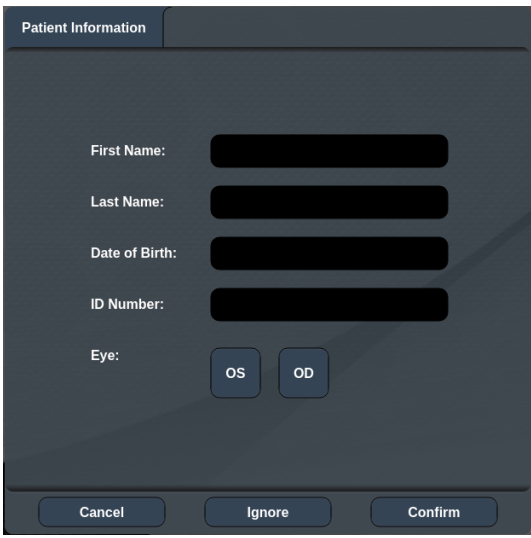

#### *Ventana <Patient Information> (Información del paciente)*

Para introducir información del paciente:

- 1. Pulse el campo First Name (Nombre), introduzca la información mediante el teclado de la pantalla y luego pulse **OK** (Aceptar).
- 2. Pulse el campo Last Name (Apellido), introduzca la información mediante el teclado de la pantalla y luego pulse **OK** (Aceptar).
- 3. Pulse el campo Date of Birth (Fecha de nacimiento), introduzca la información mediante el teclado de la pantalla y luego pulse **OK** (Aceptar).
- 4. Pulse el campo ID Number (Número de identificación), introduzca la información mediante el teclado de la pantalla y luego pulse **OK** (Aceptar).

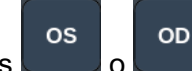

5. Pulse los botones **o para seleccionar el ojo que corresponda**.

6. Pulse el botón Confirm (Confirmar) para guardar la información e ir a la pantalla Treatment (Tratamiento).

La información introducida en la ventana Patient Information (Información del paciente) aparece tanto en la pantalla como en el informe de tratamiento.

#### *Ajuste de dosis progresivo*

Cuando la función de ajuste de dosis progresivo está habilitada, se puede generar un patrón de haz de referencia con posiciones que se desvían del láser emitido con una separación de diámetro de punto de 1,5 entre el patrón de dosificación y los puntos de referencia intermitentes. Si los puntos del patrón de dosificación han alcanzado la parte superior del campo de visión, los puntos de referencia intermitentes se mantienen en la misma posición que los puntos del patrón de dosificación. La ubicación de la dosificación se establece en la posición inicial de la dosificación cuando se pulsa el botón **Titrate** (Dosificar) para revertir al modo Treatment (Tratamiento). Active la casilla de verificación **Enable Progressive Titrate** (Habilitar ajuste de dosis progresivo) en la pantalla System Setup (Configuración del sistema) para habilitar la función de ajuste de dosis progresivo.

*Ventana <Physician Preferences> (Preferencias del facultativo)*

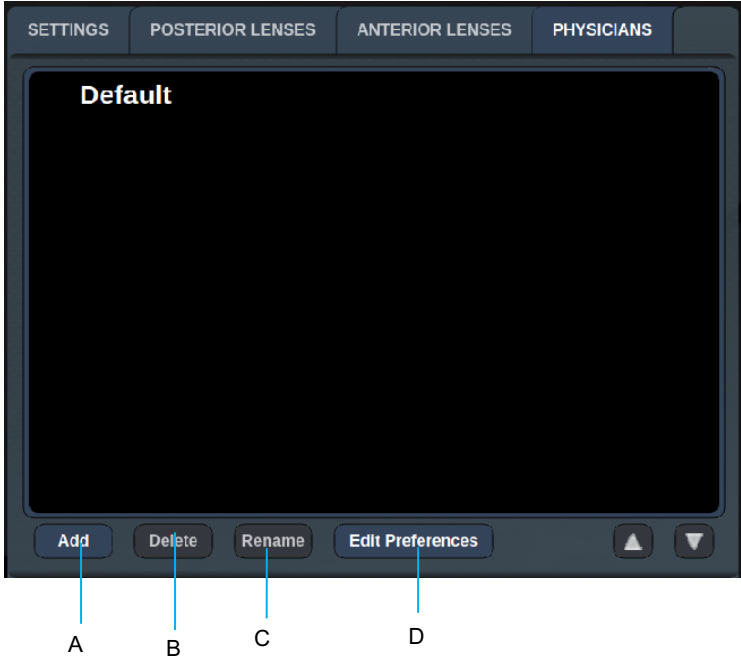

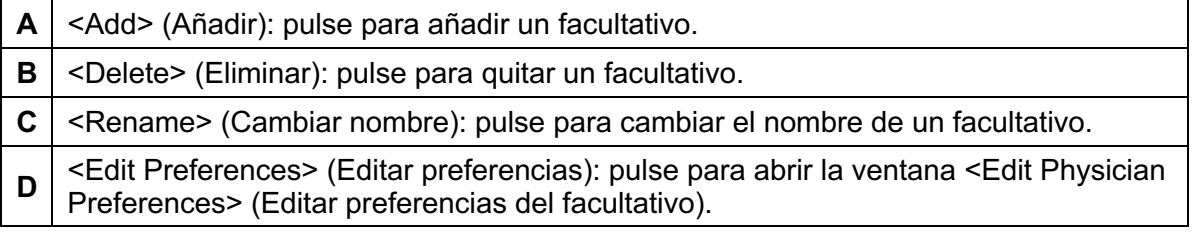

## *Ventana <Edit Physician Preferences> (Editar preferencias del facultativo)*

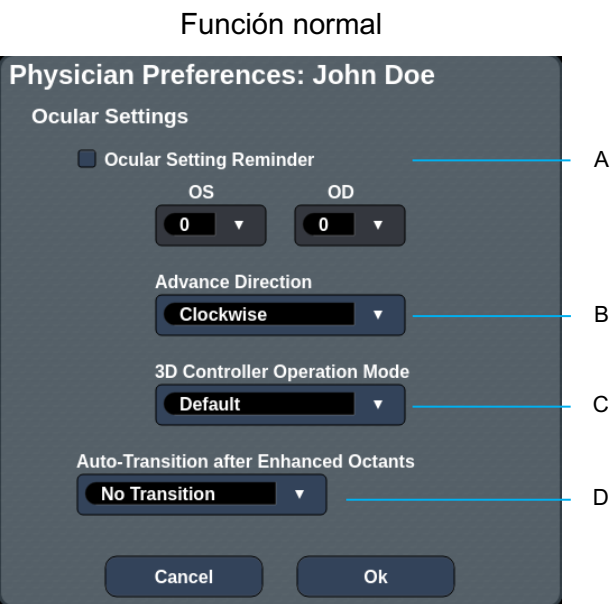

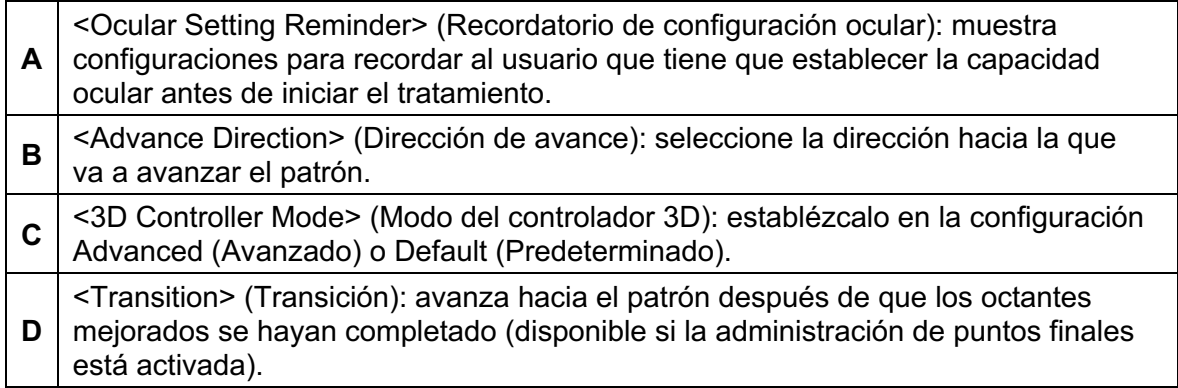

Sistemas láser de escaneo oftálmico PASCAL<sup>®</sup> Synthesis TwinStar Página 88 de 145 88293-ES, Rev. C

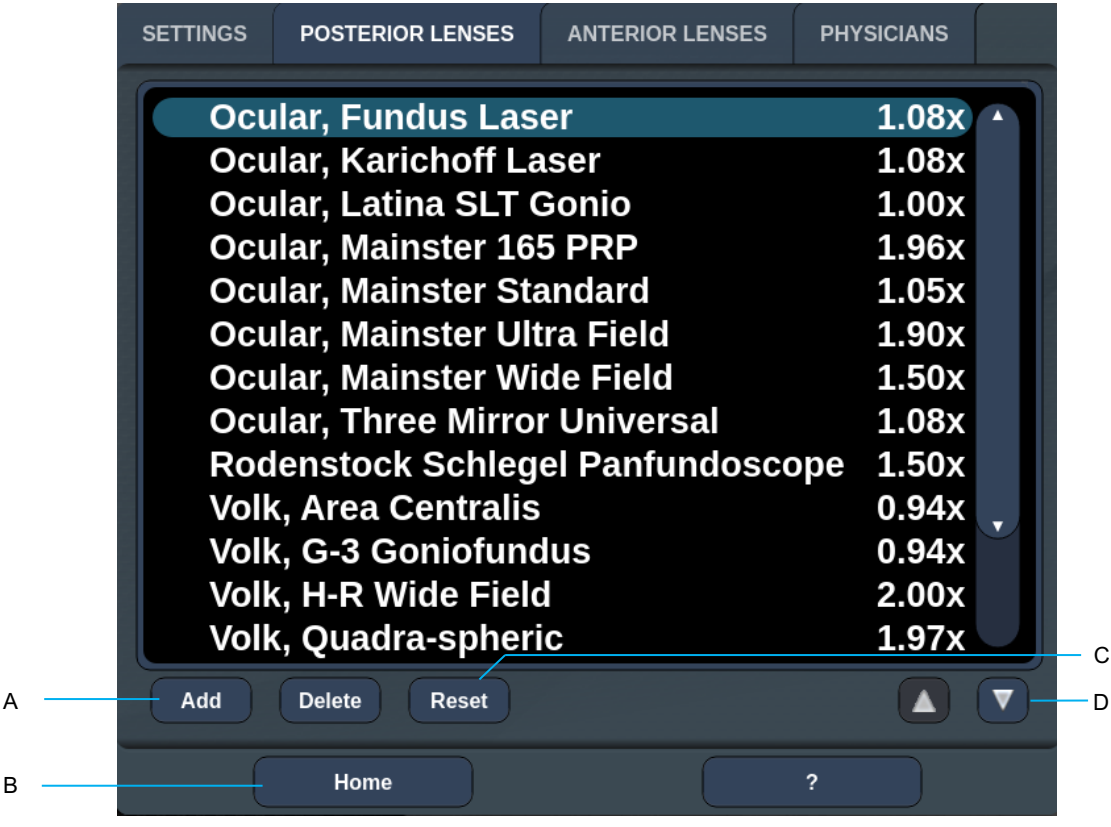

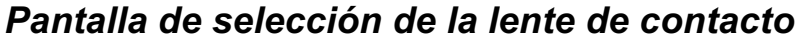

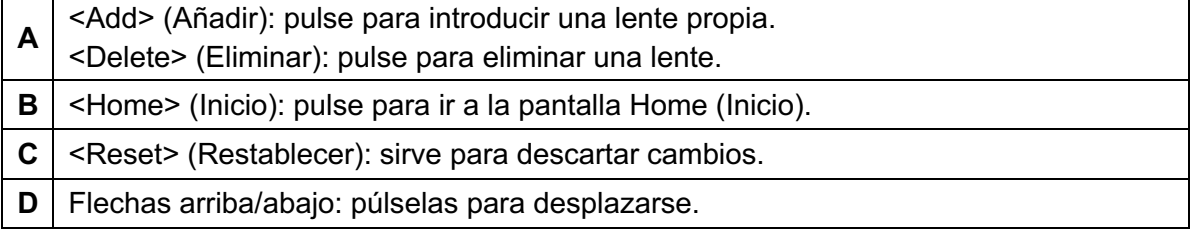

## *Ventana Favorites (Favoritos)*

Pulse el icono de favoritos en la pantalla Treatment (Tratamiento) posterior/anterior para abrir la ventana Favorites (Favoritos).

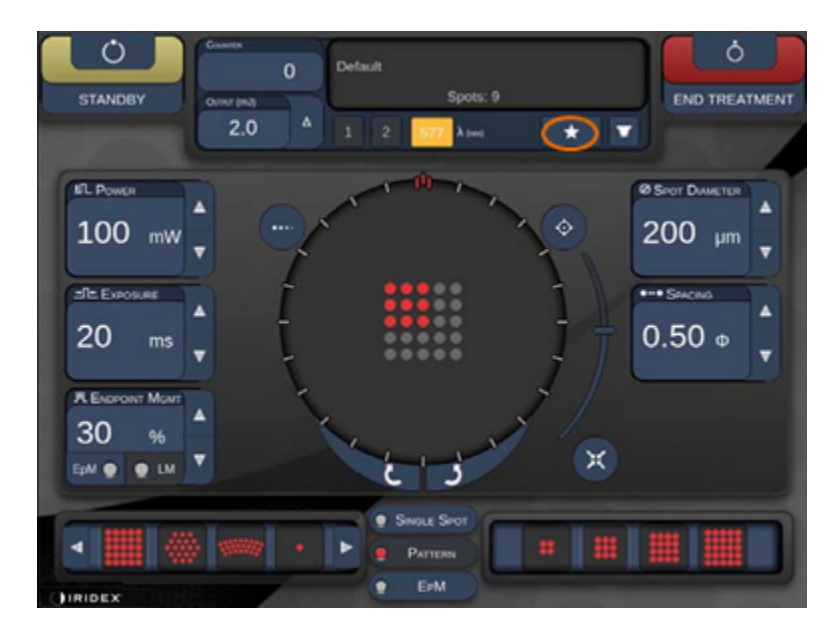

Se muestra información detallada sobre un favorito (patrón, potencia, exposición, diámetro de punto, separación, lente) al mantener pulsada la entrada de ese favorito durante 1 segundo en la lista de favoritos. Haga clic en la ventana emergente o en cualquier otro sitio para cerrarla. Si la entrada del favorito se pulsa y suelta durante menos de un segundo, el favorito se carga.

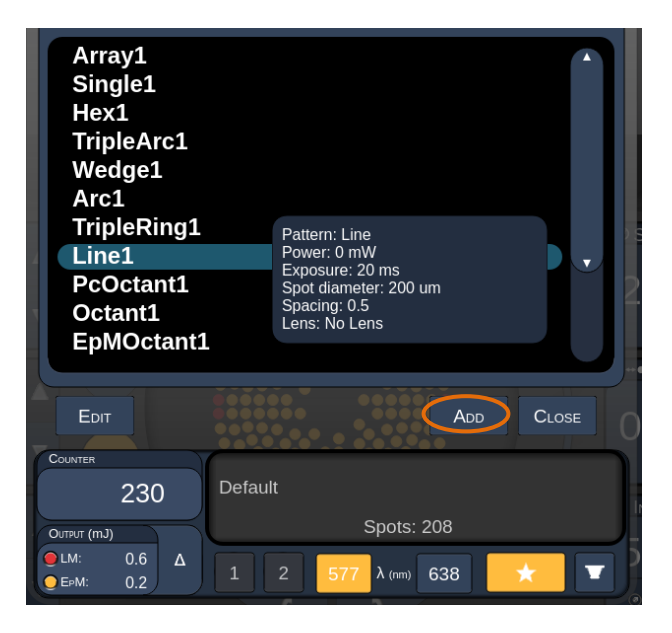

Haga clic en el botón "Add" (Añadir) e introduzca un nombre de favorito para guardar la configuración de parámetros actual como favorito.

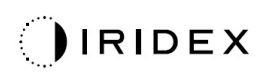

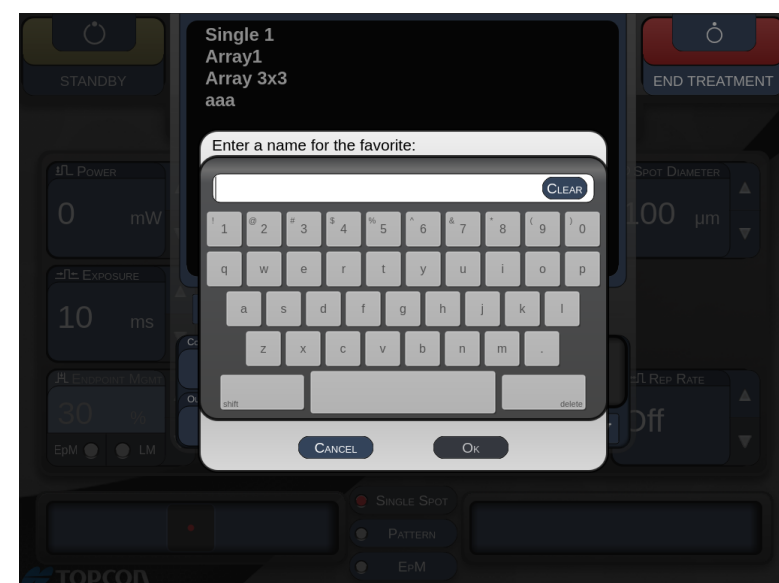

Cuando un favorito se carga, su nombre aparece en el área de estado.

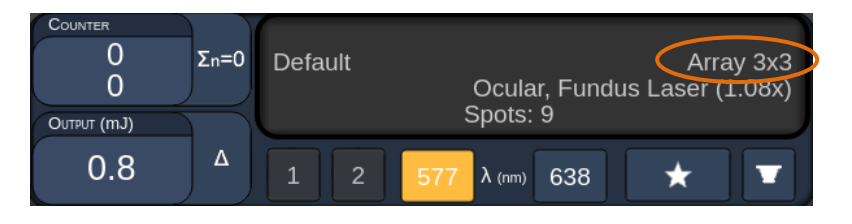

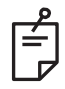

#### **NOTA**

• *Si algún parámetro se modifica, el nombre del favorito se borrará del área de estado.*

## *Ventana <Edit Favorites> (Editar favoritos)*

Pulse el botón "Edit" (Editar) para entrar en el modo Edit (Edición).

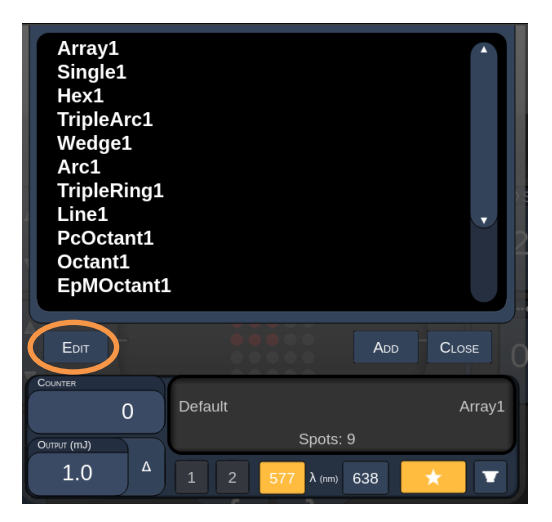

Cuando se selecciona un favorito, se activan los botones "Rename" (Cambiar nombre), "Remove" (Quitar), "Save" (Guardar) y "Move" (Mover).

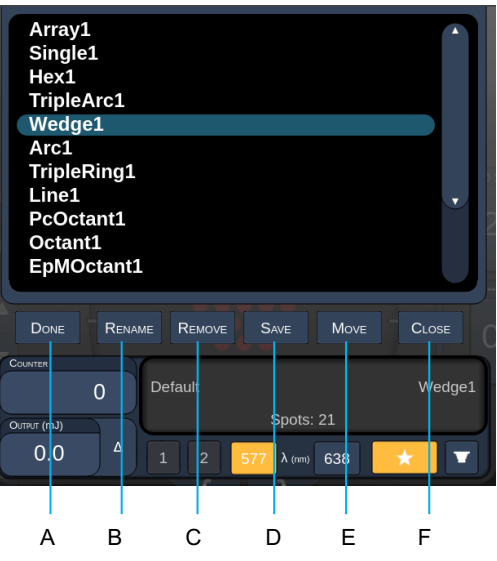

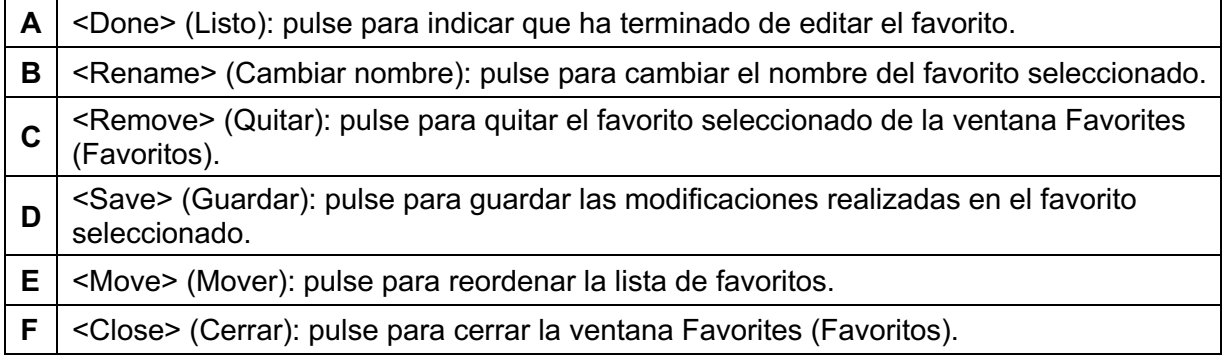

IRIDEX

Pulse el botón "Move" (Mover) para iniciar la operación de movimiento. Observe que este botón cambia a "Cancel Move" (Cancelar movimiento) para poder usarlo para cancelar la operación de movimiento. Seleccione el favorito a cuya posición quiere mover el favorito seleccionado previamente.

Por ejemplo, seleccione "Single1" (Único1). El software moverá "Wedge1" (Cuña1) a la posición 2.

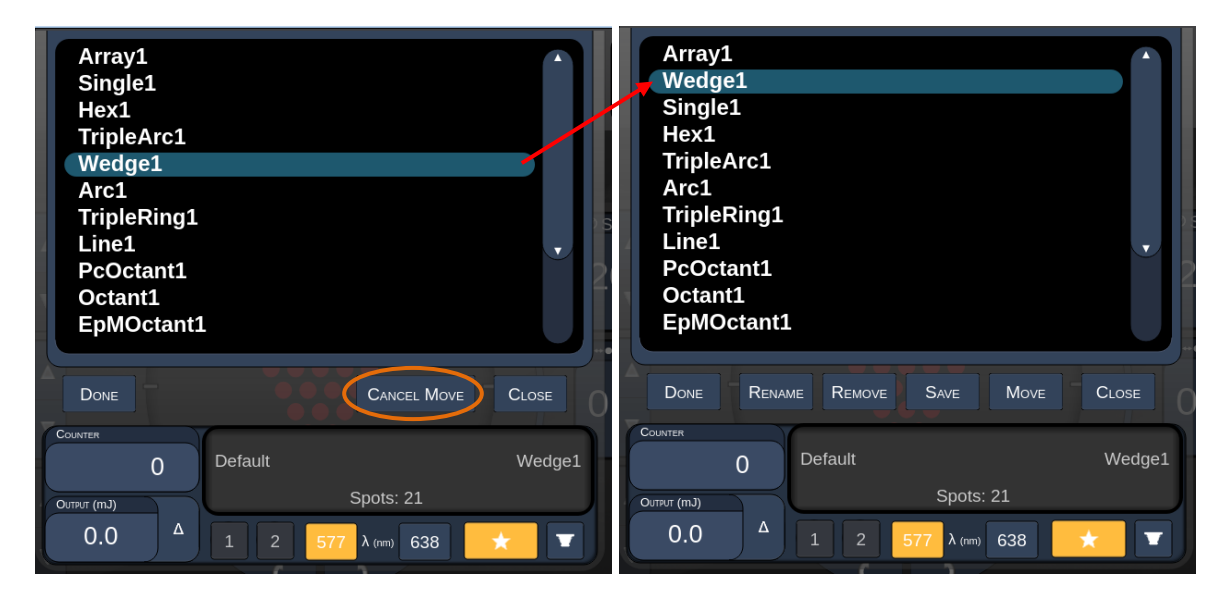

#### *Ventana Treatment Report (Informe del tratamiento)*

Si ha habilitado los informes en la ventana System Setup (Configuración del sistema) (consulte el apartado "Pantalla System Setup (Configuración del sistema)"), la ventana Treatment Report (Informe del tratamiento) se abre al pulsar el botón **End Treatment** (Finalizar tratamiento) al término de cada sesión de tratamiento del paciente.

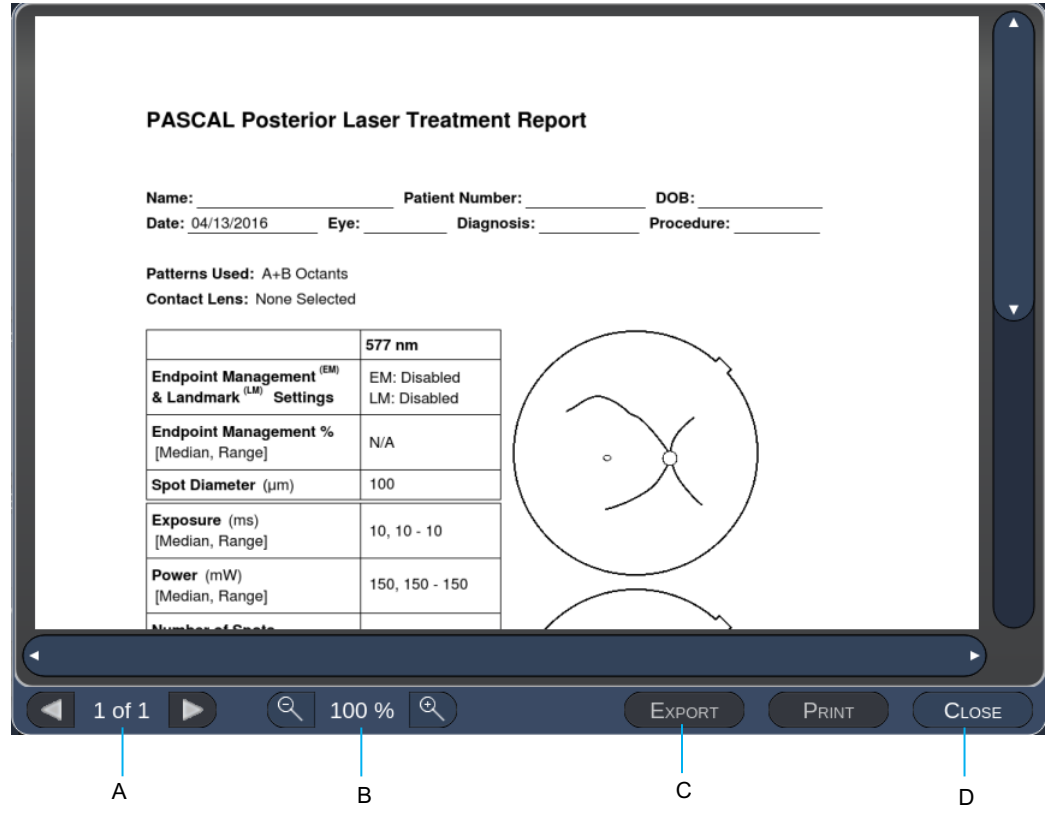

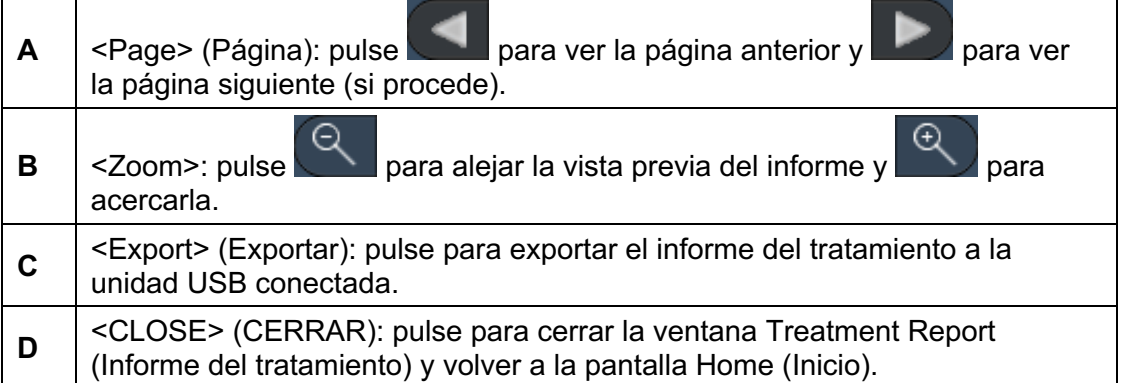

# **NOTA**

白

- *Cuando el sistema regrese a la pantalla Home (Inicio) después de seleccionar el botón CLOSE (CERRAR), el informe del tratamiento de la sesión actual dejará de estar disponible.*
- *El botón Export (Exportar) está desactivado si no hay una unidad USB conectada en el puerto USB de la consola.*

#### *Exportación de un informe de tratamiento*

El botón Export (Exportar) se activará cuando se conecte una unidad USB en el puerto USB de la consola y el software de Synthesis la detecte. Si la unidad USB conectada no cumple los requisitos pertinentes, este botón seguirá desactivado y el sistema mostrará un mensaje.

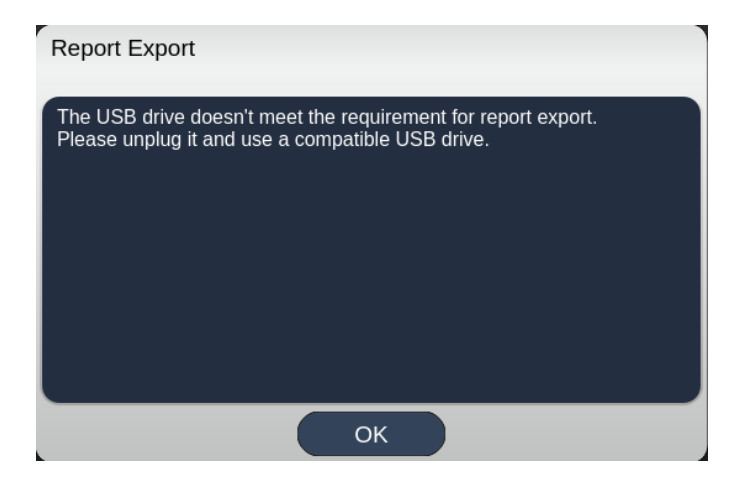

Todos los informes exportados desde Synthesis se almacenarán en la carpeta "synthesis report" en la unidad USB. Esta unidad USB se puede conectar a un PC para copiar o eliminar los informes exportados.

La unidad USB debe usarse exclusivamente para almacenar exportaciones de informes. Cualquier otro uso la invalidará para almacenar exportaciones de informes, en cuyo caso habrá que reformatearla siguiendo el apartado "Procedimiento para preparar la unidad USB antes de usarla por primera vez" (consulte la página 95).

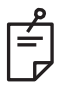

## **NOTA**

- *Requisitos que debe cumplir la unidad USB que se va a usar para almacenar exportaciones de informes en Synthesis versión 3.6.0:*
	- *USB 2.0 o 3.0*
	- *8 GB o superior*
	- *Sistema de archivos FAT32*

#### *Procedimiento para preparar la unidad USB antes de usarla por primera vez*

Adquiera una unidad USB nueva de tipo USB 2.0 o USB 3.0 con una capacidad mínima de 8 GB.

En un PC con Windows 10, abra el explorador de Windows, conecte la unidad USB e identifique la unidad recién añadida.

Este es un ejemplo de cómo formatear una nueva unidad USB. La letra de unidad E es simplemente un ejemplo en esta imagen; podría ser diferente en cada PC.

• Haga clic con el botón derecho en la unidad USB recién añadida y seleccione "Formatear…" en el menú emergente para abrir la ventana Formatear.

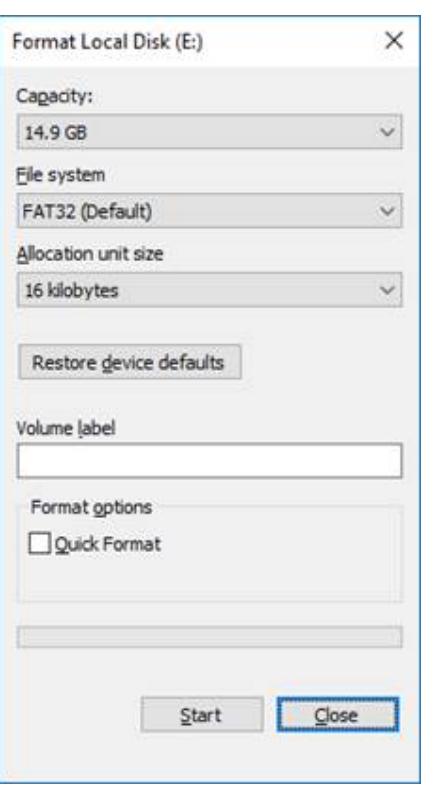

• Seleccione FAT32 en Sistema de archivos. Desactive la casilla de verificación Formato rápido. Haga clic en el botón Start (Iniciar). Espere a que el formateo finalice.

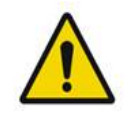

## **ADVERTENCIA**

*Si se elige una unidad equivocada para formatearla, SE BORRARÁN TODOS los datos que haya en ella, así que procure seleccionar la unidad USB recién añadida para formatearla.*

#### *Informes de tratamiento*

Al término de cada sesión del paciente, puede ver un informe del tratamiento si así lo desea. Los informes se pueden habilitar o deshabilitar en la pantalla System Setup (Configuración del sistema). Hay tres plantillas de informe disponibles:

- Posterior Basic Info Treatment Report (Informe de tratamiento de información básica del segmento posterior)
- Posterior Advanced Info Treatment Report (Informe de tratamiento de información avanzada del segmento posterior)
- Anterior Basic Info Treatment Report (Informe de tratamiento de información básica del segmento anterior)

Las preferencias de los informes de los segmentos posterior y anterior se pueden establecer por separado. Consulte las páginas que siguen a continuación para ver un ejemplo de cada informe.

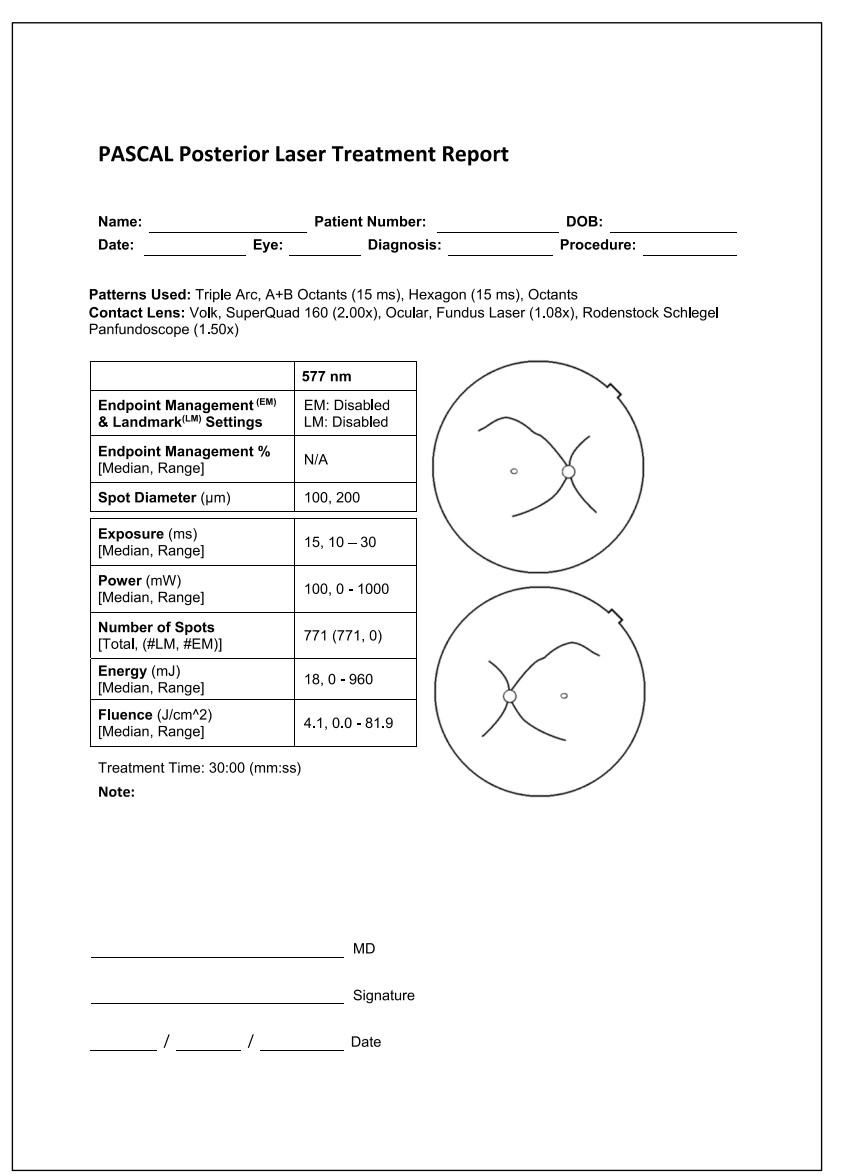

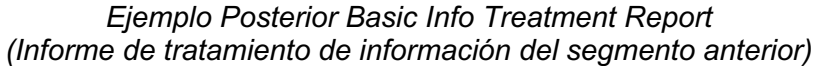

| Name:<br>Date: |                                               | Eye:                                | <b>Patient Number:</b>                                                                                           | Diagnosis:                                                                                   | DOB:<br>Procedure:         |                                                                 |                                   |
|----------------|-----------------------------------------------|-------------------------------------|----------------------------------------------------------------------------------------------------|----------------------------------------------------------------------------------------------|----------------------------|-----------------------------------------------------------------|-----------------------------------|
| Power (mW)     | Total # of Spots:<br>Hexagon (15 ms), Octants | 784<br>100                          | Patterns Used:<br><b>Spot Diameter</b>                                                                           | 100, 200                                                                                     |                            | Triple Arc, arc, A+B Octants, Octants (15 ms),<br>Exposure (ms) | 15,                               |
|                | [Median, Range]:<br>Panfundoscope (1.50x)     | $0 - 1000$                          | $(\mu m)$ :                                                                                                    | Contact Lens: Volk, SuperQuad 160 (2.00x), Ocular, Fundus Laser (1.08x), Rodenstock Schlegel |                            | [Median, Range]:                                                | $10 - 30$                         |
| λ              | <b>Patterns</b>                               | # Spots                             | Power (mW)<br>[Median,<br>Range]                                                                                 | Exposure (ms)<br>[Median, Range]                                                             | EM %<br>[Median,<br>Range] | <b>Spot Spacing</b><br>$(\Phi)$                                 | Energy (mJ)<br>[Median,<br>Range] |
| 577 nm         | Triple Arc                                    | 125 (125, 0)                        | $300, 225 - 300$                                                                                                 | $20, 20 - 20$                                                                                | N/A                        | 0.5, 1.5                                                        | $93, 4 - 186$                     |
|                | arc                                           | 100 (100, 0)                        | 1000, 1000 - 1000                                                                                                | $30, 30 - 30$                                                                                | N/A                        | 0.25                                                            | 960, 810 - 1200                   |
|                | A+B Octants<br>Octants                        | 112 (112, 0)                        | $100, 100 - 100$                                                                                                 | $10, 10 - 10$                                                                                | N/A                        | 1.5                                                             | $14, 14 - 14$                     |
|                | (15ms)                                        | 208 (16, 192)                       | $100, 100 - 100$                                                                                                 | $15, 10 - 15$                                                                                | $30, 30 - 30$              | 0.25                                                            | $14, 9 - 14$                      |
|                | texagon<br>$(15 \text{ ms})$                  | 95 (30, 65)                         | $100.100 - 100$                                                                                                  | $15, 15 - 15$                                                                                | $30, 30 - 30$              | $\overline{2}$                                                  | $15, 15 - 15$<br>$0, 0 - 0$       |
|                | Endpoint Management <sup>(EM)</sup>           | & Landmark <sup>(LM)</sup> Settings | $EM = On. LM = On$                                                                                               | [Median, Range]:                                                                             |                            |                                                                 |                                   |
|                |                                               |                                     | MD                                                                                                    |                                                                                              |                            |                                                                 |                                   |
|                |                                               |                                     |                                                                                                    | Signature                                                                                    |                            |                                                                 |                                   |
|                |                                               |                                     | and the set of the set of the set of the set of the set of the set of the set of the set of the set of the set o |                                                                                              |                            |                                                                 |                                   |

*Ejemplo Posterior Advanced Info Treatment Report (Informe de tratamiento de información avanzada del segmento posterior)*

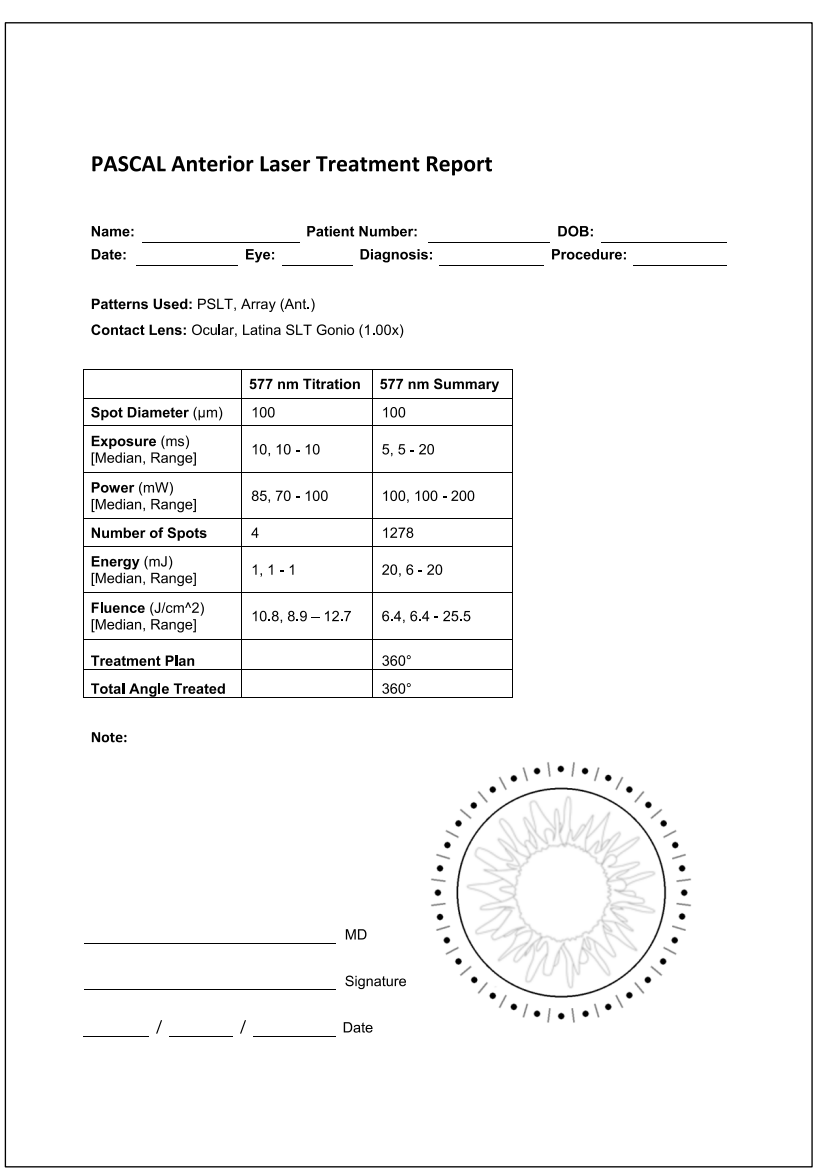

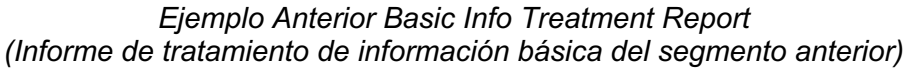

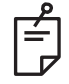

## **NOTA**

*La representación gráfica del área en la que se centra el informe de tratamiento de láser anterior es la zona física de la malla trabecular que se ha tratado a lo largo del procedimiento. En caso de que alguna otra zona de la malla trabecular vuelva a someterse a un tratamiento, dicha zona aparecerá representada visualmente mediante un círculo opaco.* 

# **Instrucciones intraoperativas**

#### *Procedimiento de tratamiento con lámpara de hendidura*

Realice el siguiente procedimiento:

- 1. Confirme que las piezas oculares de la lámpara de hendidura están reguladas según los ajustes establecidos.
- 2. Coloque al paciente en la lámpara de hendidura con la barbilla sobre el apoyo para la barbilla y la frente bien fijada al apoyo para la cabeza.
- 3. Seleccione el diámetro de punto, el tiempo de exposición, el nivel de potencia del tratamiento y el tipo de patrón del tratamiento con láser.
- 4. Coloque la lente de contacto en el ojo del paciente.
- 5. Seleccione el modo READY (PREPARADO). El haz de referencia se encenderá.
- 6. Ajuste la intensidad del haz de referencia.
- 7. Ajuste la separación, el radio y/o la curvatura del patrón, si procede.
- 8. Enfoque la lámpara de hendidura y observe el haz de referencia rojo visualizado en el ojo del paciente. Confirme que los puntos de láser son redondos y que el patrón no está deformado. Sitúe el haz de láser del modo adecuado con la palanca de control de la lámpara de hendidura.
- 9. Pulse <Titrate> (Dosificar) para cambiar a un punto único y realizar quemaduras de prueba en la periferia de la zona de tratamiento.
- 10. Ajuste la potencia del tratamiento con láser para lograr el efecto terapéutico deseado y vuelva a pulsar <Titrate> (Dosificar) para revertir al patrón seleccionado.
- 11. Antes de proceder al tratamiento, confirme que la potencia y otros parámetros están dentro de un rango aceptable.
- 12. Pise el pedal y manténgalo pisado para emitir el haz de láser de tratamiento hacia el teiido.

Cada vez que pise el pedal, se generará un **patrón escaneado**, a menos que el tratamiento finalice antes de tiempo por haber soltado el pedal. El tratamiento se puede interrumpir en cualquier momento; basta con soltar el pedal.

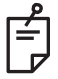

#### **NOTA**

- *Ponga el sistema siempre en modo STANDBY (EN ESPERA) si se produce una pausa prolongada en el tratamiento.*
- *Si el sistema está en el modo READY (PREPARADO) y permanece inactivo durante 5 minutos, revertirá automáticamente al modo STANDBY (EN ESPERA), y el panel de control de la pantalla táctil cambia a gris claro. Para reanudar la actividad, toque la pantalla. El control de estado muestra "<START UP>" (ENCENDIDO) durante 90 segundos aproximadamente, hasta que el sistema vuelva a estar preparado.*

Página dejada en blanco de manera intencionada

#### *Tratamiento entre pacientes*

Al término del tratamiento de cada paciente:

1. Pulse <End Treatment> (Finalizar tratamiento) para salir de la pantalla Treatment (Tratamiento). Si la función de informe del tratamiento está habilitada, se abre la ventana Treatment Report (Informe del tratamiento). Si no, se abre la pantalla Home (Inicio).

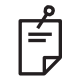

## **NOTA**

*Si no se han realizado disparos láser durante la sesión de tratamiento, al pulsar <End Treatment> (Finalizar tratamiento), el sistema volverá a la pantalla Home (Inicio), independientemente de si la función de informe del tratamiento está habilitada o no.*

- 2. Desinfecte el apoyo para la barbilla y el apoyo para la cabeza con agua y jabón suave. Seque con un paño suave.
- 3. Desinfecte la lente de contacto siguiendo las instrucciones del fabricante de la lente.

#### *Apagado del sistema*

Al término de la jornada, o durante un período de tiempo prolongado:

- 1. Apague el sistema como se indica en el apartado "Apagado del sistema".
- 2. Quite la llave para evitar un uso no autorizado del sistema.
- 3. Limpie el sistema como se indica en el apartado "Mantenimiento de usuario".
- 4. Cubra la lámpara de hendidura con un guardapolvo.

# **Instrucciones de mantenimiento**

Se recomienda tomar las siguientes medidas para garantizar que el sistema no vaya a entrañar peligros de perturbación electromagnética a lo largo de la vida útil prevista.

#### *Mantenimiento anual*

Cada año, el personal debidamente certificado por Iridex Corporation debe realizar el mantenimiento preventivo y las comprobaciones de seguridad, alimentación y calibración pertinentes para garantizar que el láser va a funcionar correctamente.

#### *Reparación del sistema*

Cualquier reparación debe correr a cargo de personal debidamente certificado para garantizar que el sistema va a funcionar correctamente.

#### *Mantenimiento de usuario*

El usuario debe realizar los siguientes procedimientos de mantenimiento para garantizar que el sistema funcione correctamente.

#### *Limpieza de las superficies exteriores de la consola*

Limpie las superficies exteriores de la consola a diario, después de usar el aparato. Utilice un paño humedecido en una solución de limpieza no cáustica (p. ej., jabón o agua) para limpiar las superficies no ópticas exteriores de la consola. Seque con un paño limpio o deje secar al aire. No rocíe ni vierta agentes de limpieza directamente sobre la consola.

#### *Limpieza de la pantalla del panel de control*

Utilice un paño suave y seco para aplicar un limpiador para plástico o cristal antiestático en la pantalla del panel de control.

#### *Mantenimiento de la eficacia de la toma a tierra*

Limpie el cable de alimentación (previamente desenchufado) para mantener la toma a tierra de protección. Utilice un paño suave y seco.

#### *Cambio de los fusibles*

Para cambiar los fusibles del receptáculo de alimentación:

- 1. Asegúrese de que el interruptor de llave está en la posición de apagado.
- 2. Desenchufe el cable de alimentación principal de la toma de pared y del receptáculo de alimentación principal del sistema.
- 3. Inserte un pequeño destornillador de cabeza plana con aislamiento en el receptáculo de liberación del soporte de fusibles y, seguidamente, libere y extraiga el soporte de fusibles.

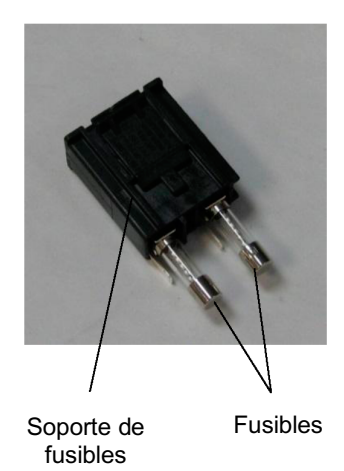

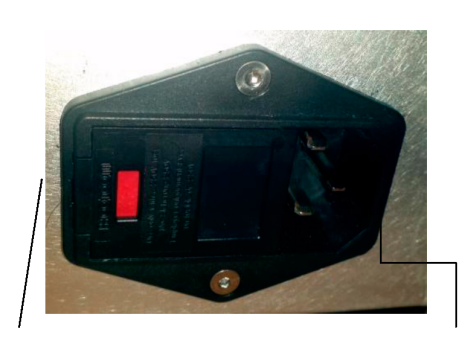

Ubicación de los fusibles del sistema

Receptáculo del cable de alimentación principal

- 4. Cambie los fusibles fundidos por otros nuevos que sean compatibles con la tensión del suministro eléctrico, tal y como se indica en el apartado <Especificaciones del sistema> de este manual.
- 5. Cambie el soporte de fusibles.

# **Especificaciones del sistema**

[Las especificaciones están sujetas a cambio sin previo aviso.]

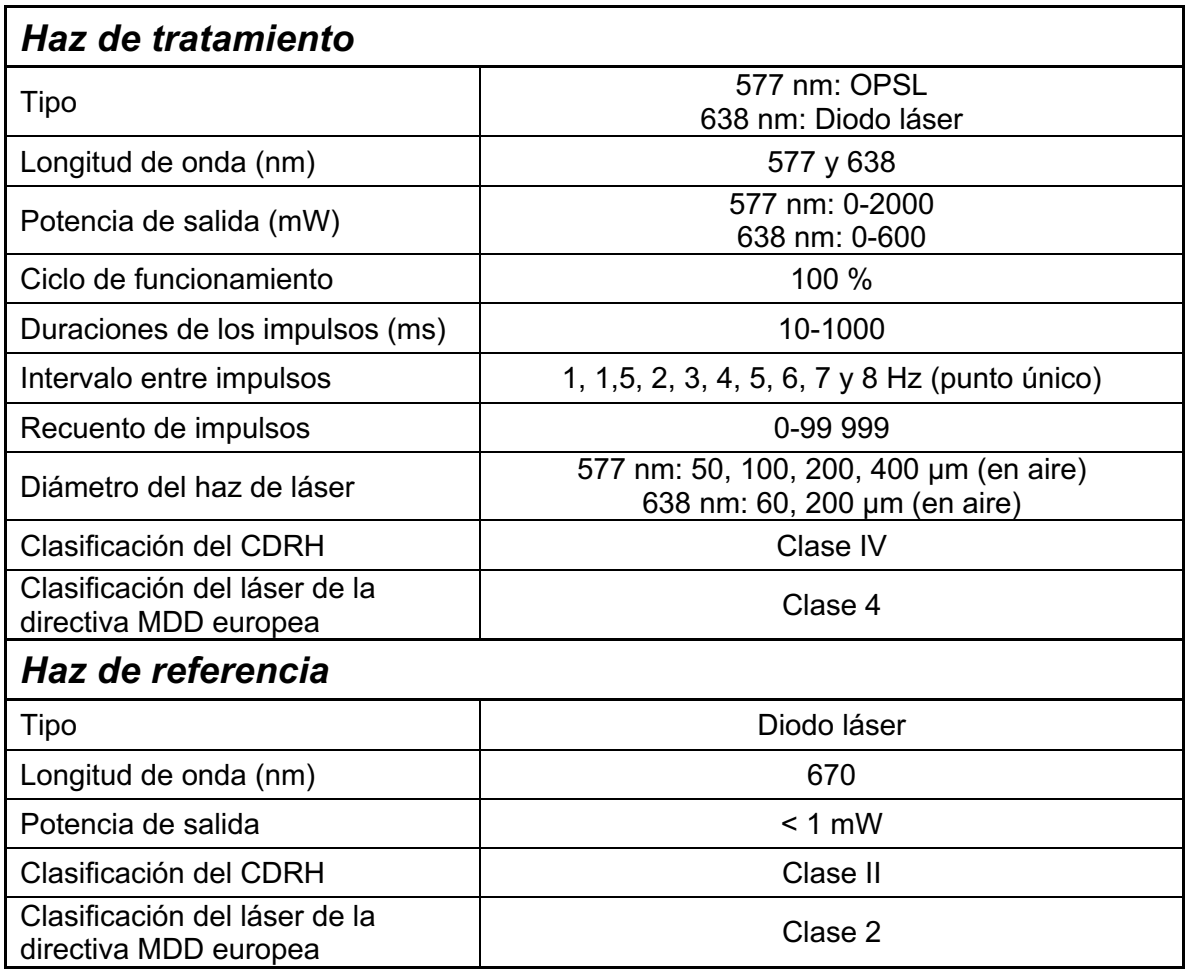

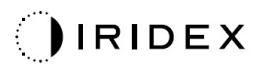

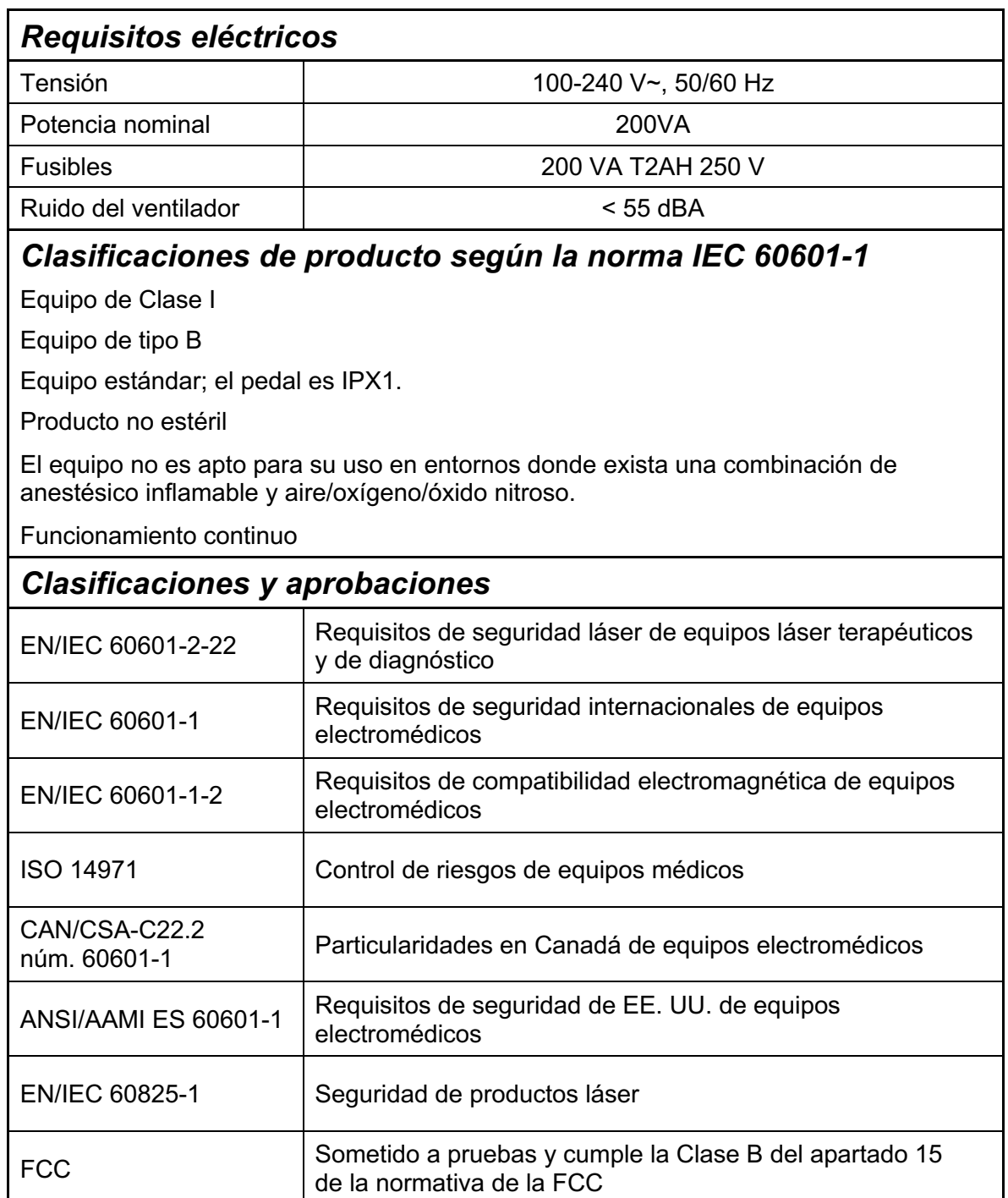
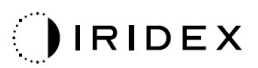

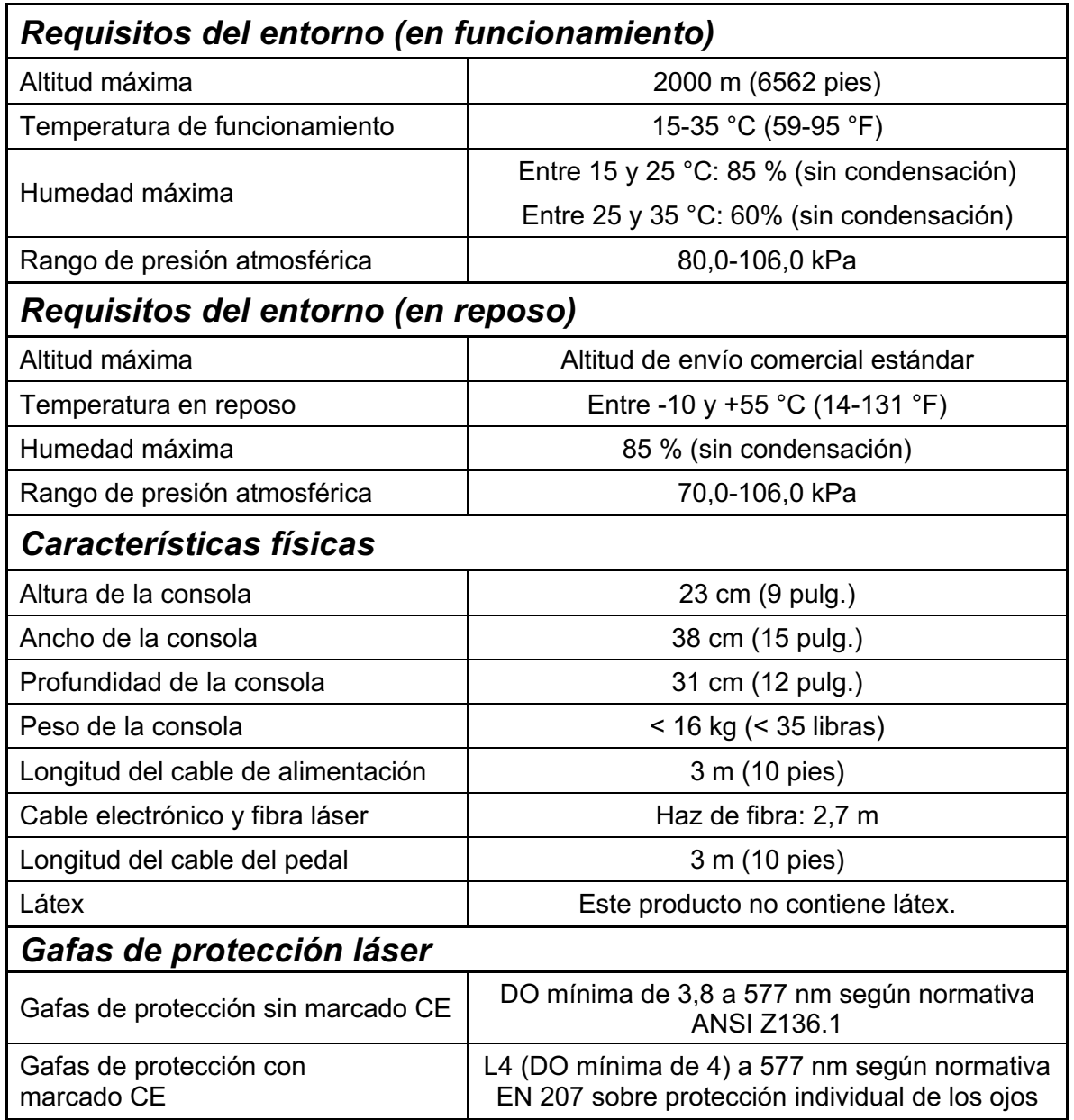

## **Guía de solución de problemas**

Si el instrumento no funciona correctamente, esta guía de solución de problemas le puede ayudar a localizar la avería y arreglarla. Si la avería es grave, póngase en contacto con el servicio técnico.

En primer lugar, compruebe los siguientes puntos. Si ninguna de estas soluciones pone fin al problema, consulte el manual de servicio para ver más opciones de solución de problemas:

- 1. Verifique que el disyuntor de pared está encendido.
- 2. Verifique que el cable de alimentación está bien conectado al sistema y a la toma de pared.
- 3. Verifique que el interruptor de llave está en la posición de encendido.
- 4. Verifique que el conector de interbloqueo de la puerta está bien insertado y, si hay un interbloqueo de la puerta activado, que el interruptor de la puerta está cerrado.
- 5. Verifique que el cable del pedal está firmemente conectado.
- 6. Verifique que los cables del panel de control LCD están instalados correctamente.
- 7. Verifique que el botón de parada de emergencia del láser no está pulsado.

## *El sistema no se enciende.*

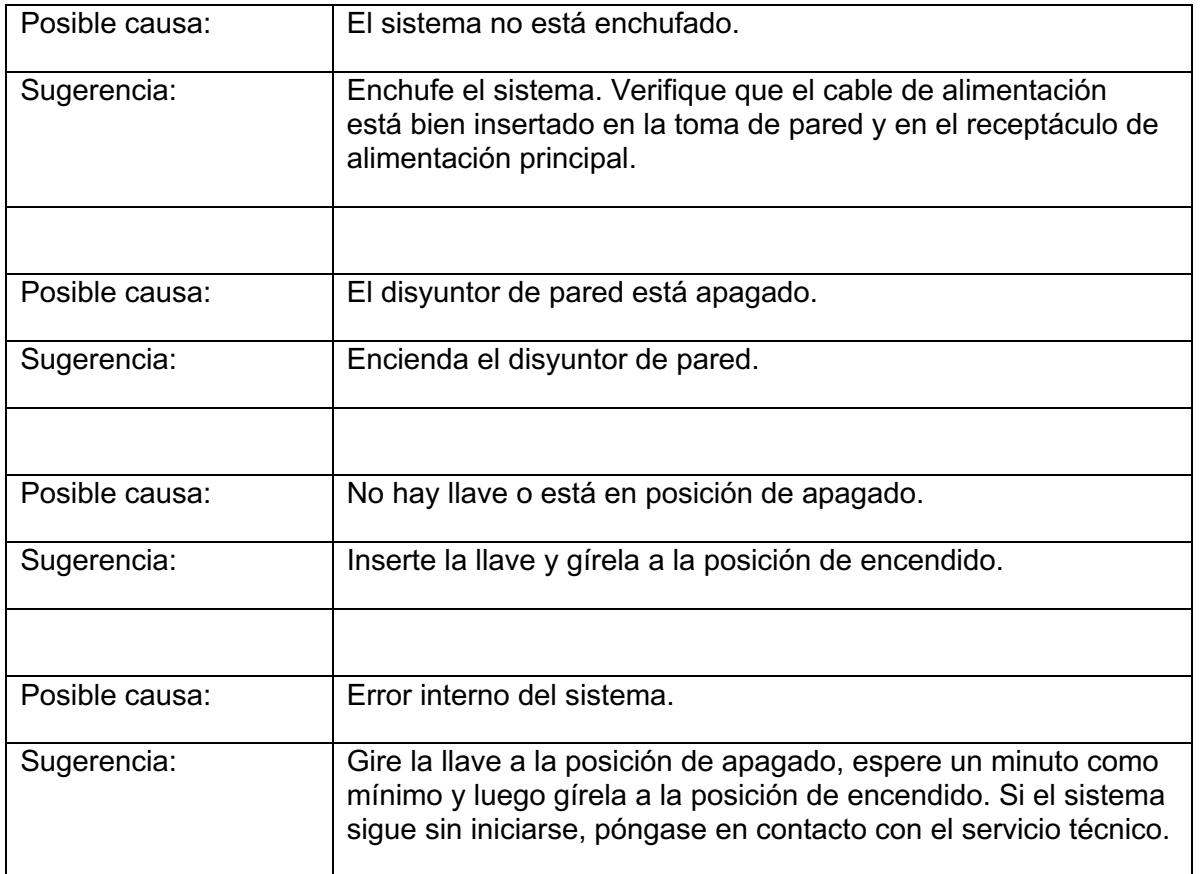

## *El monitor del sistema aparece en blanco durante más de 30 segundos.*

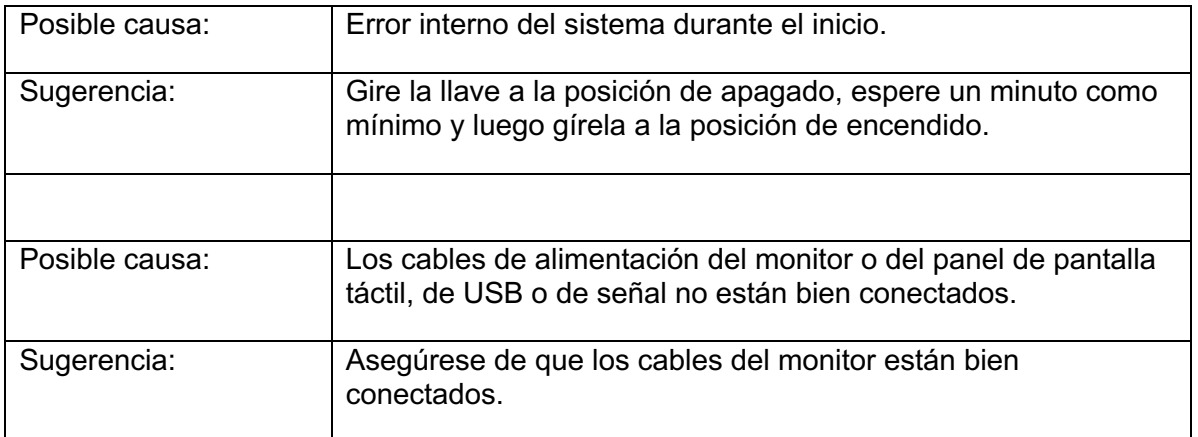

## *El controlador 3D no funciona.*

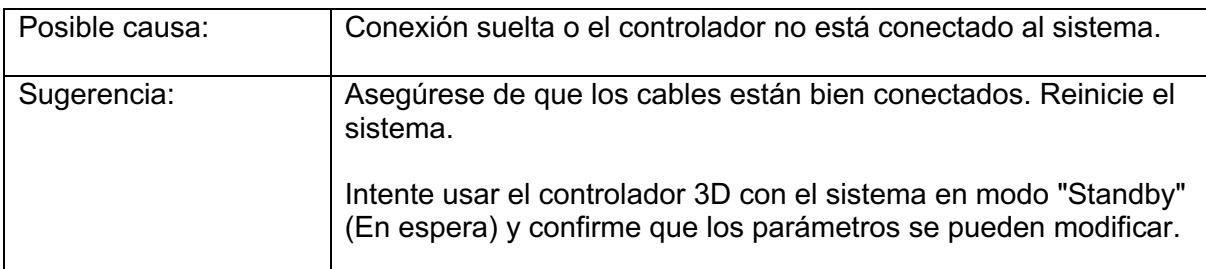

# *Problemas para añadir/quitar favoritos.*

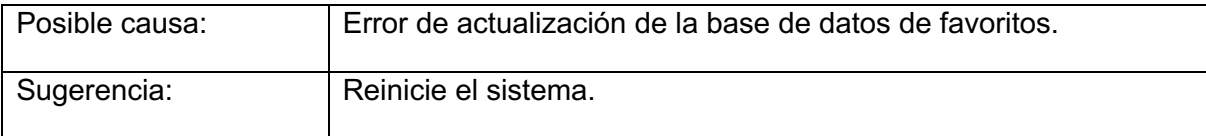

### *No hay ningún haz de referencia cuando el sistema está en modo READY (PREPARADO), no se emite ninguna luz de tratamiento con láser al pisar el pedal o la calidad de los haces es deficiente.*

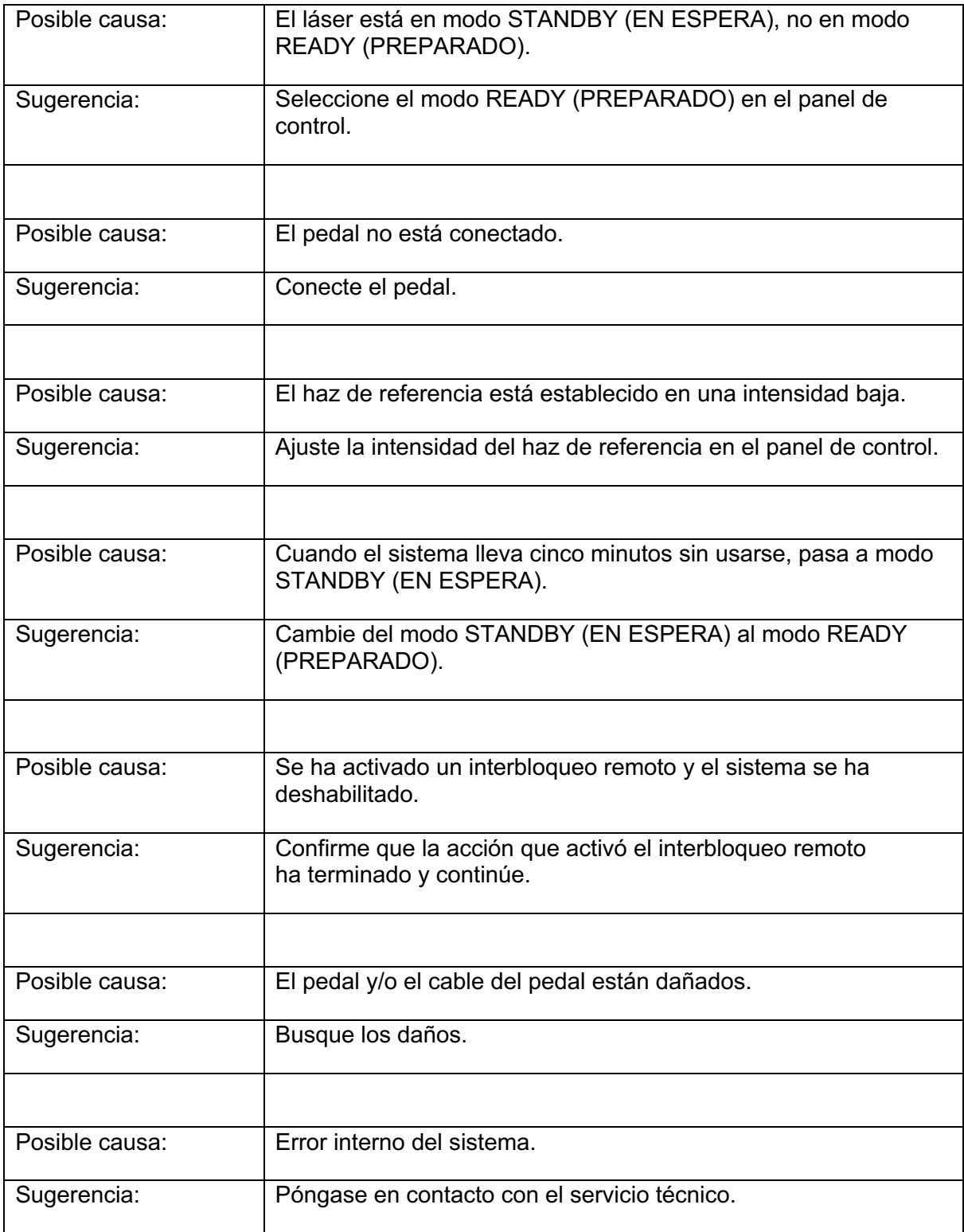

## **Mensajes de error**

#### *Estados de error*

Póngase en contacto con el servicio técnico si un error se produce con regularidad.

Un error clasificado como **Crítico** indica que hay un problema de seguridad que requiere poner el sistema inmediatamente en un estado seguro. Puede que sea necesario reiniciar el sistema.

Un error clasificado como **Eliminable** indica que hay un problema en el sistema que requiere ponerlo en un estado seguro hasta que el usuario confirme estar al tanto del error.

Un error clasificado como **Advertencia** indica que hay un problema en el sistema que no reviste seriedad en cuanto a seguridad y que no requiere interrumpir ninguna función del sistema, pero sí es preciso notificar al usuario al respecto.

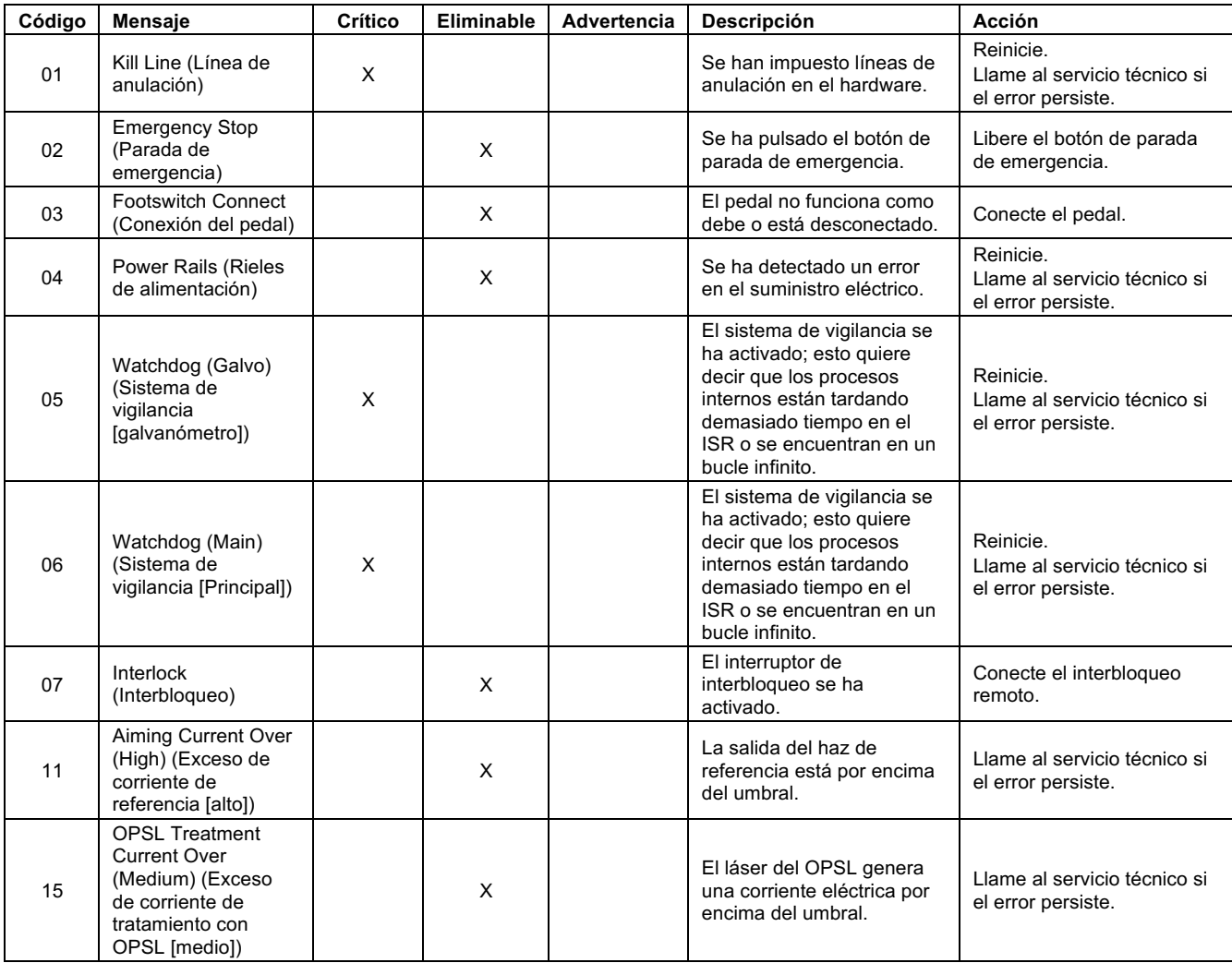

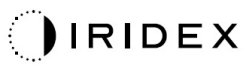

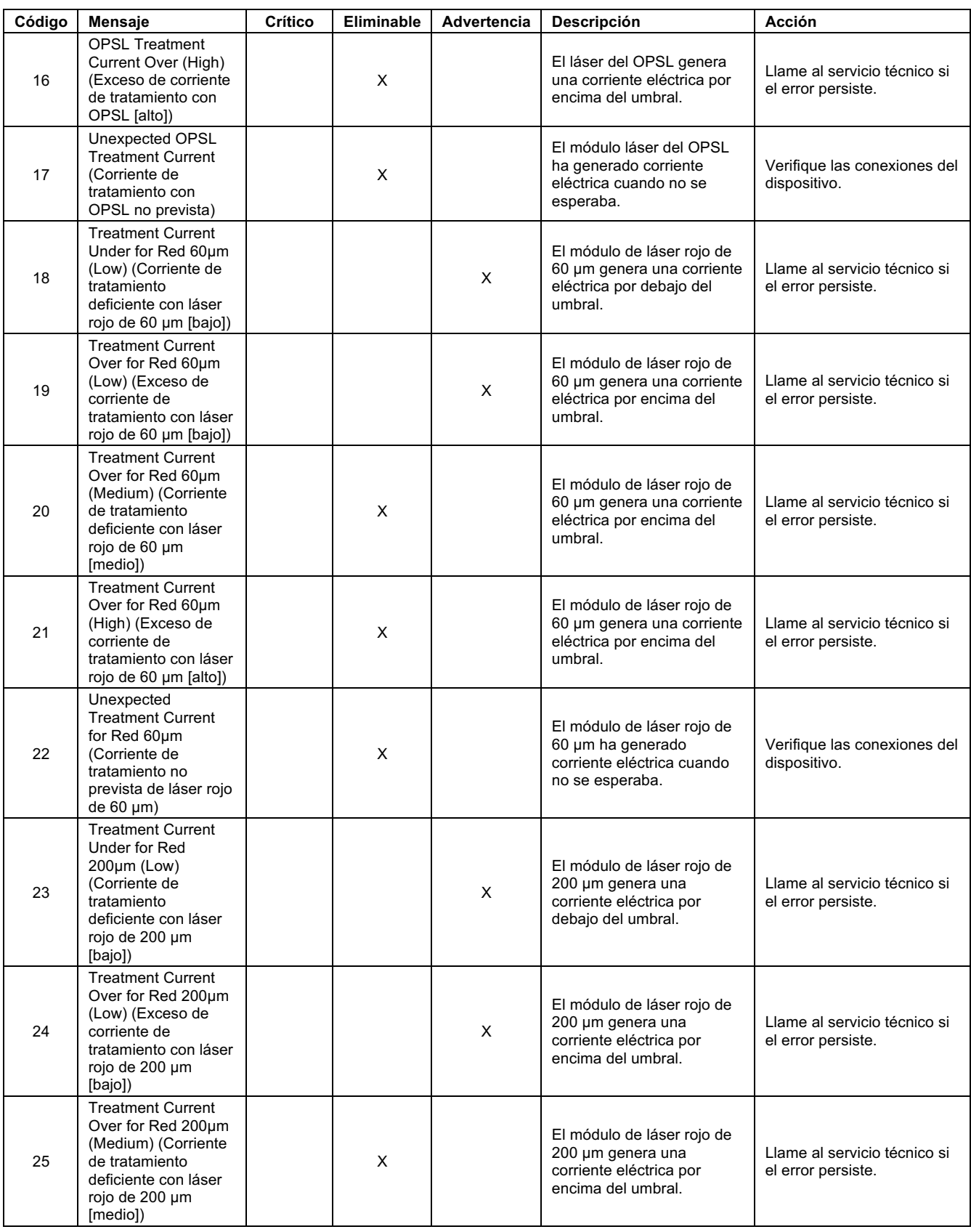

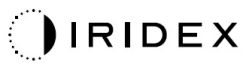

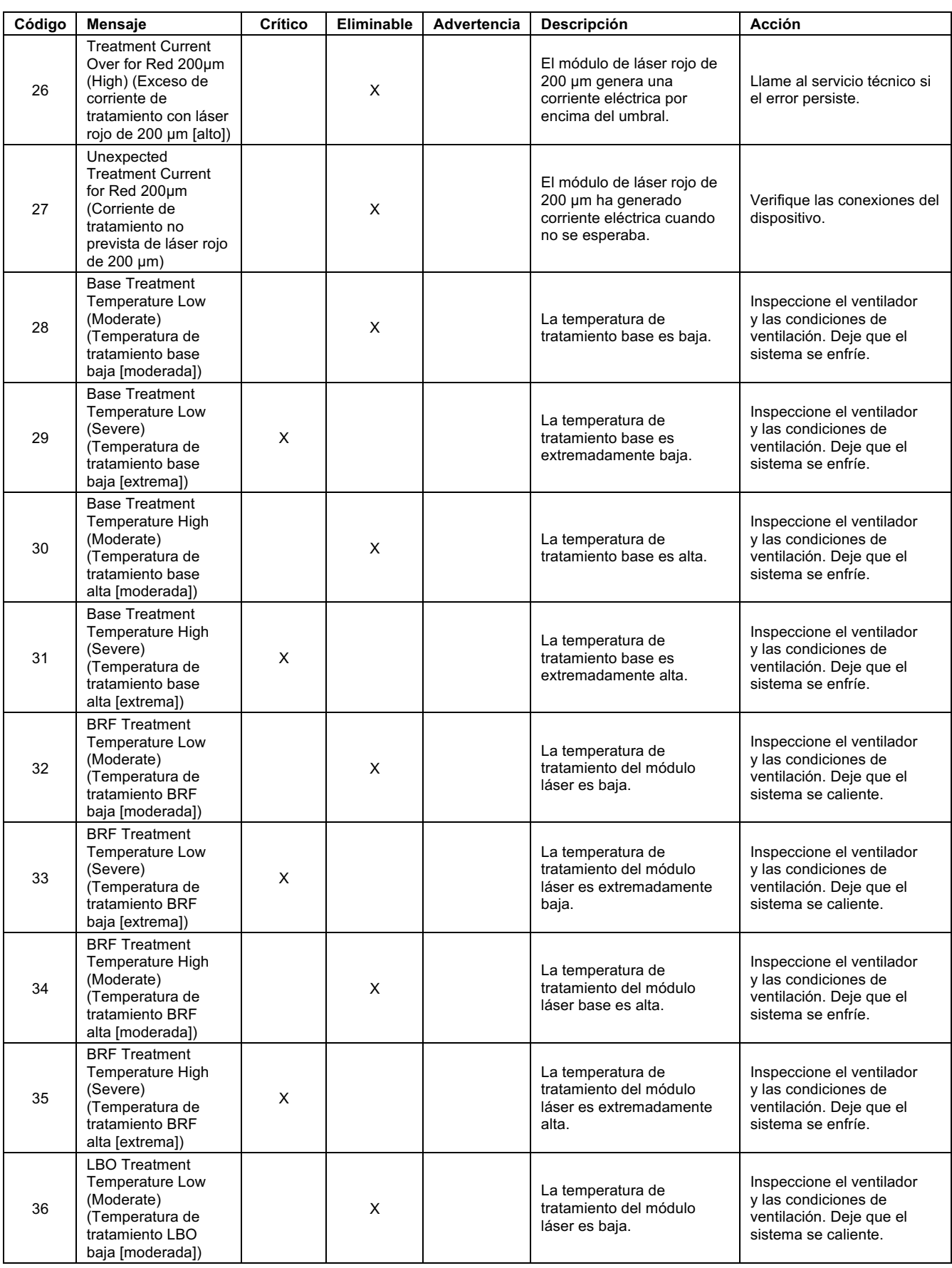

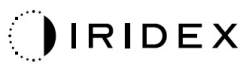

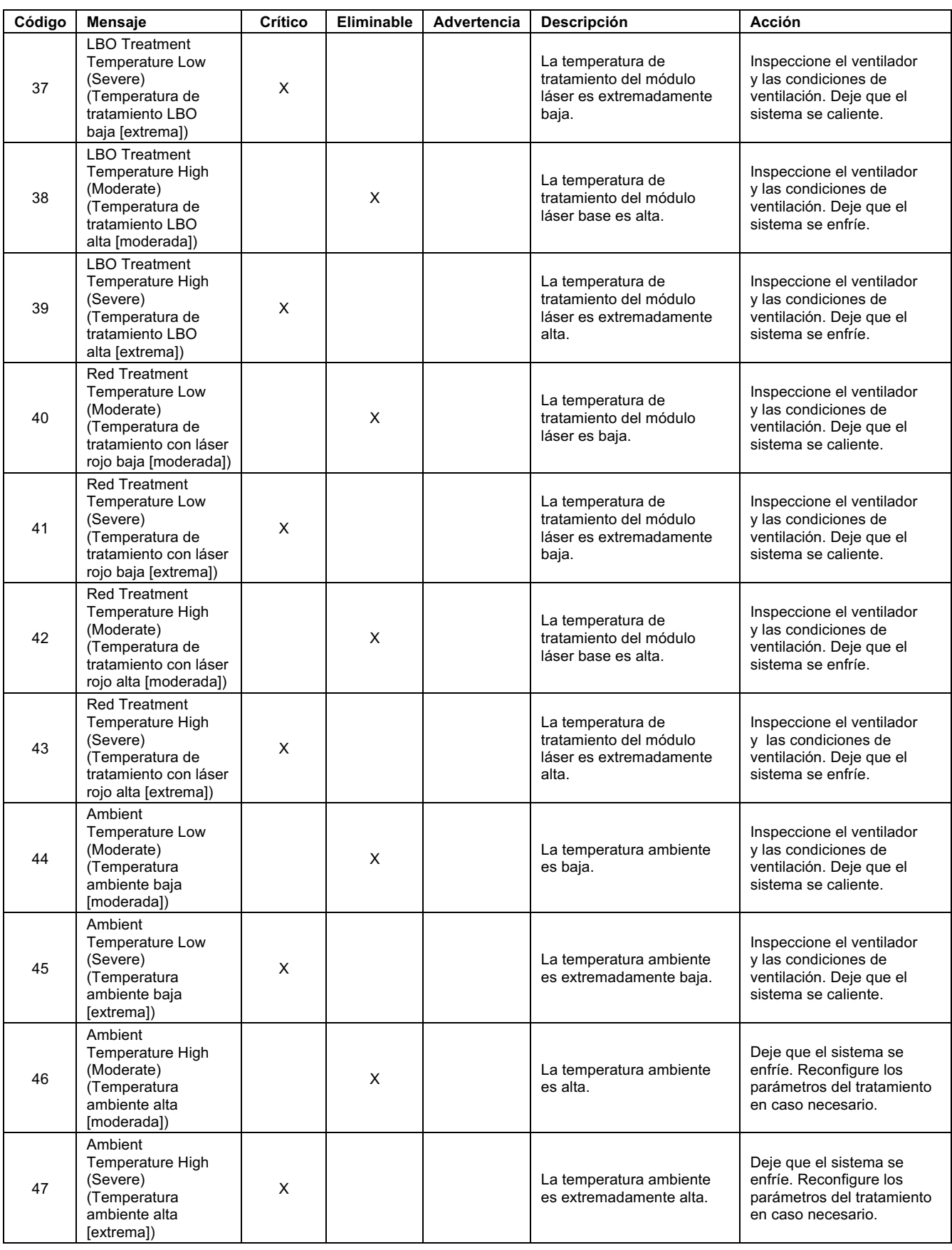

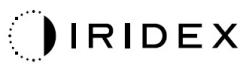

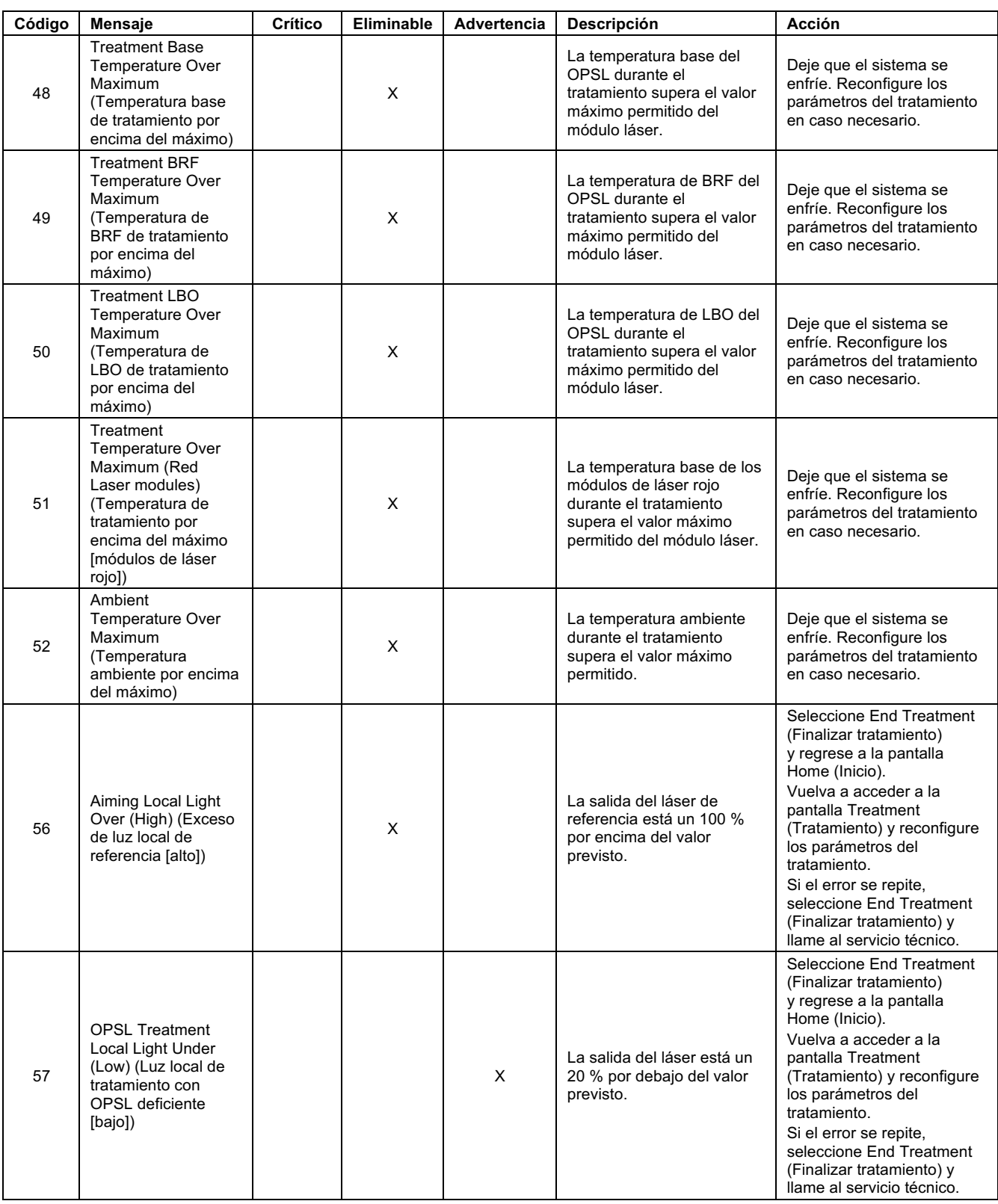

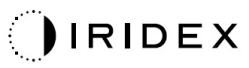

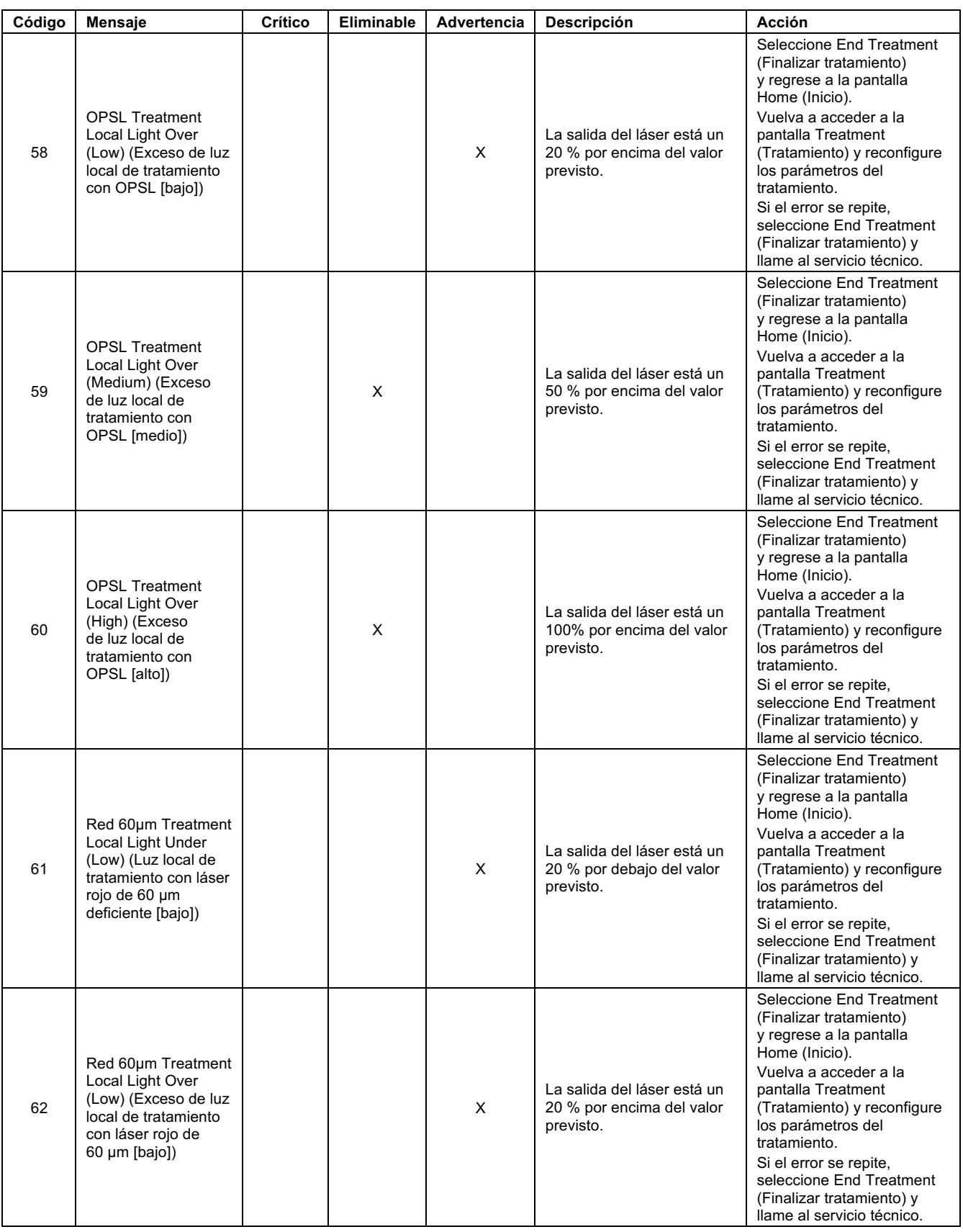

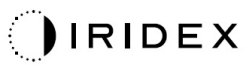

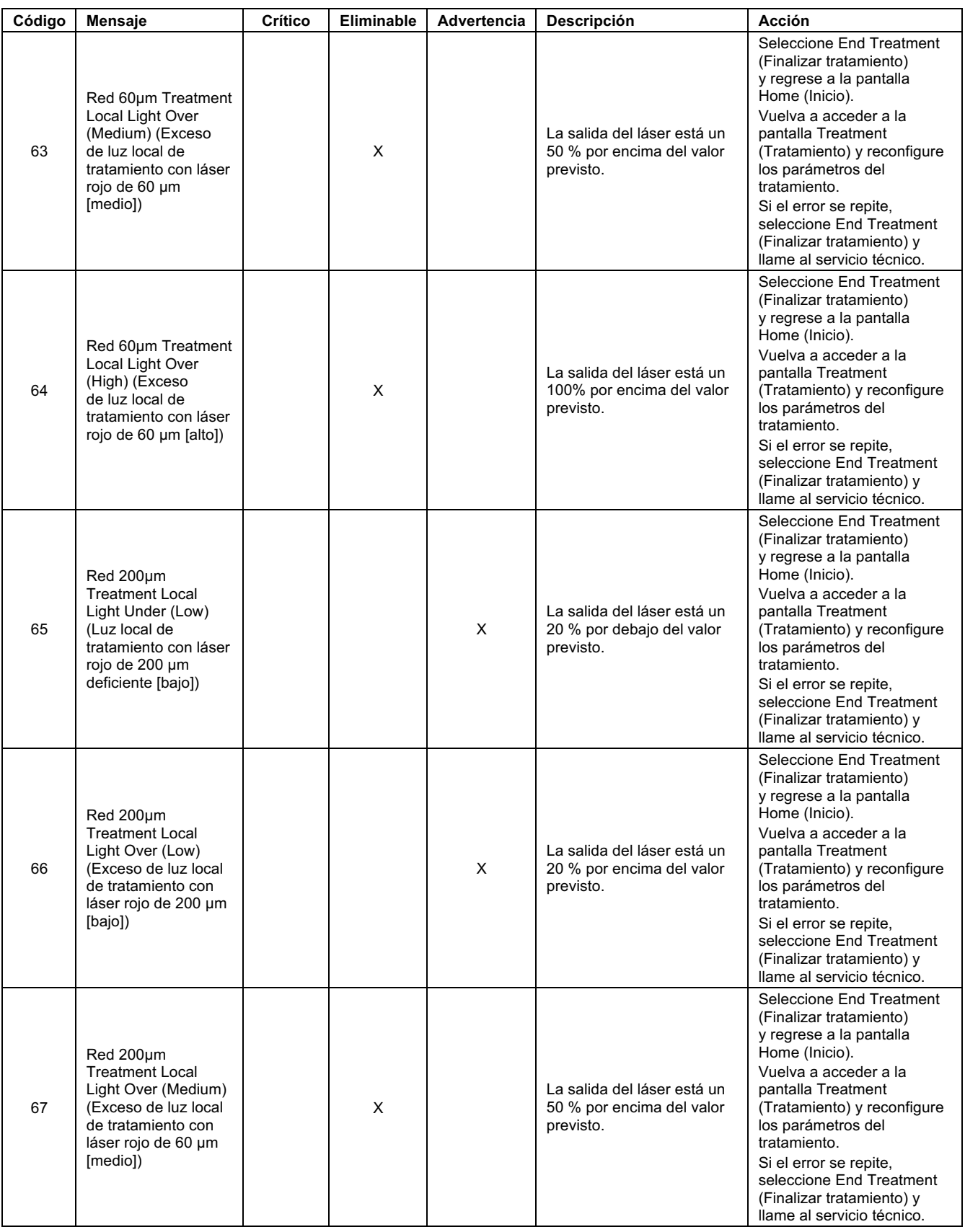

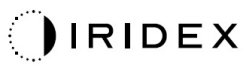

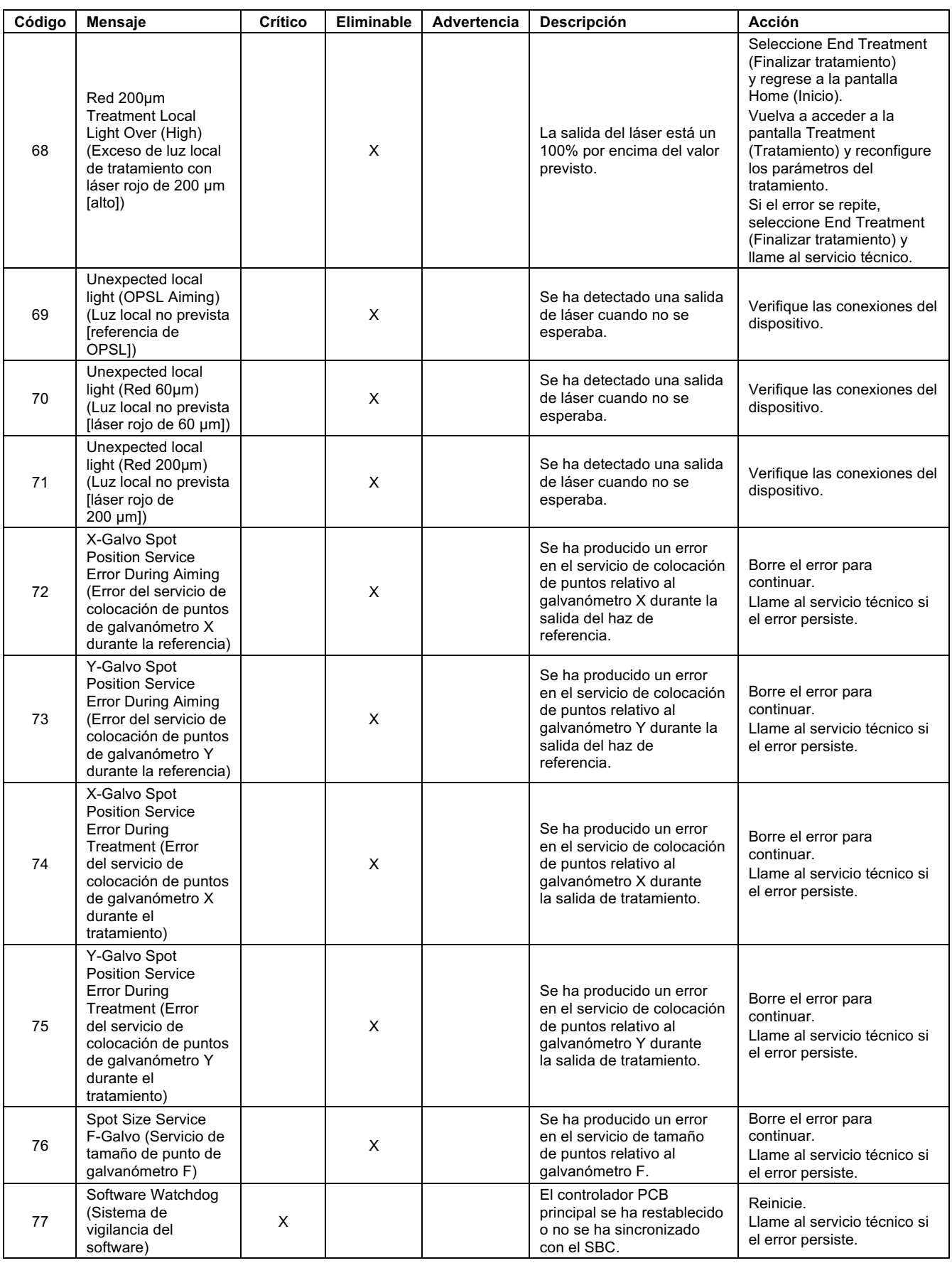

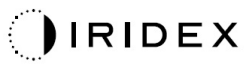

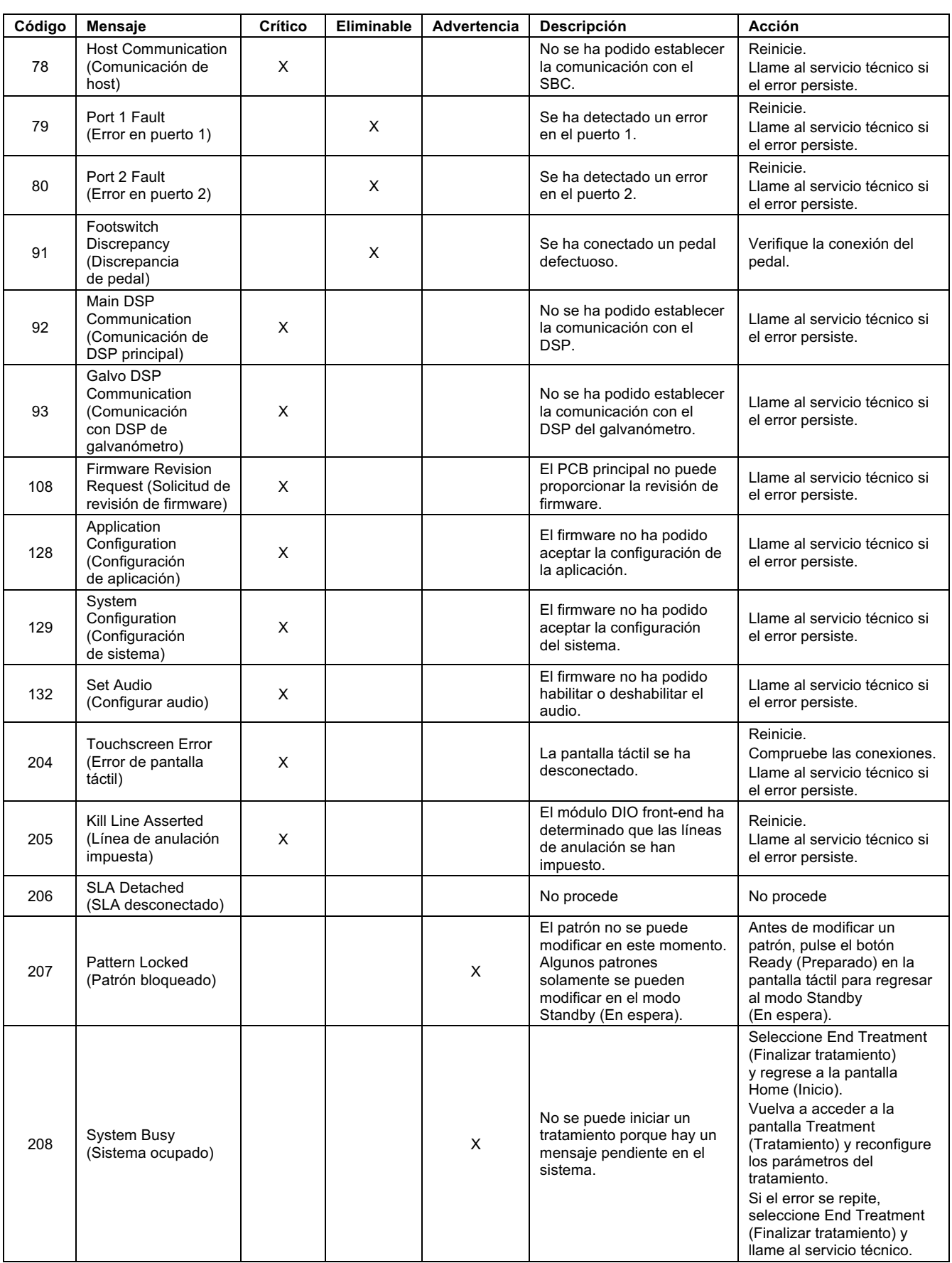

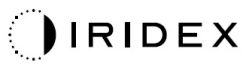

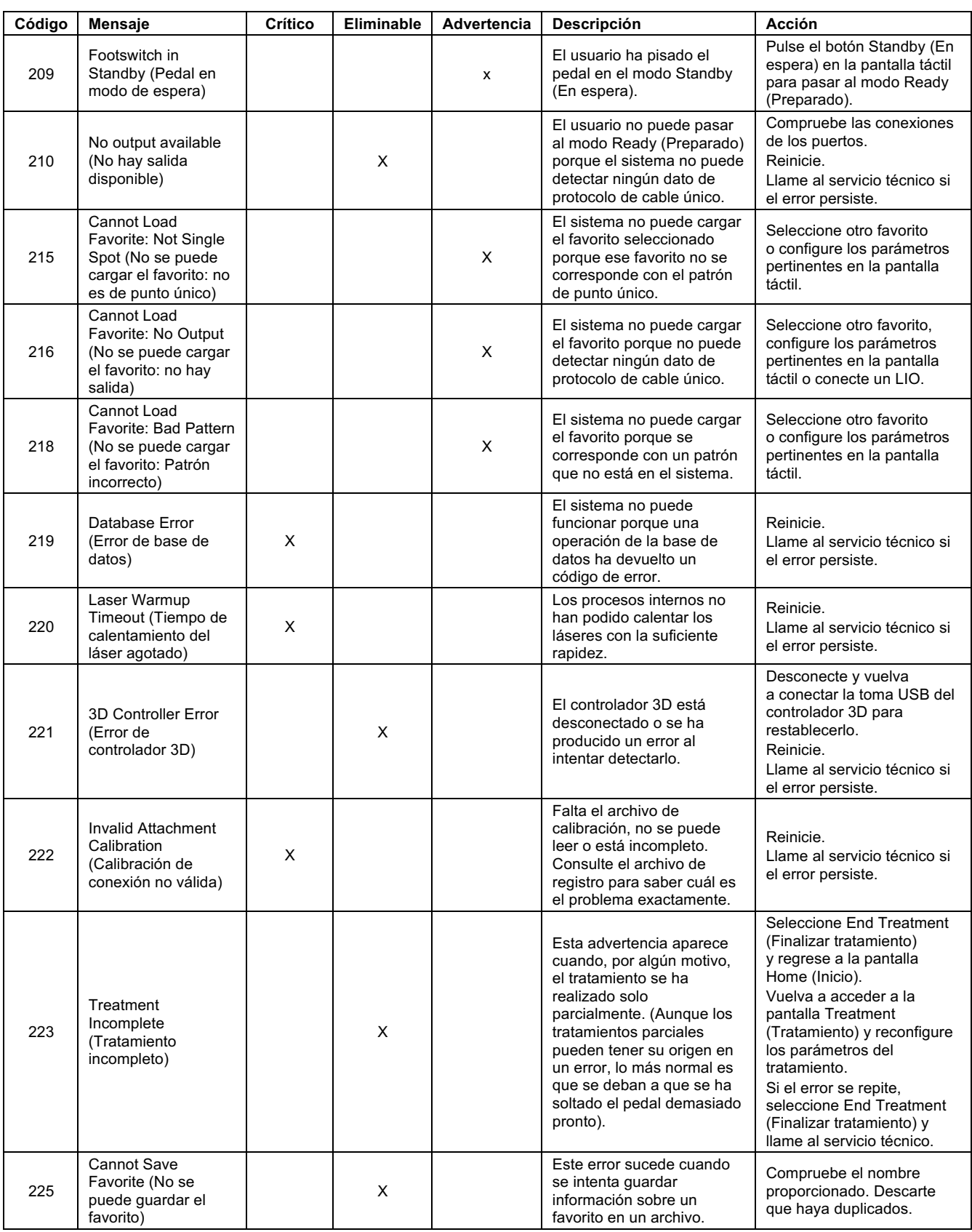

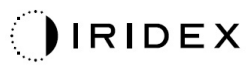

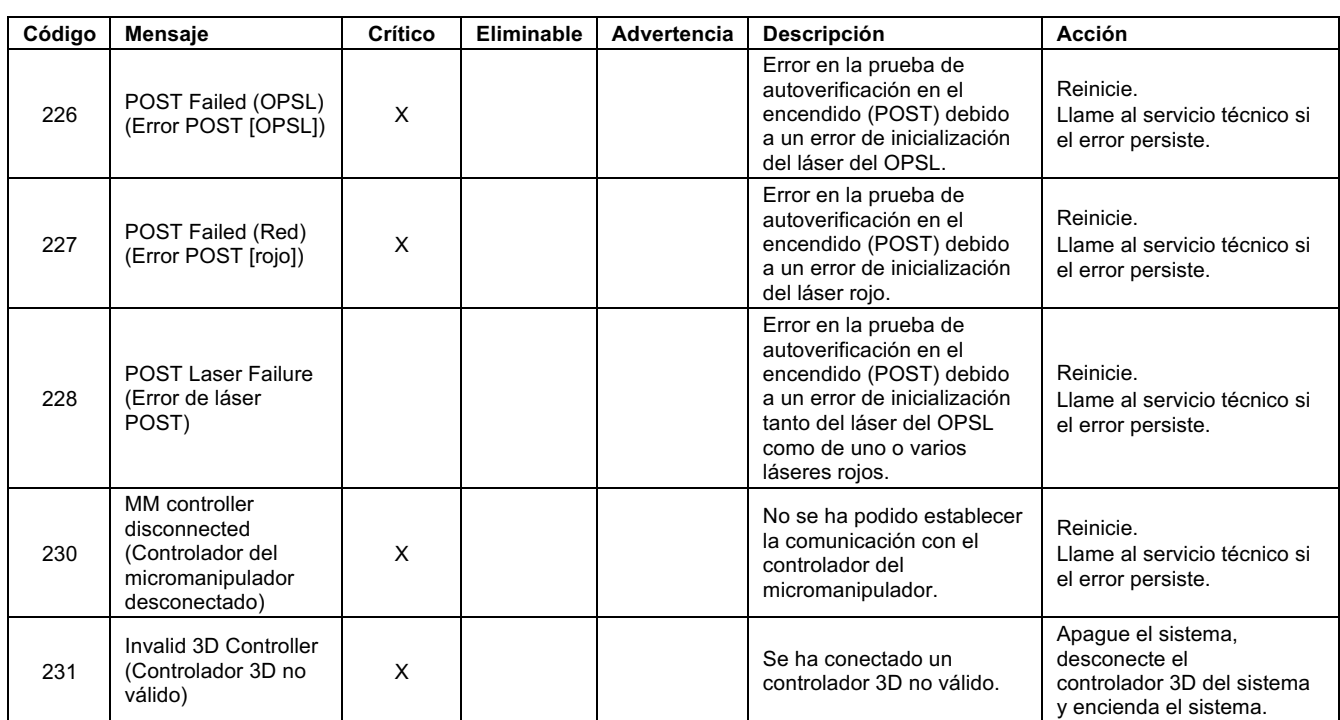

# **Procedimiento de calibración**

Los organismos reguladores exigen a los fabricantes de sistemas láser para fines médicos compatibles con las normas de la FDA CDRH de Clases III y IV de EE. UU. y la norma europea IEC 60825 de Clases 2 y 4 que proporcionen a sus clientes las correspondientes instrucciones de calibración de potencia.

La calibración debe correr a cargo de un ingeniero o técnico cualificado para trabajar con equipos láser electrónicos energizados.

#### *Aviso de exención de responsabilidad*

La calibración del sistema es un procedimiento de servicio que solamente puede realizar personal debidamente certificado para ello. Si alguien que no es personal certificado realiza algún ajuste, quedará anulada cualquier garantía del fabricante que cubra el instrumento, aparte de que se pueden sufrir lesiones personales de gravedad.

#### *Instrucciones de calibración*

No es necesario abrir el sistema para calibrarlo; de hecho, la calibración debe efectuarse con las cubiertas colocadas.

Herramientas necesarias:

- Ratón y teclado USB
- Medidor de potencia óptica calibrado por Gentec y con trazabilidad NIST
- Medidor de potencia al adaptador del apoyo para la barbilla
- 1. Corte el suministro eléctrico del sistema.
- 2. Conecte el teclado y el ratón al puerto USB.
- 3. Conecte el medidor de potencia al adaptador del apoyo para la barbilla.
- 4. Instale el medidor de potencia óptica.
- 5. Vuelva conectar el sistema a la alimentación e inícielo.
- 6. Vaya al software de servicio/calibración y entre en el modo Service (Servicio).
- 7. Alinee el medidor de potencia óptica usando el haz de referencia.
- 8. Calibre el sistema según las instrucciones del manual de servicio DC-03366.
- 9. Apague el sistema y corte el suministro eléctrico como se indica en el apartado <Encendido y apagado del sistema> de este manual.
- 10. Desconecte el teclado y el ratón.
- 11. Vuelva conectar el sistema a la alimentación e inícielo.
- 12. Verifique la calibración usando el medidor de potencia óptica.

Si todo está bien, apague el sistema y desconecte el medidor de potencia y el adaptador del apoyo para la barbilla. Si hay algún problema, repita el procedimiento de calibración.

## **Instrucciones de reubicación del sistema**

Para trasladar el sistema a otro sitio:

- 1. Asegúrese de que el disyuntor de pared está apagado y que el interruptor de llave está en posición de apagado.
- 2. Desenchufe el cable de alimentación de la toma de pared y del receptáculo de alimentación principal del sistema.
- 3. Si usa un interbloqueo de puerta remoto, quite el conector de interbloqueo y el cable del puerto de interbloqueo y trasládelos por separado.
- 4. Desconecte el cable del pedal del puerto de pedal y trasládelo por separado. No arrastre nunca el pedal.
- 5. Coloque la consola a una distancia mínima de 15 cm ( $\approx$  6 pulg.) de paredes, muebles y cualquier otro equipamiento. Si hay una separación adecuada alrededor de la consola, el aire circulará sin problemas y mantendrá el sistema enfriado.
- 6. Si las condiciones ambientales cambian (temperatura o humedad), deje que el sistema se aclimate al menos cuatro horas antes de usarlo.

# **Preparación de la sala**

- 1. Verifique que el enchufe y el cable de alimentación del sistema están bien conectados, como se indica en las instrucciones previas a la puesta en funcionamiento del aparato.
- 2. Verifique que las condiciones ambientales están dentro de los límites de funcionamiento.

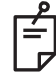

## **NOTA**

*Si el sistema se ha configurado con un disyuntor de pared eléctrico, procure tenerlo apagado antes de insertar el conector en el receptáculo.* 

- 3. Verifique que el servicio eléctrico está activado.
- 4. Asegúrese de poner el cartel de advertencia de láser en la parte de fuera de la puerta de la sala de tratamiento.
- 5. Asegúrese de que todo el personal que se encuentra en la sala de tratamiento lleve gafas de protección.

## **Instrucciones de uso**

#### *Entorno de uso previsto*

El entorno de uso previsto del sistema láser es el siguiente:

- *Entornos de instalaciones sanitarias profesionales.*
- *Consultas médicas, clínicas, instalaciones dedicadas a diferentes tratamientos y hospitales, salvo si hay equipamiento quirúrgico de alta frecuencia activo en las inmediaciones o si se trata de salas protegidas frente a radiofrecuencias que alberguen un sistema electromédico de generación de imágenes de resonancia magnética, donde la intensidad de las perturbaciones electromagnéticas es alta.*

#### *Entorno del paciente*

El entorno del paciente se define como sigue:

- Es el sitio donde el paciente o el inspector entra en contacto con los dispositivos (incluidos los dispositivos de conexión).
- Es el sitio donde el paciente o el inspector toca a la persona que entra en contacto con los dispositivos (incluidos los dispositivos de conexión).

En el entorno del paciente (imagen de abajo), use el dispositivo con arreglo a la norma IEC 60601-1. Si no tiene más remedio que usar un dispositivo que no cumple la norma IEC 60601-1, use un transformador de aislamiento que la cumpla.

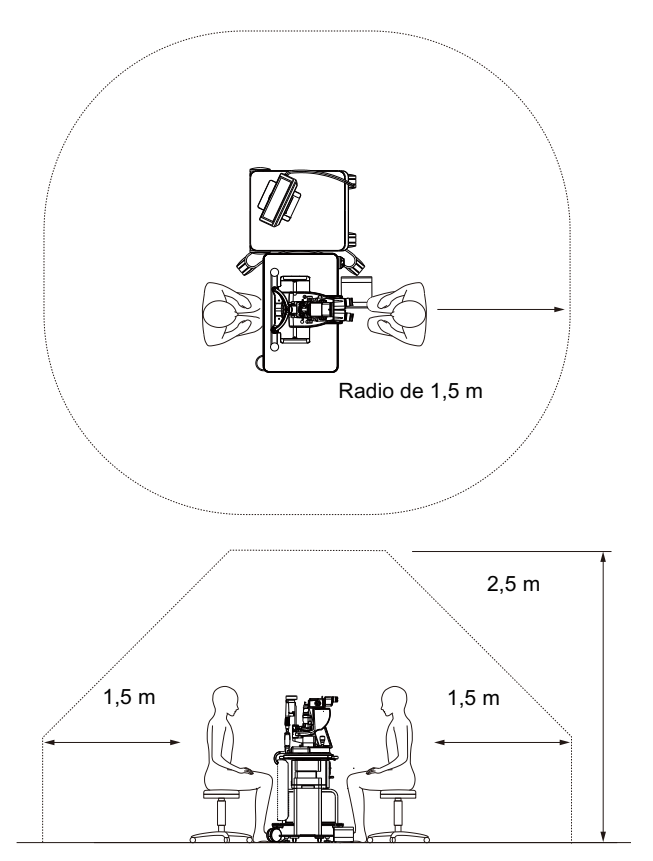

Dispositivos que pueden usarse en un entorno de paciente:

• Transformador de aislamiento

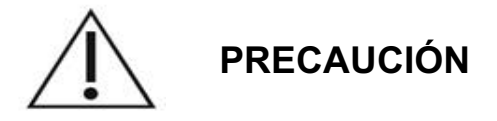

- *No use regletas en el entorno de paciente.*
- *No conecte ninguna regleta más ni una alargadera al sistema.*
- *No conecte ningún dispositivo que no esté identificado como un componente del sistema.*
- *Use el transformador de aislamiento conforme a la norma IEC 60601-1.*

# **Compatibilidad electromagnética**

La siguiente información es válida para los sistemas láser PASCAL Synthesis con números de serie que comiencen por 80 (p. ej., 80xxxxxx).

Este producto cumple la norma sobre compatibilidad electromagnética (IEC 60601-1-2: 2014). El entorno electromagnético previsto durante toda la vida útil del producto es el de las instalaciones sanitarias profesionales.

- a) Los EQUIPOS ELECTROMÉDICOS requieren precauciones especiales en lo referente a interferencias electromagnéticas, y deben instalarse y ponerse en funcionamiento de acuerdo con la información sobre compatibilidad electromagnética contenida en los DOCUMENTOS ANEXOS.
- b) Los equipos de comunicaciones por radiofrecuencia móviles y portátiles pueden afectar a los EQUIPOS ELECTROMÉDICOS.
- c) El EQUIPO o SISTEMA no debe colocarse al lado o encima de otro equipo. Si no queda más remedio que colocarlo al lado o encima de otro equipo, el EQUIPO o SISTEMA debe vigilarse para verificar que funciona con normalidad con la configuración con la que va a utilizarse.
- d) El uso en el EQUIPO o SISTEMA de ACCESORIOS, transductores o cables distintos de los especificados puede producir un aumento de las EMISIONES o en una reducción de INMUNIDAD del APARATO, lo que haría que funcionara incorrectamente.
- e) No utilice aparatos que generen ondas electromagnéticas a 30 cm de cualquiera de los componentes del instrumento y el sistema. Dichos aparatos pueden afectar a este producto.

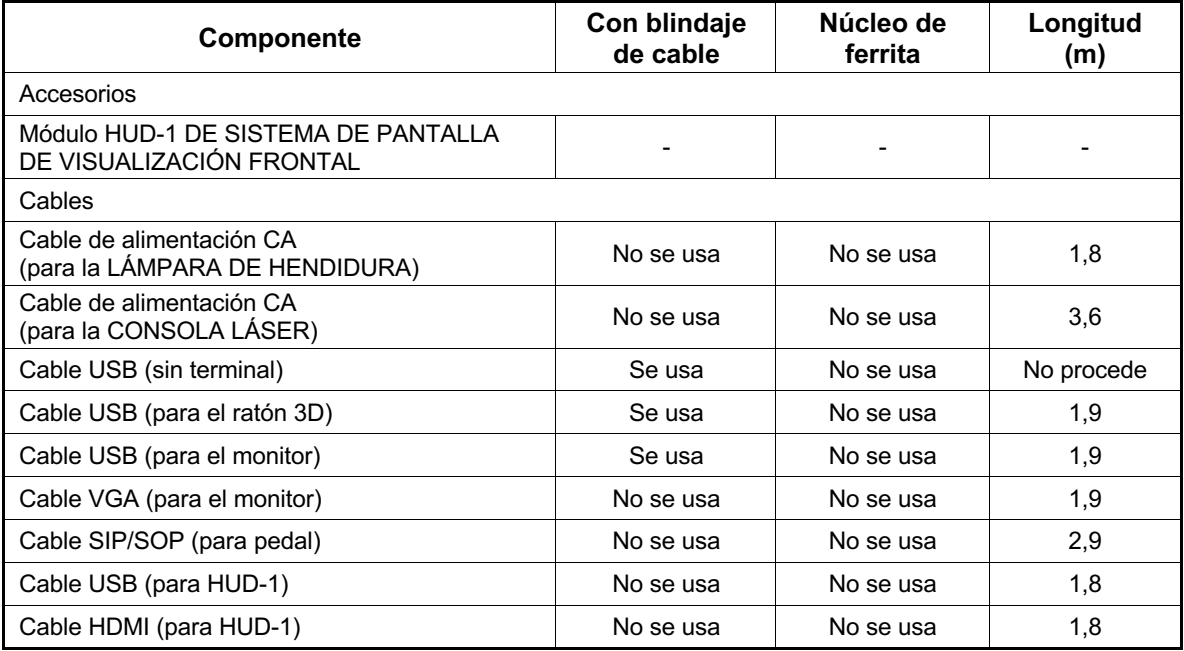

Al igual que otros dispositivos electromédicos, el sistema láser de escaneo oftálmico PASCAL Synthesis requiere tomar una serie de precauciones especiales para garantizar la compatibilidad electromagnética con otros dispositivos electromédicos. A fin de garantizar la compatibilidad electromagnética, el sistema se debe instalar y utilizar de acuerdo con la información sobre compatibilidad electromagnética contenida en este manual.

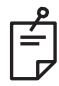

## **NOTA**

*El sistema láser de escaneo oftálmico PASCAL Synthesis se ha diseñado y sometido a pruebas para cumplir los requisitos de la norma IEC 60601-1-2:2014 sobre compatibilidad electromagnética con otros dispositivos.*

*El equipo ha sido sometido a pruebas y se ha determinado que cumple los límites de un dispositivo digital de Clase B, de acuerdo con el apartado 15 del reglamento de la FCC. Estos límites se han establecido para proporcionar una protección razonable contra interferencias perjudiciales en una instalación doméstica. Este equipo genera, utiliza y puede irradiar energía de radiofrecuencia y, si no se instala y utiliza de acuerdo con las instrucciones, puede provocar interferencias perjudiciales en las comunicaciones por radio. Con todo, no existe ninguna garantía de que no se van a producir interferencias en una instalación particular. Si este equipo provoca interferencias perjudiciales en la recepción de radio o televisión (lo que puede constatarse apagando y encendiendo el equipo), el usuario puede intentar corregir la interferencia tomando una o varias de las siguientes medidas:*

- *Reoriente o reubique la antena receptora.*
- *Aumente la separación entre el equipo y el receptor.*
- *Conecte el equipo a una toma que esté situada en un circuito diferente al que está conectado el receptor.*
- *Acuda al vendedor o a un técnico de radio/TV experimentado para obtener ayuda.*

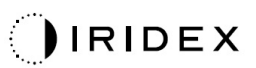

#### **Guía y declaración del fabricante: emisiones electromagnéticas**

El sistema láser de escaneo oftálmico PASCAL Synthesis está indicado para su uso en el entorno electromagnético especificado a continuación. El cliente o el usuario del sistema láser de escaneo oftálmico PASCAL Synthesis debe asegurarse de que se utilice en dicho entorno.

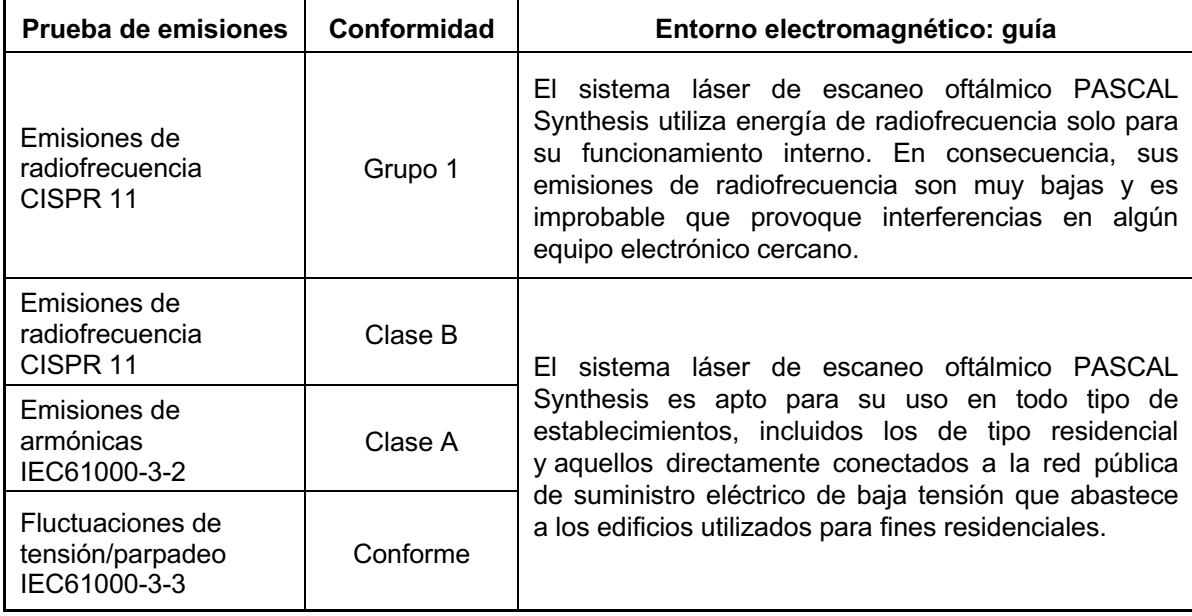

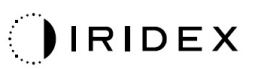

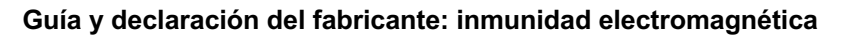

El sistema láser de escaneo oftálmico PASCAL Synthesis está indicado para su uso en el entorno electromagnético especificado a continuación. El cliente o el usuario del sistema láser de escaneo oftálmico PASCAL Synthesis debe asegurarse de que se utilice en dicho entorno.

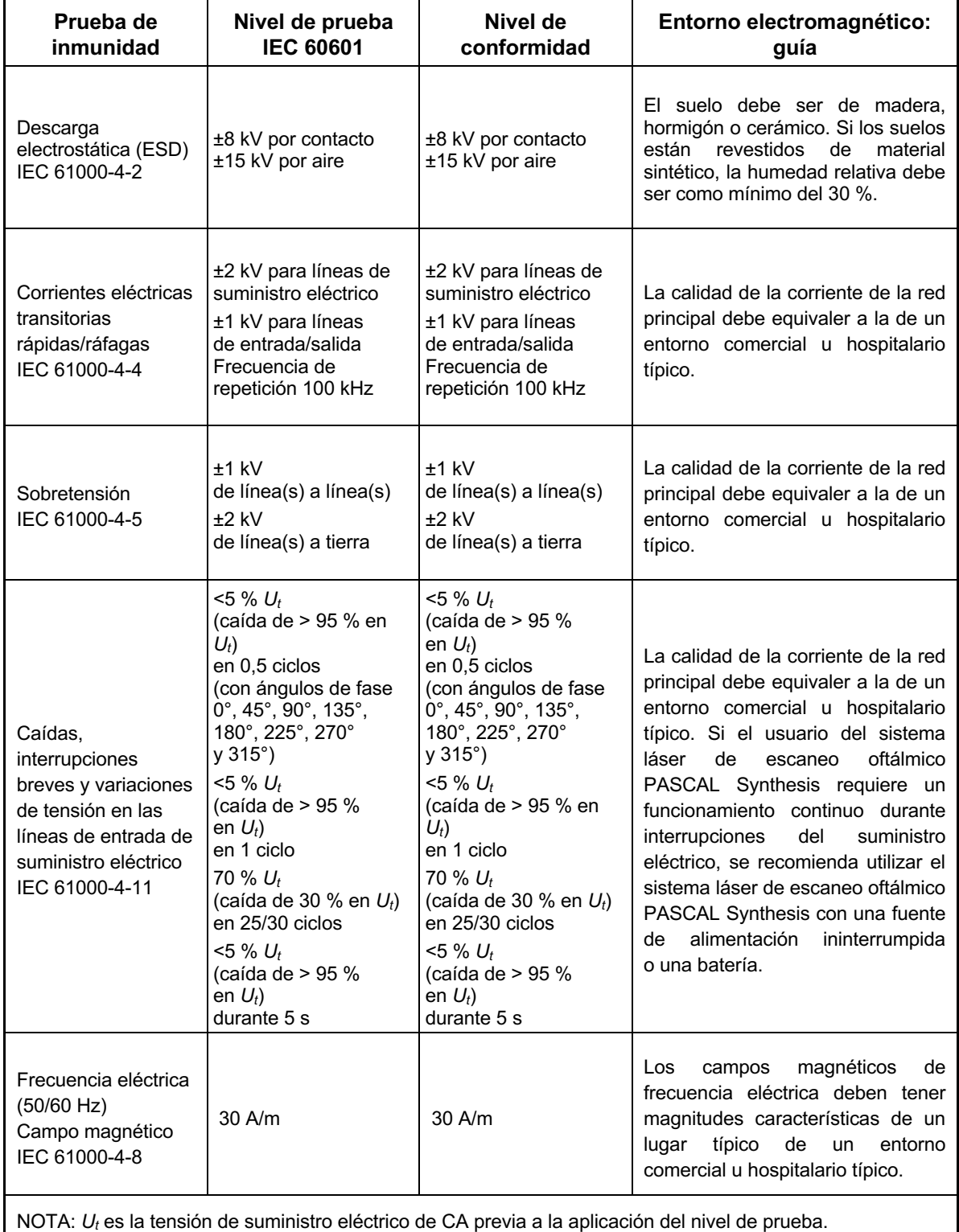

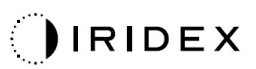

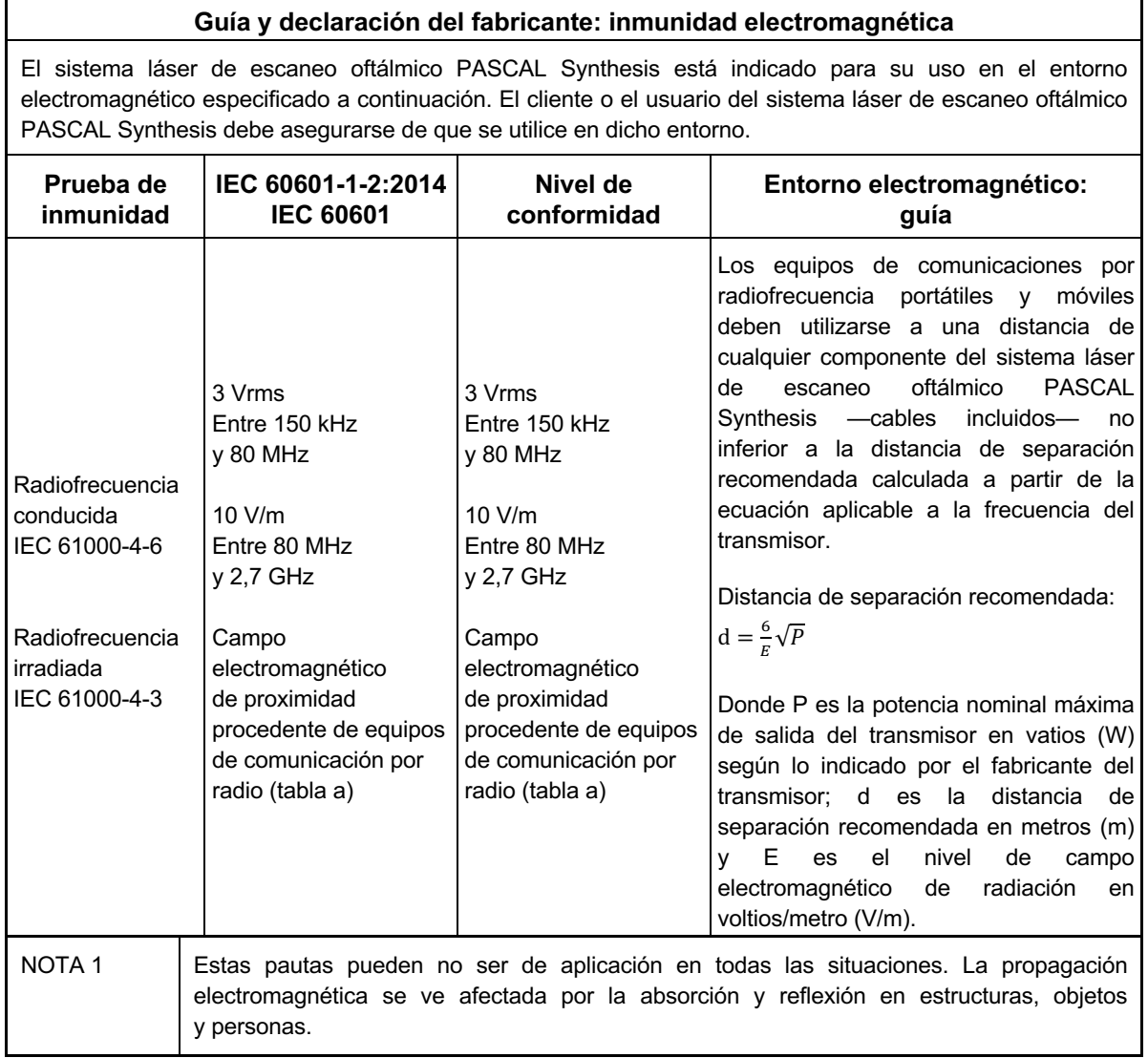

Sistemas láser de escaneo oftálmico PASCAL® Synthesis TwinStar Fágina 133 de 145 88293-ES, Rev. C

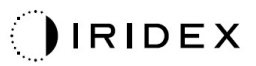

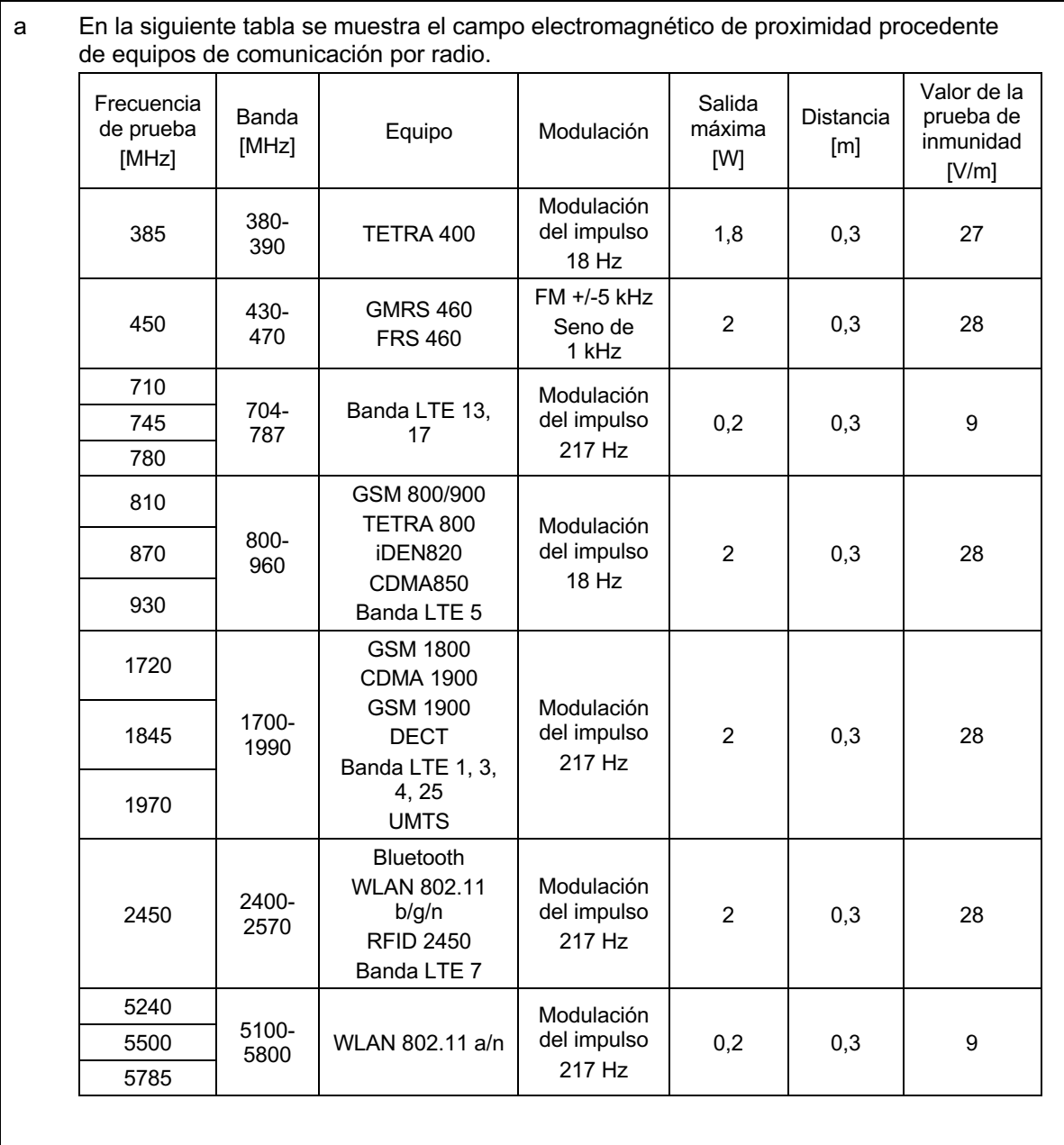

## **Referencias de oftalmología**

- 1. The Diabetic Retinopathy Study Research Group. Photocoagulation Treatment of Proliferative Diabetic Retinopathy Clinical application of diabetic retinopathy-study (DRS) findings, DRS report number 8. Ophthalmology 1981; 88:583-600.
- 2. Quigley HA. Long Term Follow-up of Laser Iridotomy. Ophthalmology 1981; 88: 218-114
- 3. Fleischman JA, Swartz MA, Dixon JA. Krypton Laser Endophotocoagulation An Intraoperative Trans-Pars Plana Technique Archives of Ophthalmology, 99: 1610-1612, 1981
- 4. Ritch R, Podos SM. Krypton Laser Treatment of Angle Closure Glaucoma Perspectives in Ophthalmology Vol.4, No.4, June,1980
- 5. Schwartz AL, et al. Al. Krypton Laser Trabecular Surgery in Uncontrolled Phakic Open Angle Glaucoma Ophthalmology Vol.88 No.3, March 1981.
- 6. Ophthalmic Laser Therapy Posterior Segment Laser Section Current Techniques Proliferative Diabetic Retinopathy. Edited by Michael J. Bradbury, Vol.1,N.º 1, 121-129
- 7. L'Esperance FA, Ophthalmic Lasers Third Edition Photocoagulation of Ocular Disease: Application and Technique. (1988)
- 8. Kurata F, et al. Intraocular pressure the day of Krypton Laser Trabeculoplasty in Primary Open-angle Glaucoma Ophthalmology 89:338, 1980
- 9. Thomas JV, Simmons R and Belcher CD III. Complications of Krypton Laser Trabeculoplasty Glaucoma 4:50, 1982
- 10. Wise JB, Errors in Laser Spot Size in Laser Trabeculoplasty Ophthalmology, 91:186, 1984
- 11. Kanski JJ, Clinical Ophthalmology, Second Edition. Butterworths, 1989
- 12. Ghassemi, Fariba, et al. "Nerve Fiber Layer Thickness in Eyes Treated with Red versus Green Laser in Proliferative Diabetic Retinopathy: Short-Term Results." Ophthalmologica 230.4 (2013): 195-200.
- 13. YASSUR, YUVAL, et al. "Treatment of neovascular senile maculopathy at the foveal capillary free zone with red krypton laser." Retina 2.3 (1982): 127-133.
- 14. Spurny, Robert C., and Charles M. Lederer. "Krypton Laser TrabeculoplastyA Clinical Report." Archives of ophthalmology 102.11 (1984): 1626-1628.
- 15. Yassur, Y., et al. "Iridotomy with red krypton laser." British journal of ophthalmology 70.4 (1986): 295-297.
- 16. Lanzetta, P., F. Furlan, and F. Bandello. "Initial clinical experience using a diode red laser (670 nm) in the treatment of retinal disease." Eye 19.2 (2005): 171-174.

# **Información general sobre el uso**

## **Población de pacientes prevista**

El paciente que se someta a un examen realizado con este equipo debe mantener la concentración durante el tratamiento y seguir estas instrucciones:

- *Colocar la cara en los apoyos para barbilla y frente.*
- *Mantener el ojo abierto.*
- *Entender y seguir las indicaciones mientras esté recibiendo el tratamiento.*

## **Perfil de usuario previsto**

Solo un facultativo puede usar este dispositivo.

#### *Accesorios*

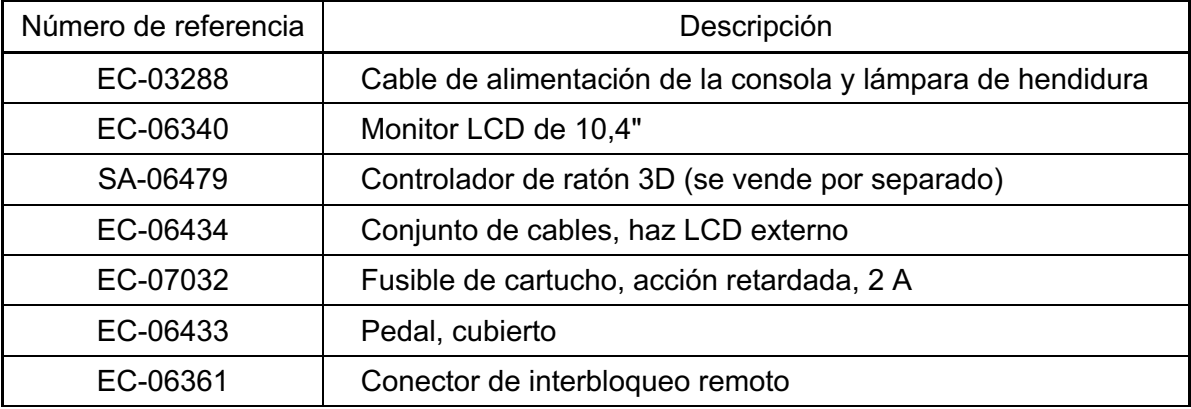

# **Información de garantía**

Iridex Corporation garantiza que el sistema láser de escaneo oftálmico PASCAL Synthesis TwinStar está libre de defectos en cuanto a material y fabricación en la ubicación del comprador durante 12 meses.

Con objeto de cumplir esta garantía, todas las alteraciones o ajustes internos deben correr a cargo de personal debidamente certificado por Iridex Corporation o previa autorización expresa del departamento de servicio técnico de Iridex Corporation. Esta garantía no tendrá validez en caso de mal uso, negligencia o daño accidental.

La responsabilidad de Iridex Corporation ante reclamaciones de garantía válidas se limita a la reparación o sustitución en la fábrica de Iridex Corporation o en la sede comercial donde se haya adquirido el producto (o, si esto no es viable, al reembolso del precio de compra, todo a elección de Iridex Corporation).

Existen determinadas limitaciones adicionales que son de aplicación a la garantía de Iridex Corporation. Se debe hacer referencia a los términos y condiciones de venta que acompañan al acuerdo de compra de Iridex Corporation. Los términos de garantía pueden variar en cada región según los acuerdos contractuales.

## *Envíos, devoluciones y ajustes de garantía*

Las reclamaciones de la garantía deben efectuarse con prontitud e Iridex Corporation debe recibirlas dentro del período de la garantía en vigor. En caso de que sea necesario devolver un producto para repararlo o ajustarlo, se debe obtener una autorización por parte de Iridex Corporation. Iridex Corporation proporcionará las instrucciones necesarias respecto a cómo y dónde enviar los productos. Cualquier producto o componente devuelto para su examen y/o reparación en garantía se debe enviar previo pago y con un seguro de transporte a través del medio de transporte que Iridex Corporation especifique. Los gastos de envío de todos los productos o componentes sustituidos o reparados en garantía correrán a cargo exclusivamente del comprador. En todos los casos, Iridex Corporation será el único responsable de determinar la causa y la naturaleza de la avería, y la decisión por parte de Iridex Corporation a ese respecto será definitiva.

La presente garantía es exclusiva, reemplaza a cualquier otra garantía, sea escrita, oral o implícita y constituirá el único derecho del comprador y la única responsabilidad de Iridex Corporation por contracto o bajo garantía en relación con el producto. Iridex Corporation rechaza cualquier garantía implícita, comerciabilidad o idoneidad para un fin particular. Iridex Corporation no será responsable bajo ningún concepto de ningún daño incidental o indirecto que surja como consecuencia del uso o funcionamiento de los bienes suministrados por la presente. El propósito fundamental de esta disposición es limitar la posible responsabilidad de Iridex Corporation que pueda derivarse de esta venta.

# **Descontaminación de un equipo devuelto**

A fin de cumplir con las leyes estadounidenses que rigen los envíos y el transporte, cualquier equipo que se remita a Iridex Corporation para su reparación o devolución debe haberse descontaminado según corresponda con un germicida químico disponible en comercios y autorizado para su uso como desinfectante de material sanitario. Para certificar que todo el equipo está correctamente desinfectado, el envío deberá ir acompañado de un certificado de descontaminación (suministrado en este apartado) debidamente firmado.

Si el equipo se recibe sin el correspondiente certificado de descontaminación, Iridex Corporation dará por hecho que el producto está contaminado y valorará la posibilidad de cobrar al cliente los costes de la descontaminación.

Si tiene alguna duda o pregunta, envíela al departamento de servicio técnico de Iridex Corporation, donde puede plantear cuestiones sobre el servicio técnico de un dispositivo, solicitar ayuda para resolver problemas con el dispositivo o realizar pedidos de accesorios.

# **Información de servicio técnico en EE. UU.**

Iridex Corporation 1212 Terra Bella Avenue Mountain View, California 94043 EE. UU.

Teléfono: +1.650.940.4700 Fax :+1 650 962 0486 PASCALService@iridex.com

## **Certificación de descontaminación**

Con arreglo a lo dispuesto en la Ley de servicios postales, Título 18, Código de Estados Unidos, Sección 1716 y el Departamento de normativas de transporte contenidos en la norma CFR 49, Partes 173.386 y 173.387, "los agentes etiológicos, las muestras de diagnóstico y los productos biológicos… no son aptos para su envío…".

El abajo firmante certifica por la presente que el equipo de Iridex Corporation devuelto por

Individuo/Institución Ciudad, Estado/Provincia, País

Se ha descontaminado con un germicida químico comercial , está autorizado para su uso como desinfectante de material sanitario y no tiene riesgos biológicos, incluidos, entre otros, sangre humana o animal, tejidos **o** fluidos tisulares **o** cualquier otro componente de estos.

El abajo firmante acepta también reembolsar a Iridex Corporation cualquier coste derivado de la descontaminación el equipo, en caso de que Iridex Corporation reciba dicho artículo contaminado de alguna forma.

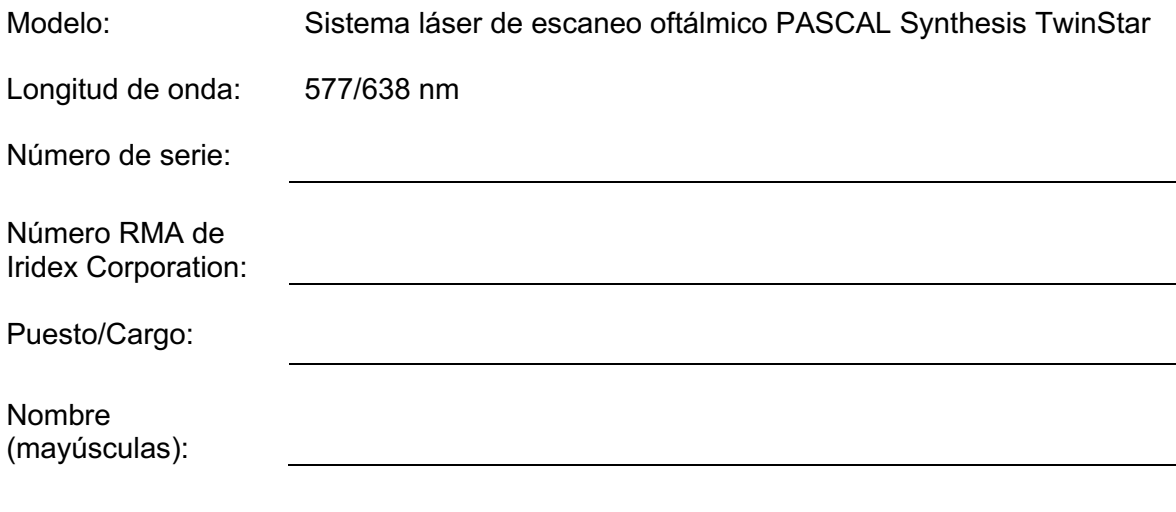

Firma Firma **Fecha** (DD/MM/AAAA)

# **Eliminación**

Cuando quiera desechar el instrumento y/o alguno de sus componentes, siga la normativa local de eliminación o reciclado o póngase en contacto con su representante local para obtener información detallada sobre cómo hacerlo.

This symbol is applicable for EU member countries only.

To avoid potential damage to the environment and possibly human health, this instrument should be disposed of (i) for EU member countries - in accordance with WEEE (Directive on Waste Electrical and Electronic Equipment), or (ii) for all other countries, in accordance with local disposal and recycling laws.

Este producto contiene una batería de tipo botón. El usuario no puede cambiar las baterías por sí mismo. Cuando tenga que cambiarlas o desecharlas, deberá ponerse en contacto con su representante o con Iridex (encontrará la información correspondiente en la contraportada).

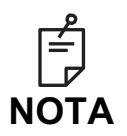

#### **Directiva sobre baterías de la UE**

Este símbolo solo es aplicable a miembros de la UE.

Las baterías no deben desecharse como basura común, sino que deben recibir un tratamiento adecuado.

Si aparece un símbolo químico debajo del símbolo aquí mostrado, quiere decir que la batería o el acumulador contiene una determinada concentración de metales pesados.

Esto se indicará del siguiente modo:

Hg: mercurio (0,0005 %). Cd: cadmio (0,002 %). Pb: plomo (0,004 %) Estos componentes pueden revestir un grave peligro para el ser humano y para el entorno global.

Este producto contiene una batería de litio CR que contiene perclorato. Este material debe manipularse de forma especial.

Consulte https://dtsc.ca.gov/perchlorate/.

Nota: Esto solamente es de aplicación en el estado de California (EE. UU.).

# **Trabeculoplastia mediante láser de escaneo de patrones (PSLT) (opcional)**

#### *Indicaciones de uso:*

El software de trabeculoplastia mediante láser de escaneo de patrones (PSLT) está indicado para su uso con PASCAL Synthesis TwinStar para llevar a cabo procedimientos de trabeculoplastia para tratar episodios de glaucoma de ángulo abierto.

#### *Descripción:*

La trabeculoplastia mediante láser de escaneo de patrones (o PSLT) es un tratamiento avanzado con láser que preserva los tejidos para reducir la presión intraocular. La PSLT proporciona un tratamiento asistido por ordenador rápido, preciso y mínimamente traumático (subvisible) que aplica una secuencia de patrones en la malla trabecular. La rotación automatizada de patrones consecutivos garantiza que los pasos del tratamiento se coloquen con precisión alrededor de la malla trabecular, sin superposiciones ni huecos excesivos.

Cuando se selecciona el patrón de PSLT, el patrón se emite al pisar el pedal, tras lo cual el sistema rota automáticamente el patrón hacia la derecha. Si se selecciona el plan de tratamiento de 360 grados, el patrón rota completamente 360 grados antes de que el tratamiento finalice de manera automática. Si se selecciona el plan de tratamiento de 180 grados, el patrón rota 180 grados antes de que el tratamiento finalice de manera automática.

Establezca la ubicación de inicio del patrón de PSLT.

Ajuste la dosis para establecer la potencia deseada.

Alinee la mala trabecular usando la opción <Curvature> (Curvatura).

Aparece <Treatment Complete> (Tratamiento completo) en la ventana <PSLT Treatment> (Tratamiento con PSLT), y el sistema pasa al modo STANDBY (EN ESPERA). Pulse **<OK>** (Aceptar) para volver a la pantalla Anterior Treatment (Tratamiento anterior). De regreso en esa pantalla, se pueden iniciar más tratamientos.

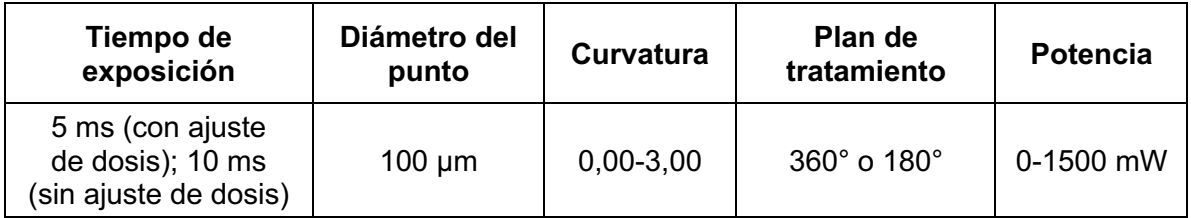

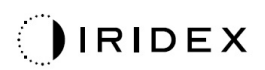

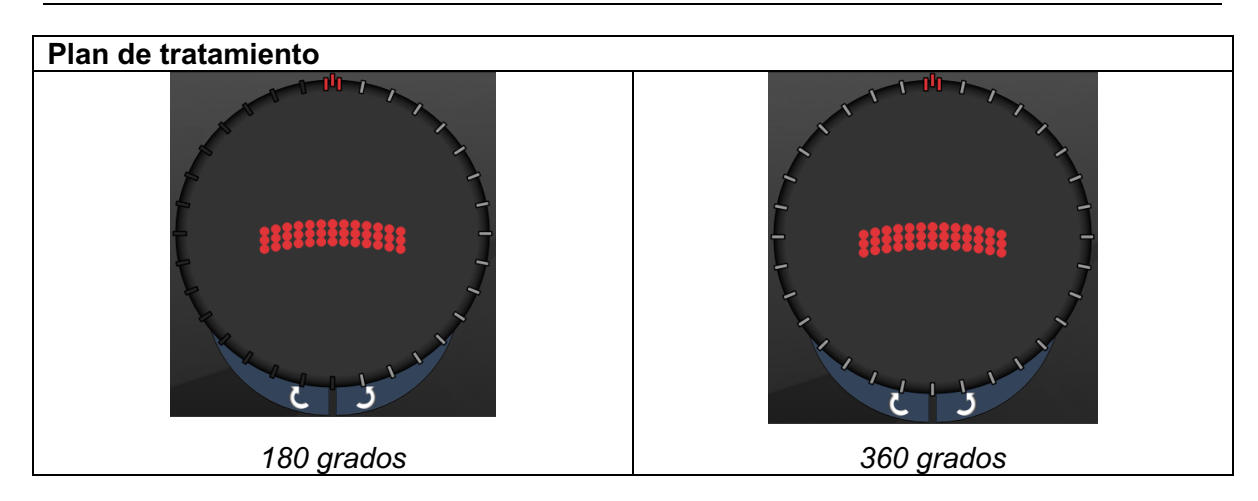

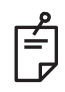

## **NOTA**

*Para su uso con una lente gonioscópica con un aumento de 1,0X.* 

*El patrón de PSLT aparece en el centro del campo de visión, no en la periferia. Use una lente de contacto para establecer la ubicación.*

*Si durante el tratamiento el pedal se suelta antes de que se haya emitido el patrón completo, la ventana de resumen < PSLT Treatment> (Tratamiento con PSLT) muestra "<Treatment Complete>" (Tratamiento completo) y "<NN Incomplete Segments>" (NN segmentos incompletos), donde "<NN>" representa el número de segmentos que no se han completado.* 

*Utilice las flechas o el controlador 3D para rotar el patrón a la ubicación de tratamiento deseada.*

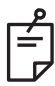

#### **NOTA**

• *PSLT está disponible solo para longitudes de onda de 577 nm.*

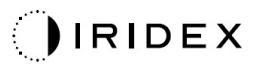

## *Descripciones de patrón anterior/Parámetros de patrón*

Existen tres tipos de patrón anterior. Los patrones de triple fila de PSLT, de matriz (20 ms predeterminado) y de punto único están disponibles en la pantalla Anterior Treatment (Tratamiento anterior).

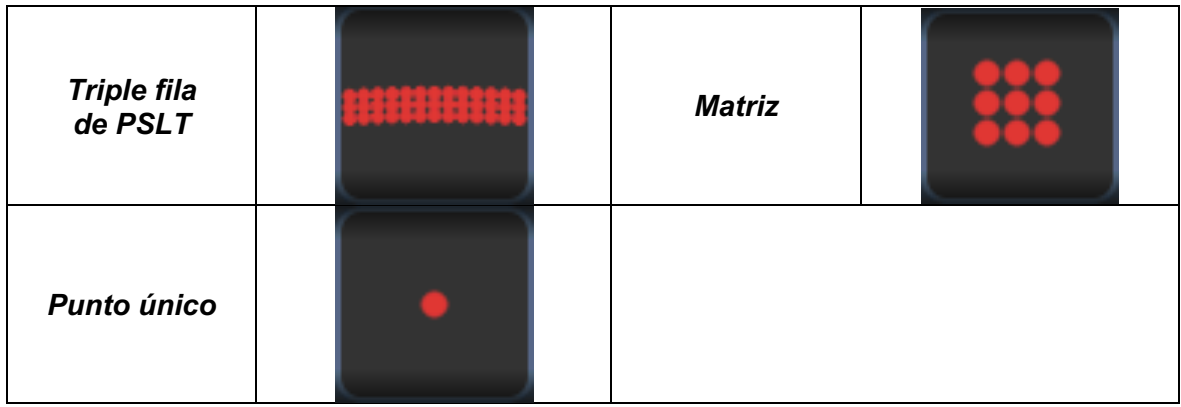

#### *Patrón principal*

Consulte el apartado "Descripciones de patrón posterior/Parámetros de patrón" para obtener información detallada sobre el patrón de punto único.

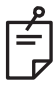

## **NOTA**

- *La función de administración de puntos finales no está disponible en los tratamientos anteriores.*
- *PSLT está disponible solo para longitudes de onda de 577 nm.*

#### *Matriz*

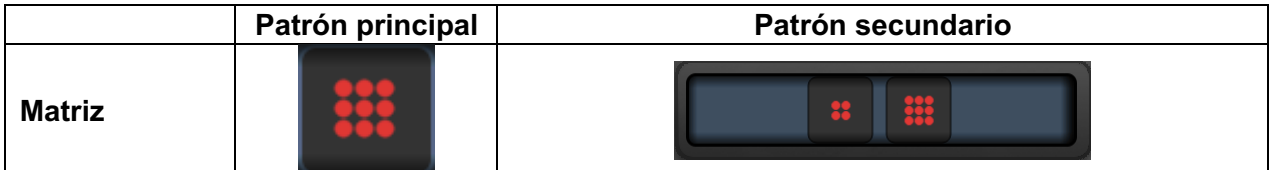

#### **Uso general**

• Desgarros de retina y desprendimientos de retina

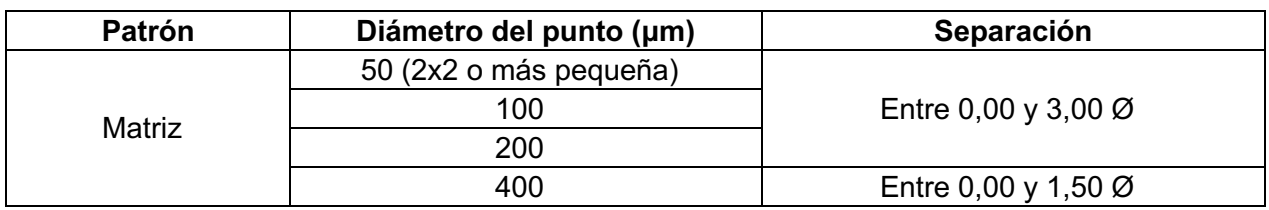

El patrón de matriz (20 ms predeterminado) se puede seleccionar en diferentes formas y tamaños hasta un máximo de 9 puntos, incluidas matrices cuadradas, matrices rectangulares, líneas verticales y horizontales de hasta tres puntos, y un punto único. El diámetro del punto y la separación también se pueden ajustar.

Para seleccionar la forma y el tamaño de un patrón de matriz, arrastre el dedo en sentido horizontal, vertical o diagonal por el patrón o pulse uno de los botones de selección rápida que hay en la parte inferior de la pantalla del patrón secundario. Para seleccionar la orientación del patrón, pulse el botón <Rotate> (Rotar) de la parte inferior de la pantalla.
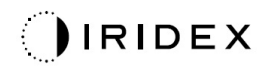

## *Triple fila de PSLT*

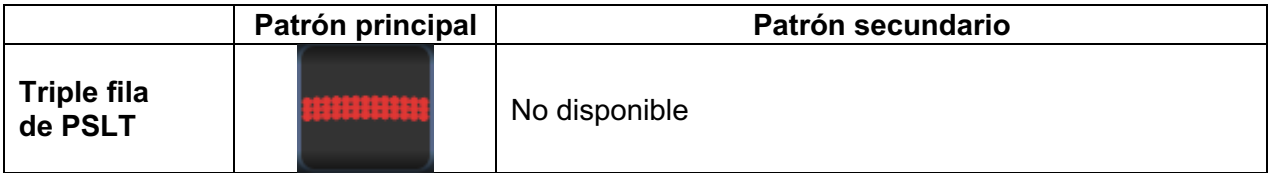

## **Uso general**

• Trabeculoplastia

El patrón de triple fila de PSLT se puede seleccionar con diferentes orientaciones. Para seleccionar la orientación del patrón, pulse el botón <Rotate> (Rotar) de la parte inferior de la pantalla. La separación del patrón es fija, pero la curvatura sí puede ajustarse.